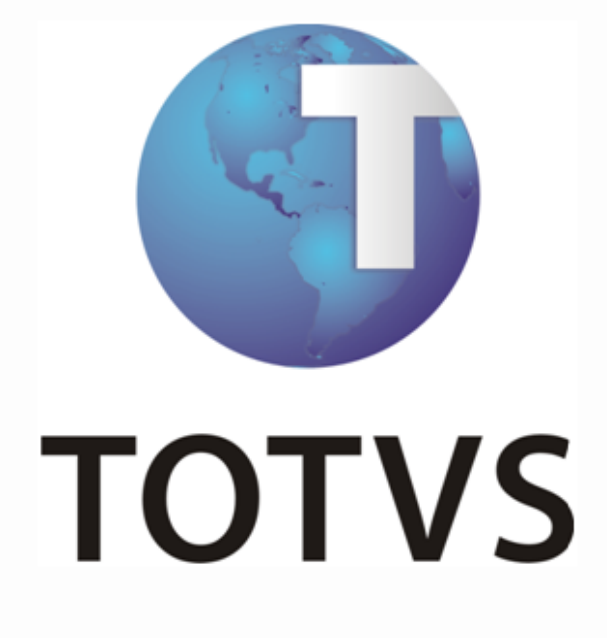

**ERP x Aplicação Têxtil**

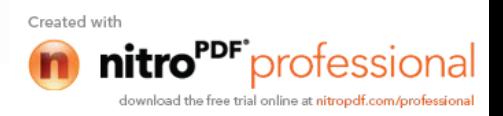

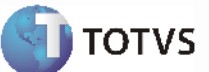

### **Sumário**

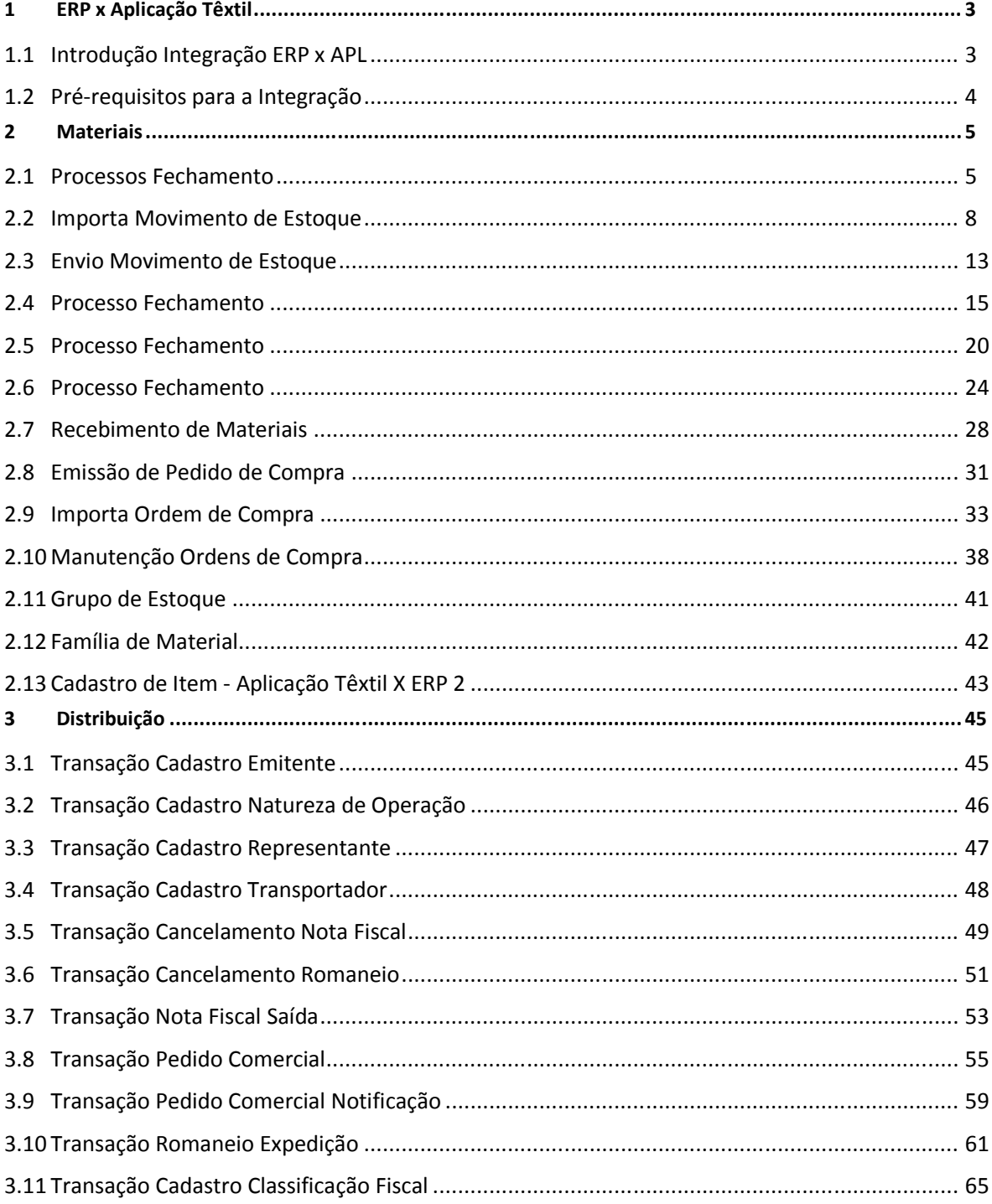

Manual de Integração  $ERP$ 

 $\begin{array}{|c|c|c|c|c|}\n\hline\n2 & 2 & \hline\n\end{array}$ 

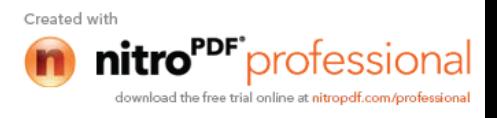

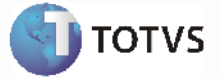

### **1 ERP x Aplicação Têxti**

### *1.1 Introdução Integração ERP x APL*

#### **Visão Geral**

Esta integração viabiliza a comunicação de dados entre o ERP 2 e a Aplicação Têxtil por intermédio de mensagens XML. O aplicativo que irá publicar e receber essas mensagens será o Datasul EAI (Enterprise Application Integration) ou Integração de Aplicações Corporativas.

#### **Transações**

Os mapas de integração das transações abaixo encontram-se liberadas no Datasul EAI:

#### **Materiais**

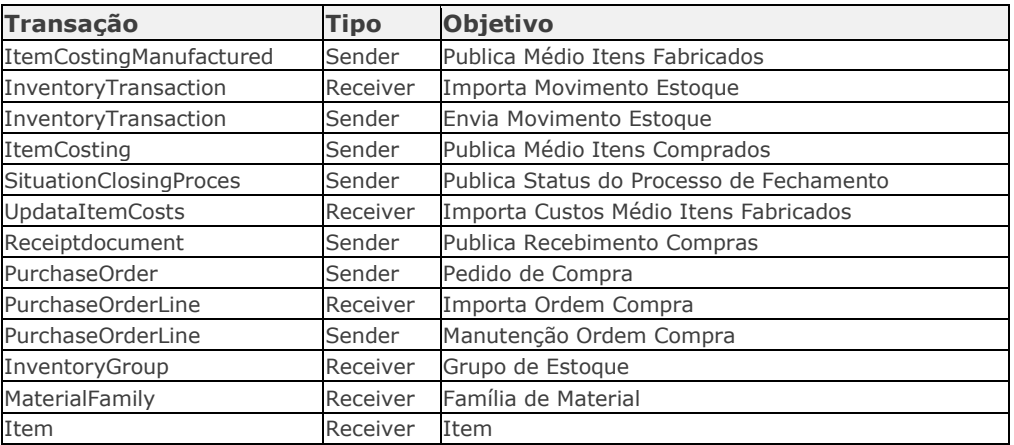

#### **Distribuição**

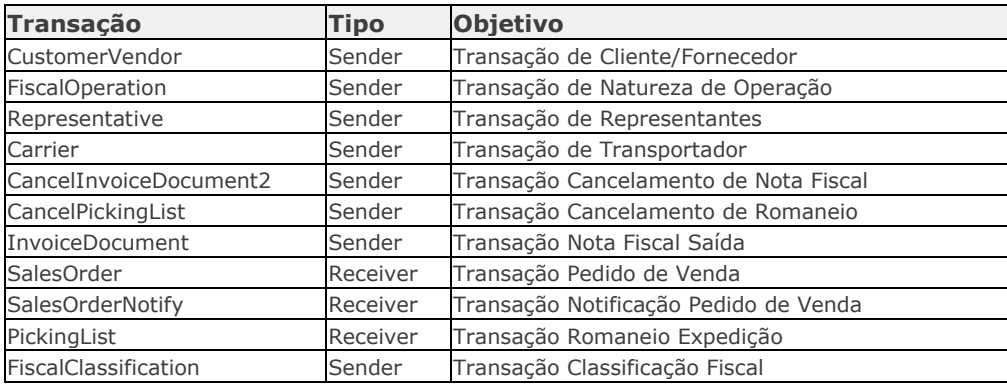

*Manual de Integração* **3** *ERP x Aplicação Têxtil*

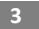

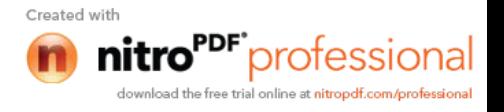

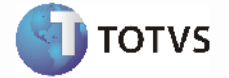

#### **Monitor de Integração EAI**

Permite a manutenção da fila de mensagens XML utilizadas na integração assíncrona do EAI. As mensagens assíncronas são mensagens utilizadas para transportar informações entre produtos integrados. Levam esse nome pois não são simultâneas e não possuem ritmo regular e definido.

As mensagens visualizadas no Monitor são filtradas de acordo com seu destino, estado de processamento, tipo, transação às quais estão associadas e a data em que foram geradas.

São necessários os seguintes procedimentos para visualizar as mensagens do Monitor de Integração:

1 - Acessar "Opções" no menu de qualquer módulo do ERP 2;

2 - Selecionar a opção "Monitor de Integração;

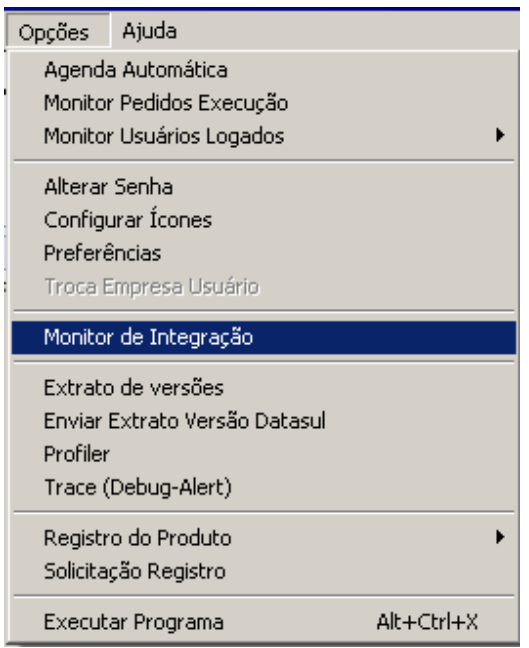

3 - É apresentada a janela da função Monitor de Integração (EAI9999), onde é possível selecionar o estado de processamento da mensagem desejada. Para seleção, são apresentadas as seguintes opções:

- **Não processada**: Quando selecionada, somente são apresentadas as mensagens não manipuladas no sistema de destino.
- **Erro**: Quando selecionada, somente são apresentadas mensagens que o sistema de destino encontrou algum problema ao recuperá-las da fila.
- **Processada**: Quando selecionada, somente são apresentadas as mensagens processadas com sucesso no sistema de destino.

#### **Nota:**

Para mais detalhes relacionados aos procedimentos do aplicativo Datasul EAI, acessar o Manual de Referência do EAI, em especial a função Monitor de Integração.

### *1.2Pré-requisitos para a Integração*

A Aplicação Têxtil deve estar contratada e instalada;

*Manual de Integração* **4** *ERP x Aplicação Têxtil*

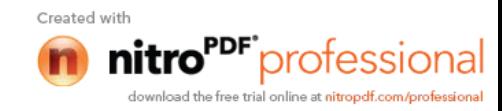

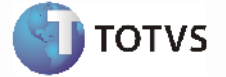

- Habilitar as integrações da Aplicação Têxtil com o ERP 2;
- A função referente a integração com a Aplicação Têxtil deve estar devidamente instalada no ERP 2, visando ativar as funcionalidades relacionadas à integração;
- Efetuar a instalação do aplicativo que irá publicar e receber as mensagens XML. **Exemplo: EAI**;
- Efetuar a instalação do aplicativo que efetuará o mapeamento e entrega das mensagens de um sistema para o outro;
- Manter ativos todos os agentes de comunicação que deverão estar disponíveis para a busca e entrega das mensagens.

#### **2 Materiais**

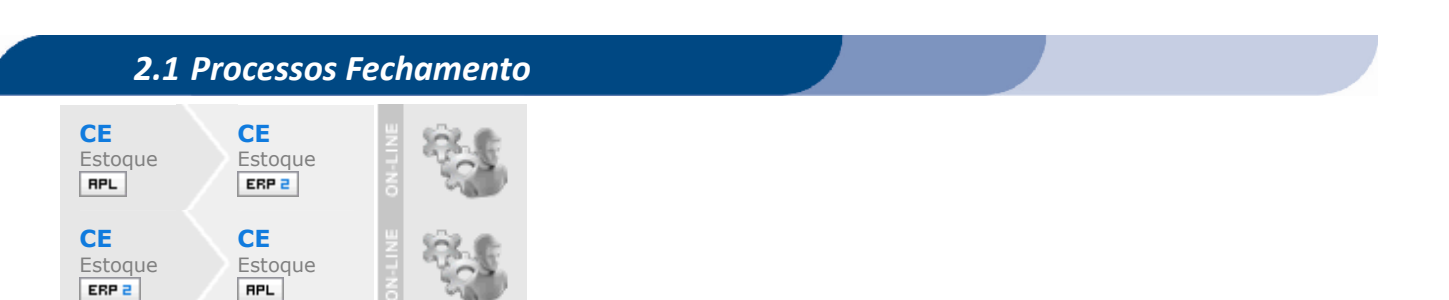

#### **Visão Geral**

Esta integração viabiliza a comunicação de dados entre o ERP 2 e o Aplicação Têxtil, possibilitando aos usuários envolvidos executar suas respectivas funções de forma integrada e assíncrona. A rotina de fechamento do aplicativo de materiais do ERP 2 integrado com a Aplicação Têxtil ocorrera de acordo com o seguinte fluxo:

> *Manual de Integração* **5** *ERP x Aplicação Têxtil*

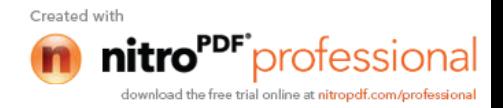

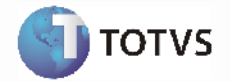

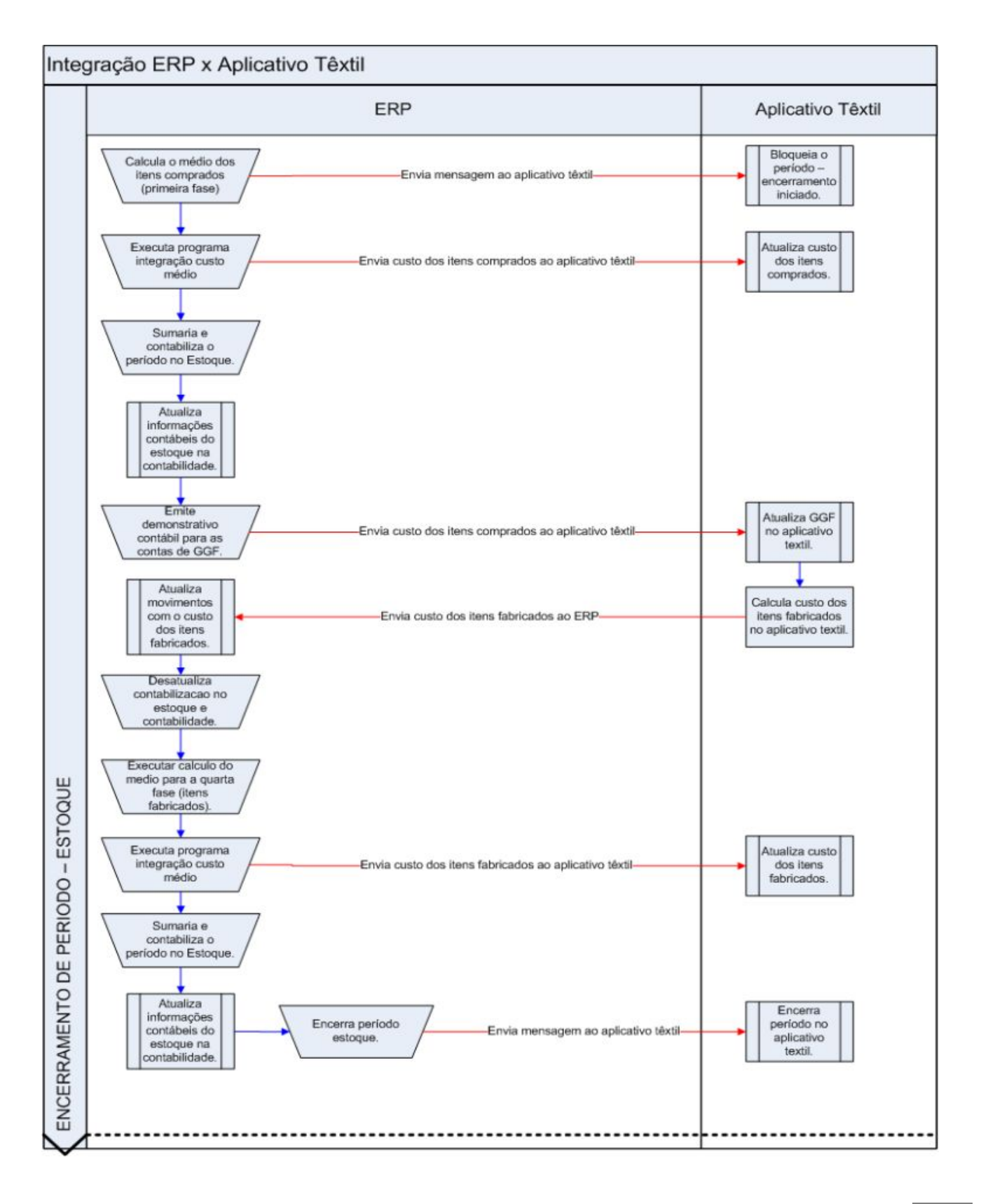

*Manual de Integração* **6** *ERP x Aplicação Têxtil*

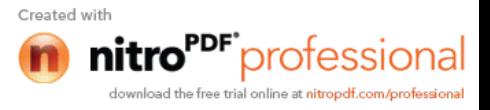

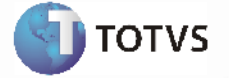

Com a integração ativada, será necessário seguir os passos descritos no fluxo acima para que seja possível manter sincronizado os 2 sistemas.

Por intermédio desta integração será possível:

- Avisar a Aplicação Têxtil quanto ao inicio e término do processo de fechamento;
- Atualizar a Aplicação Têxtil com o custo dos itens comprados e gastos gerais de fabricação;
- Atualizar o ERP2 com o custo dos produtos fabricados.

#### **Processos de Integração**

Segue abaixo como ficará a rotina de fechamento do estoque, considerando a integração entre o ERP 2 e a aplicação Têxtil:

Os seguintes movimentos poderão gerar esta mensagem XML:

- [ERP 2] Calcular o preço médio da primeira fase (CE0401) Itens Comprados;
- [ERP 2] Executar Integração Preços Item EAI (CE0424) mais detalhes abaixo;
- [ERP 2] Sumarizar (CE0407);
- [ERP 2] Contabilizar o período (CE0412);
- [ERP 2] Emitir e Enviar o demonstrativo contábil para a Aplicação Têxtil;
- [Aplicação Têxtil] Será calculado o médio dos produtos fabricados por intermédio da Aplicação Têxtil e estes valores enviados para o ERP 2. A atualização dos custos enviados pela Aplicação Têxtil no ERP 2 será automática (por intermédio do recebimento de uma transação EAI);
- [Aplicação Têxtil] Rodar Pré-fechamento este procedimento grava os preços dos itens comprados no estoque e calcula as horas de produção;

¨ [Aplicação Têxtil] Importar os Gastos da Contabilidade - enviado pelo passo "Emitir demonstrativo contábil";

¨ [Aplicação Têxtil] Gravar as horas de produção no Rateio de Custos; [Aplicação Têxtil] Rodar o Rateio de Custos - para estabelecer o custo/hora por centro de custo; ¨ [Aplicação Têxtil] Rodar um Pré-fechamento - para calcular o custo de fabricação e preço médios dos itens produzidos;

[Aplicação Têxtil] Exportar para o ERP 2 os preços médios dos itens fabricados; [ERP 2] Desatualizar a contabilização do período (CE0412);

- [ERP 2] Eliminar da Referencia contábil no ERP 5;
- [ERP 2] Após este procedimento for concluído, deverá então ser efetuado cálculo do médio da quarta fase (CE0401) - Itens Fabricados.
- [ERP 2] Executar Integração Preços Item EAI (**CE0424**) será enviado o novo médio dos itens fabricados;
- [Aplicação Têxtil] Rodar um Pré-fechamento para gravar no estoque da Aplicação Têxtil os preços importados do ERP 2 dos itens fabricados;
- [ERP 2] Sumarizar (**CE0407**);
- [ERP 2] Contabilização do período (**CE0412**);
- [ERP 2] Emitir o razão do estoque (CE0402)\*;
- [ERP 2] Emitir o diário do estoque (CE0403)\*;
- [ERP 2] Emitir o relatório de movimento e aplicação (CE0405)\*;
- [ERP 2] Emitir a valorização do estoque (CE0404)\*;
- [ERP 2] Atualizar o consumo dos materiais (CE0406);
- [ERP 2] Fechar o estoque (**CE0409**). No fechamento será enviada uma mensagem para a Aplicação Têxtil, com os saldos finais em valor do período.
- [Aplicação Têxtil] Irá receber a mensagem enviada pelo CE0409, e efetuar os ajustes que forem necessários entre o saldo final do ERP 2 e a Aplicação Têxtil.

*Manual de Integração* **7** *ERP x Aplicação Têxtil*

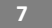

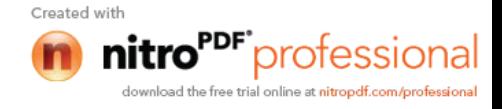

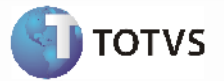

#### **Nota 1:**

Os procedimentos CE0402, CE0403, CE0405 e CE0404 são relatórios de apoio ao fechamento. Não obrigatórios, porém recomenda-se a utilização destes para análise das informações do estoque.

#### **Nota 2**

- Deverá haver uma atenção para a codificação dos itens no ERP 2 e na Aplicação Têxtil. Em função das necessidades do negócio, a Aplicação Têxtil oferece um formato de códigos de item diferente do ERP 2. Para esta integração, o código de item do ERP 2 será uma codificação seqüencial (numérica) registrada a partir da Aplicação Têxtil.

- No mapa de integração **SituationClosingProcess** (Publica Status do Processo de Fechamento) será possível visualizar as informações de aviso de inicio do fechamento que estarão sendo formatadas de um sistema para o outro (ERP 2 Têxtil). Mais informações em Introdução Integração ERP 2 X APL.

- No mapa de integração **ItemCosting** (Publica Médio Itens Comprados) será possível visualizar as informações geradas a partir da transação. Esta transação é enviada do ERP 2 para a Aplicação Têxtil, sendo a mesma disparada a partir do programa CE0424. Mais informações em Introdução Integração ERP 2 X APL

- No mapa de integração **PeriodGLBalance** (Gastos Gerais Fabricação) será possível visualizar as informações geradas a partir do módulo de contabilidade do ERP 2 que estarão sendo formatadas de um sistema para o outro (ERP 2 Têxtil). Mais informações em **Introdução Integração ERP 2 X APL**.

- No mapa de integração **Updateitemcosting** (Importa Custos Médio Itens Fabricados) será possível visualizar as informações que serão formatadas na Aplicação Têxtil para o ERP 2. Esta transação é enviada do Aplicativo Têxtil para o ERP, sendo que os valores (custos unitários dos itens acabados) são atualizados diretamente na base do ERP. Mais informações em Introdução Integração ERP 2 X APL.

- No mapa de integração **ItemCostingManufacturing** (Publica Médio Itens Fabricados) será possível visualizar as informações geradas a partir da transação do ERP 2. Esta transação é enviada do ERP 2 para a Aplicação Têxtil, sendo a mesma disparada a partir do programa CE0424. Mais informações em Introdução Integração ERP 2 X APL.

- No mapa de integração **SituationClosingProcess** (Publica Status do Processo de Fechamento) será possível visualizar as informações de aviso de conclusão do fechamento que estarão sendo formatadas de um sistema para o outro (ERP 2 Textil). Mais informações em Introdução Integração ERP 2 X APL.

- No mapa de integração **SituationClosingProcess** (Publica Status do Processo de Fechamento) no ERP 2 será possível visualizar as informações de aviso de Desatualização do Médio ocorrida por intermédio do programa CE0420 do ERP 2 que estarão sendo formatadas de um sistema para o outro (ERP 2 Têxtil). Mais informações em Introdução Integração ERP 2 X APL.

- No mapa de integração **SituationClosingProcess** (Publica Status do Processo de Fechamento) no ERP 2 será possível visualizar as informações de aviso de Reabertura de Período ocorrida por intermédio do programa CE0413 do ERP 2 que estarão sendo formatadas de um sistema para o outro (ERP 2 Têxtil). Mais informações em Introdução Integração ERP 2 X APL.

- A transação **SituationClosingProcess** como é possível perceber nas descrições supracitadas é utilizada em mais de um mapeamento do ERP 2 para a Aplicação Têxtil. O que muda de um mapeamento para outro é o conteúdo da mensagem, ou mais especificamente a informação "Action" contida na mensagem.

O Action poderá ser 1 - Calculo Médio; 2 - Desatualização Médio; 3 - Reabertura Período; 4 - Fechamento Período. Para obtenção de informações mais detalhadas sobre todo o processo de compras no ERP 2, favor verificar o manual do **Módulo de estoque (ERP 2)**.

#### **Nota 3:**

- O aplicativo Datasul EAI utilizado na Integração do ERP 2 com a Aplicação Têxtil, também pode ocasionar erros de execução.

- Para mais detalhes relacionados aos procedimentos do aplicativo Datasul EAI, acessar o Manual de Referência do EAI, em especial a função Monitor de Integração.

#### **Tratamento de Erros de Integração (ERP 2)**

Não se aplica.

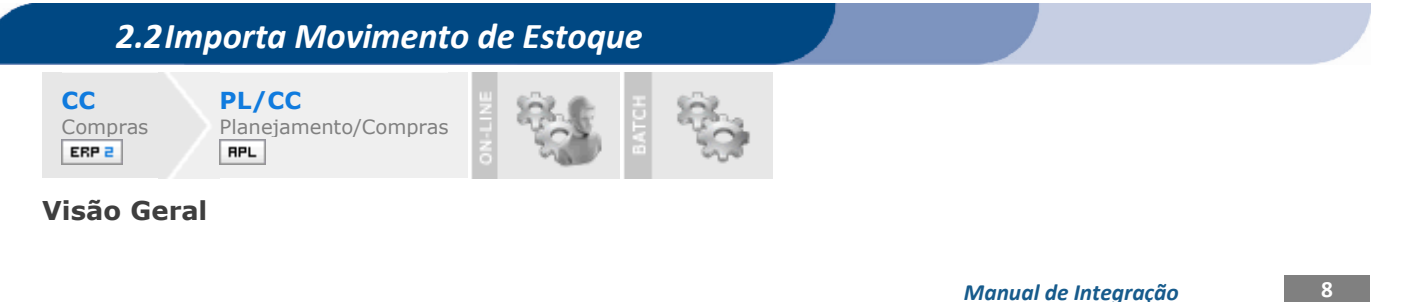

**ERP** *x* 

Created with

itro<sup>ppr-</sup>professional whload the free trial online at nitropdf.com/professional

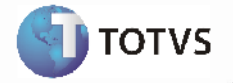

Esta integração viabiliza a comunicação de dados entre o ERP 2 e a Aplicação Têxtil, possibilitando aos usuários envolvidos executar suas respectivas funções de forma integrada e assíncrona.A integração entre o aplicativo de Materiais do ERP 2 e a Aplicação Têxtil ocorrerá de acordo com o seguinte fluxo:

> *Manual de Integração* **9** *ERP x Aplicação Têxtil*

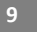

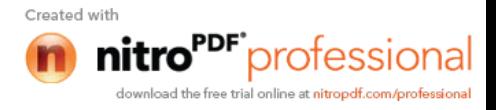

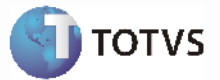

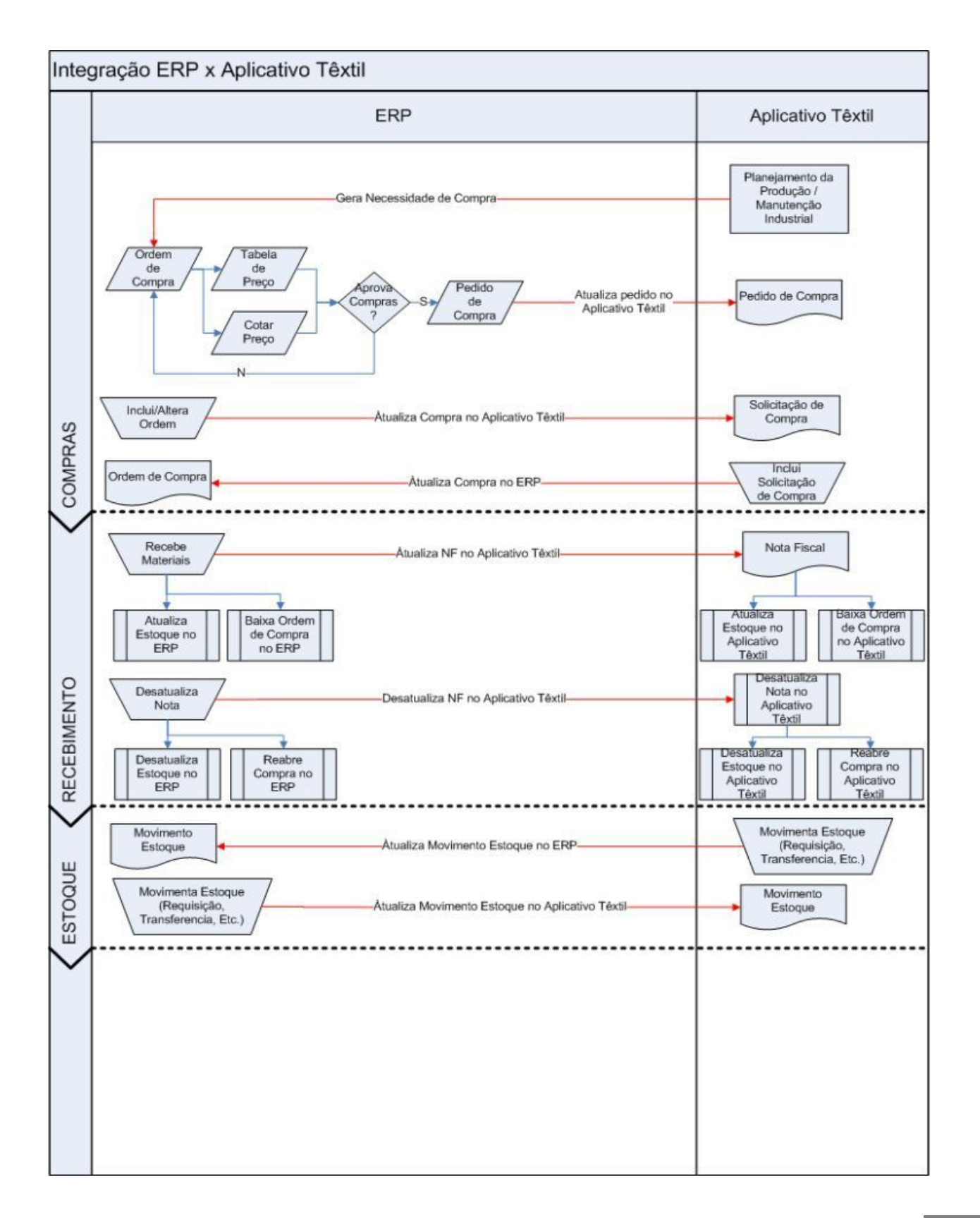

*Manual de Integração* **10** *ERP x Aplicação Têxtil*

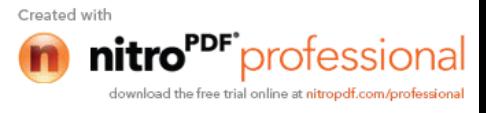

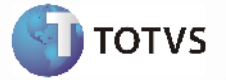

Esta integração será utilizada para os movimentos gerados a partir da Aplicação Têxtil (exceto aqueles que tenham relação com recebimento e faturamento) com a finalidade de sincronizar o estoque dos sistemas envolvidos nesta integração.

#### **Movimento de Estoque**:

Por intermédio desta integração será possível atualizar o ERP 2 com movimentos de estoque gerados pela Aplicação Têxtil. O movimento criado na Aplicação Têxtil será enviado para o ERP 2 por intermédio de uma mensagem XML onde a transação do ERP 2 é denominada **InventoryTransaction**.

#### **Processos de Integração**

Assim que o ocorrer a inclusão de algum movimento de estoque na Aplicação Têxtil, será enviada uma mensagem XML para o ERP 2. Os movimentos relacionados a recebimento e faturamento não serão integrados, pois sua atualização ocorre pelo próprio documento em ambos os sistemas. Os movimentos atualizados por esta integração serão atualizados no ERP 2 com a espécie "**DIV**", que significa **Transação Diversa**. A série deste movimento indicará a espécie de documento gerado pela Aplicação Têxtil. Quando a série for gravada com o código "**20**", por exemplo, indicará que houve uma **Requisição de Saída** a partir da Aplicação Têxtil. A tabela completa destes tipos de movimento deverá ser consultada a partir das documentações da Aplicação Têxtil. Os movimentos originados por esta integração (movimento de estoque) serão valorizadas ao custo médio. Com isso, o movimento será incluído no ERP 2 com valor zero e passará a ter valor após a execução do cálculo do médio para o período. Os movimentos para itens fabricados sofrerão valorização a partir do custo que a Aplicação Têxtil definir. Para maiores detalhes verificar o documento Processo de Fechamento.

**Nota:** - Deverá haver uma atenção para a codificação dos itens no ERP 2 e na Aplicação Têxtil. Em função das necessidades do negócio, a Aplicação Têxtil oferece um formato de códigos de item diferente do ERP 2. Para esta integração, o código de item do ERP 2 será uma codificação seqüencial (numérica) registrada a partir da Aplicação Têxtil.

No Mapa de Integração **InventoryTransaction** (Importa Movimento Estoque) será possível visualizar as informações da ordem de compra que estarão sendo formatadas de um sistema para o outro. Mais informações em Introdução Integração ERP  $\mathbf X$  APL

- Para obtenção de informações mais detalhadas sobre todo o processo de estoque no ERP 2, favor verificar o manual do **Módulo de Estoques ERP 2**.

- Para obtenção de informações mais detalhadas sobre todo o processo de compras no ERP 2, favor verificar o manual do **Módulo de Compras ERP 2**.

#### **Nota:**

- O aplicativo Datasul EAI utilizado na Integração do ERP 2 com a Aplicação Têxtil, também pode ocasionar erros de execução.

- Para mais detalhes relacionados aos procedimentos do aplicativo Datasul EAI, acessar o Manual de Referência do EAI, em especial a função Monitor de Integração.

#### **Tratamento de Erros de Integração (ERP 2)**

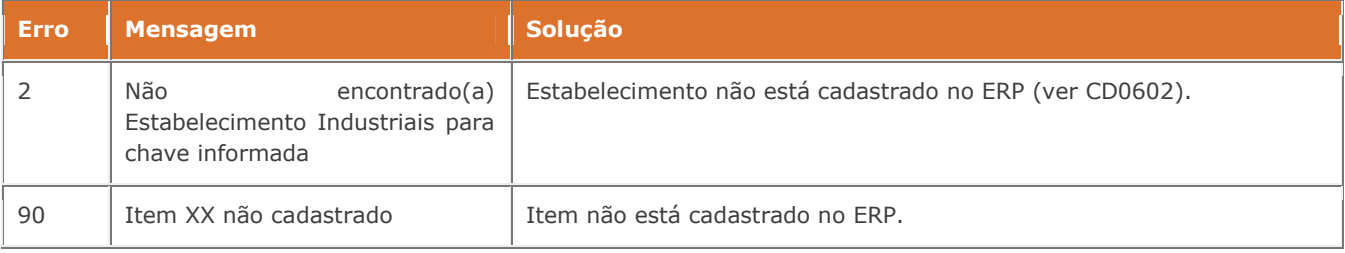

*Manual de Integração* **11** *ERP x Aplicação Têxtil*

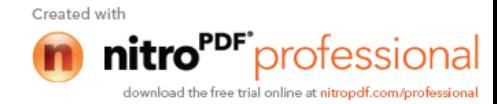

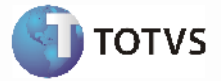

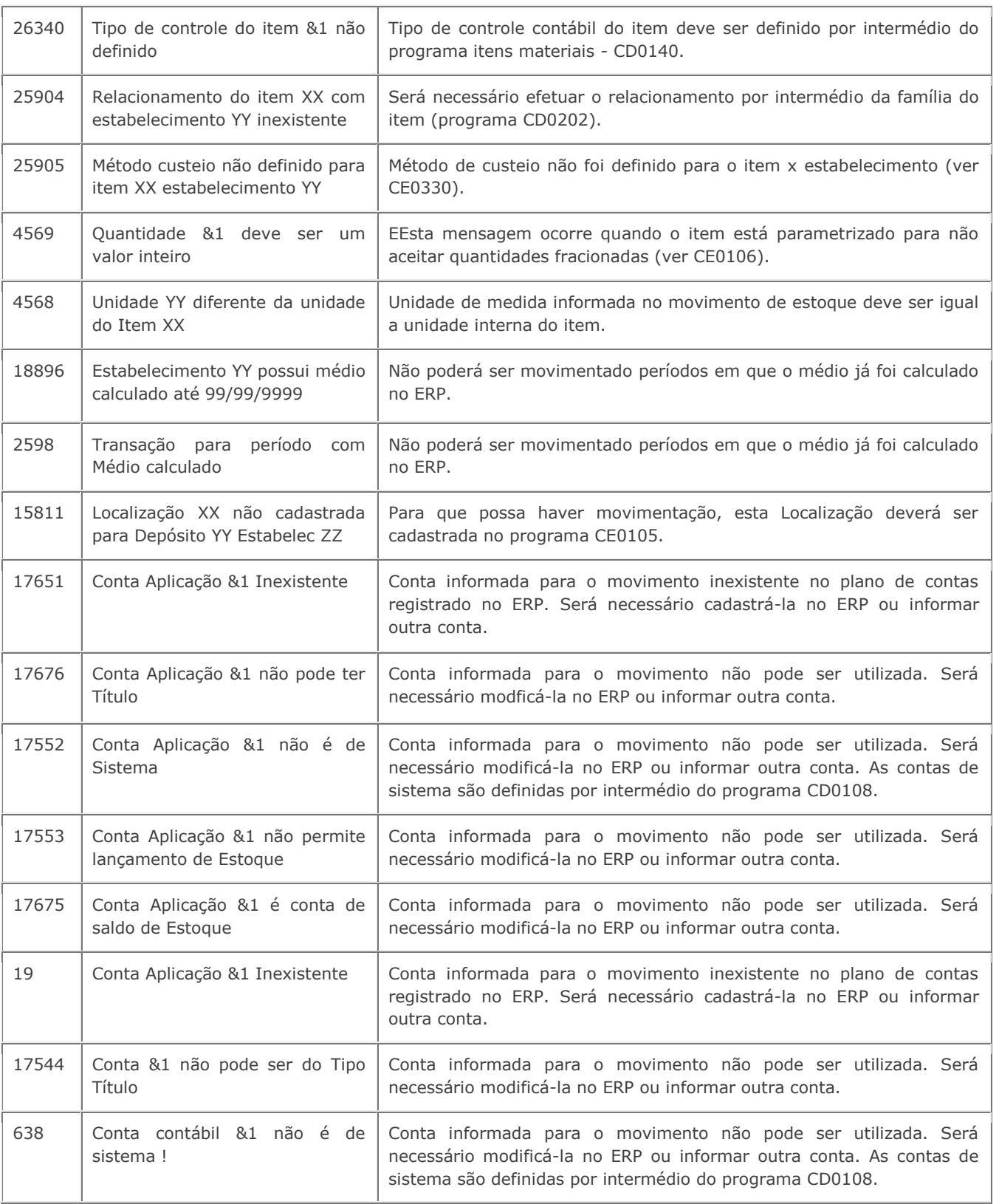

*Manual de Integração* **12** *ERP x* 

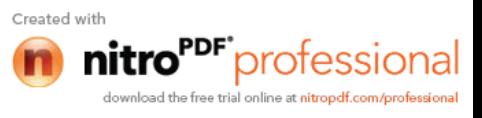

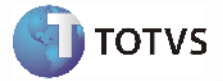

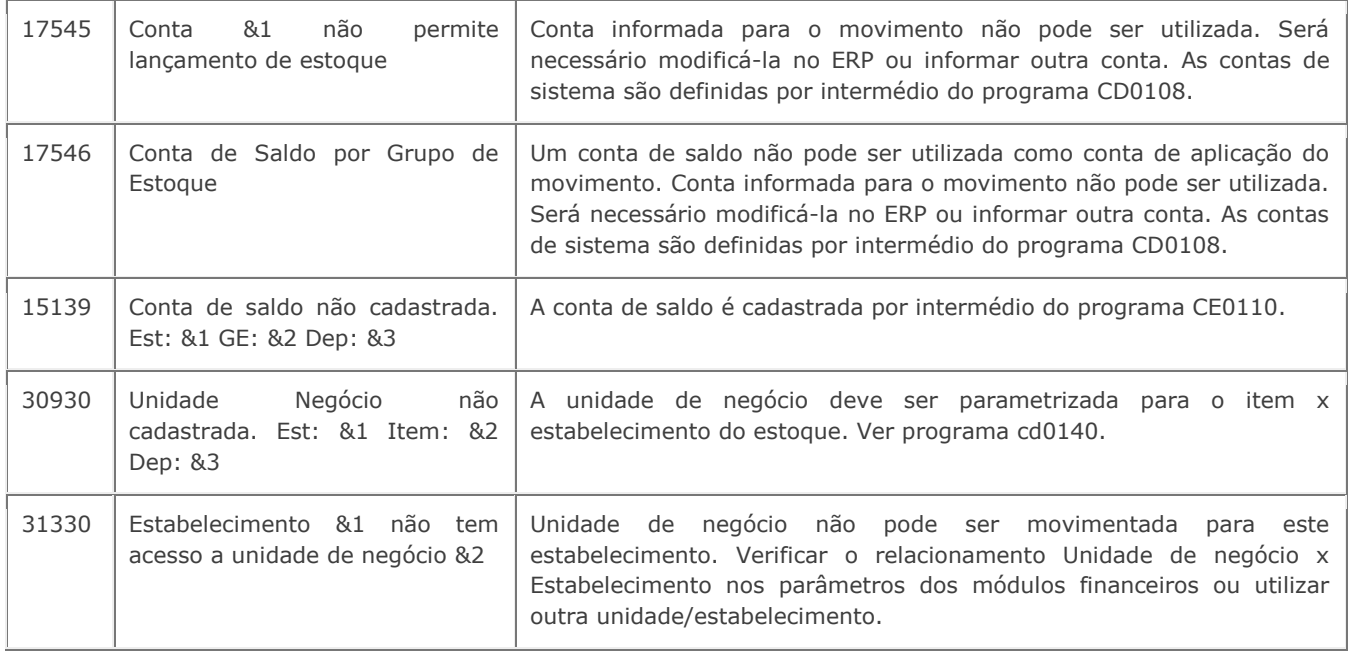

### *2.3 Envio Movimento de Estoque*

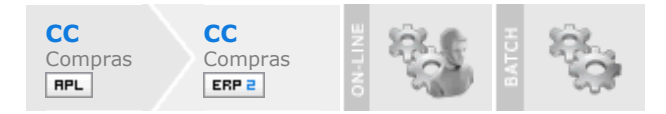

#### **Visão Geral**

Esta integração viabiliza a comunicação de dados entre o ERP 2 e a Aplicação Têxtil, possibilitando aos usuários envolvidos executar suas respectivas funções de forma integrada e assíncrona. A integração entre o aplicativo de Materiais do ERP 2 e a Aplicação Têxtil ocorrerá de acordo com o seguinte fluxo:

> *Manual de Integração* **13** *ERP x Aplicação Têxtil*

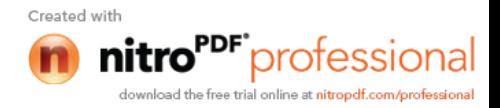

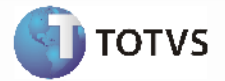

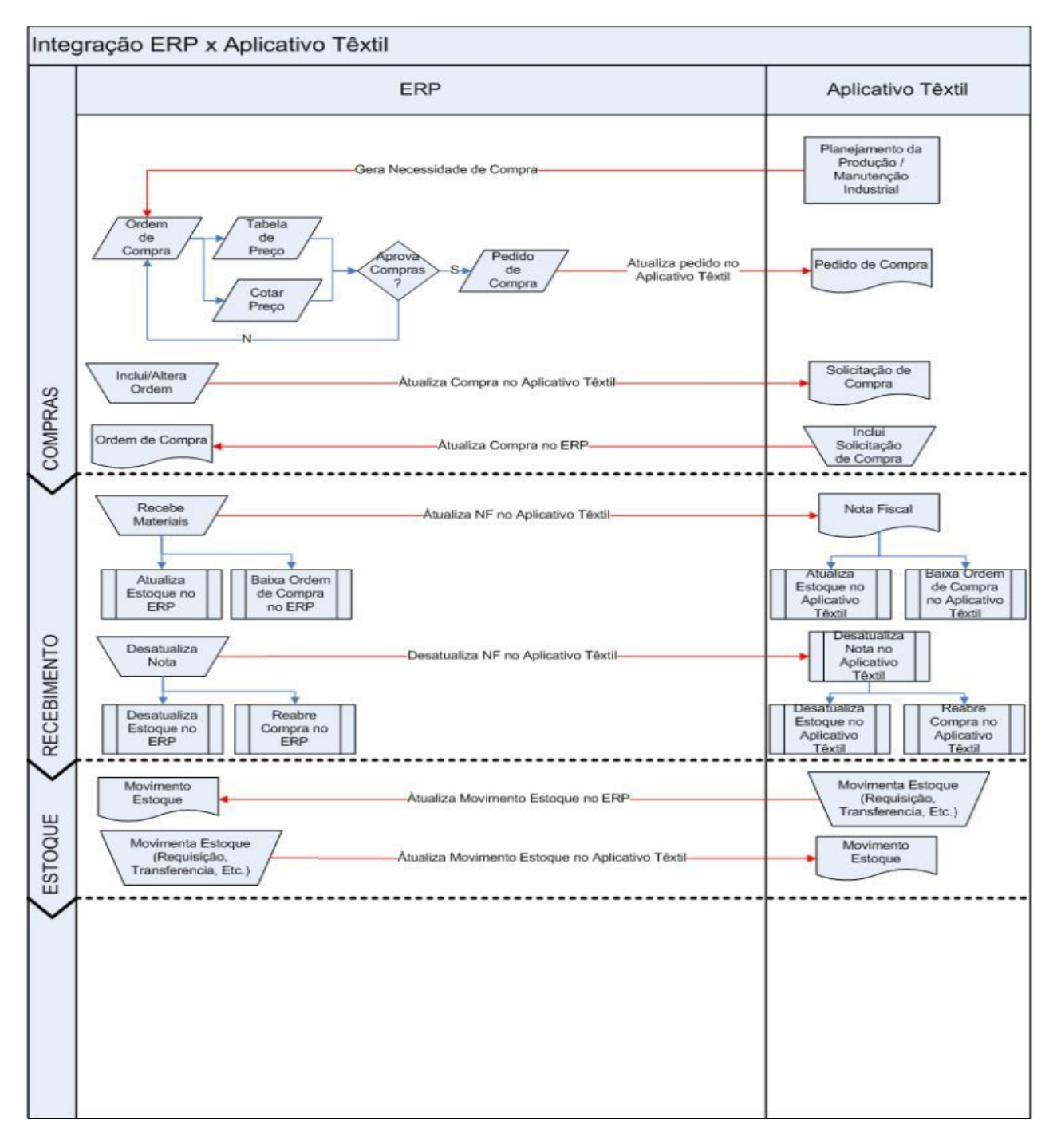

Esta integração não irá ser utilizada para os movimentos gerados a partir de recebimento e faturamento. Para estes casos o estoque será atualizado pela própria atualização do documento. Para todos os demais movimentos realizados no ERP 2 (Requisições, Transferência entre depósitos, Transações diversas), será utilizada esta integração para sincronizar o estoque dos sistemas envolvidos nessa integração.

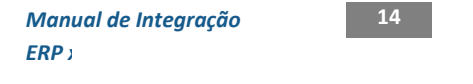

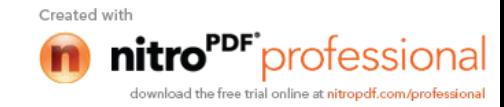

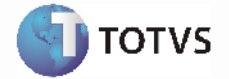

#### **Movimento de Estoque**:

Por intermédio desta integração será possível atualizar a Aplicação Têxtil com movimentos de estoque gerados pelo ERP 2. O movimento criado no ERP 2 será enviado para a Aplicação Têxtil por intermédio de uma mensagem XML onde a transação do ERP 2 é denominada **InventoryTransaction**.

#### **Processos de Integração:**

Por intermédio desta integração será possível atualizar a Aplicação Têxtil com movimentos de estoque gerados pelo ERP 2. Os seguintes movimentos poderão gerar esta mensagem XML:

- Requisição de estoque (CD1406/CD1409, CE0205);
- Devolução de requisição (CD1410/CE0205A);
- Transferência entre depósitos (CE0206);
- Transação diversa (CE0220);
- Movimento de acerto ACT's (CE0401 cálculo do médio).

Esta mensagem XML será enviada e atualizada na Aplicação Têxtil de acordo com as regras de negócio deste aplicativo.

#### **Nota**:

- Deverá haver uma atenção para a codificação dos itens no ERP 2 e na Aplicação Têxtil. Em função das necessidades do negócio, a Aplicação Têxtil oferece um formato de códigos de item diferente do ERP 2. Para esta integração, o código de item do ERP 2 será uma codificação seqüencial (numérica) registrada a partir da Aplicação Têxtil. - No Mapa das Integrações dos Pedidos de Compras será possível visualizar as informações da ordem de compra que estarão sendo formatadas de um sistema para o outro. - Para obtenção de informações mais detalhadas sobre todo o processo de compras no ERP 2, favor verificar o manual do **Módulo de Estoques ERP 2**. -O mapa de integração **InventoryTransaction** (Envia Movimento Estoque) se aplica aos técnicos que necessitam do de-para de informações entre o ERP 2 e a Aplicação Têxtil. Mais informações em Introdução Integração ERP 2 X APL.

#### **Nota**:

- O aplicativo Datasul EAI utilizado na Integração do ERP 2 com a Aplicação Têxtil, também pode ocasionar erros de execução.

- Para mais detalhes relacionados aos procedimentos do aplicativo Datasul EAI, acessar o Manual de Referência do EAI, em especial a função Monitor de Integração.

#### **Tratamento de Erros de Integração (ERP 2)**

Não se aplica.

#### *2.4 Processo Fechamento*

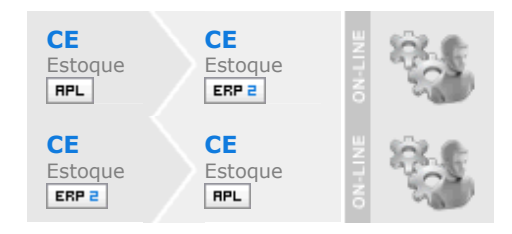

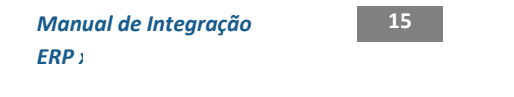

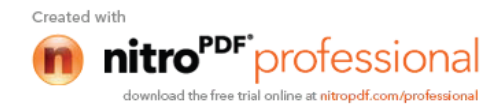

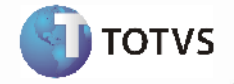

#### **Visão Geral**

Esta integração viabiliza a comunicação de dados entre o ERP 2 e o Aplicação Têxtil, possibilitando aos usuários envolvidos executar suas respectivas funções de forma integrada e assíncrona. A rotina de fechamento do aplicativo de materiais do ERP 2 integrado com a Aplicação Têxtil ocorrera de acordo com o seguinte fluxo:

> *Manual de Integração* **16** *ERP x Aplicação Têxtil*

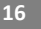

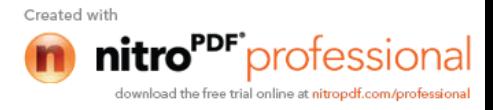

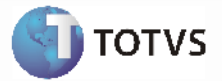

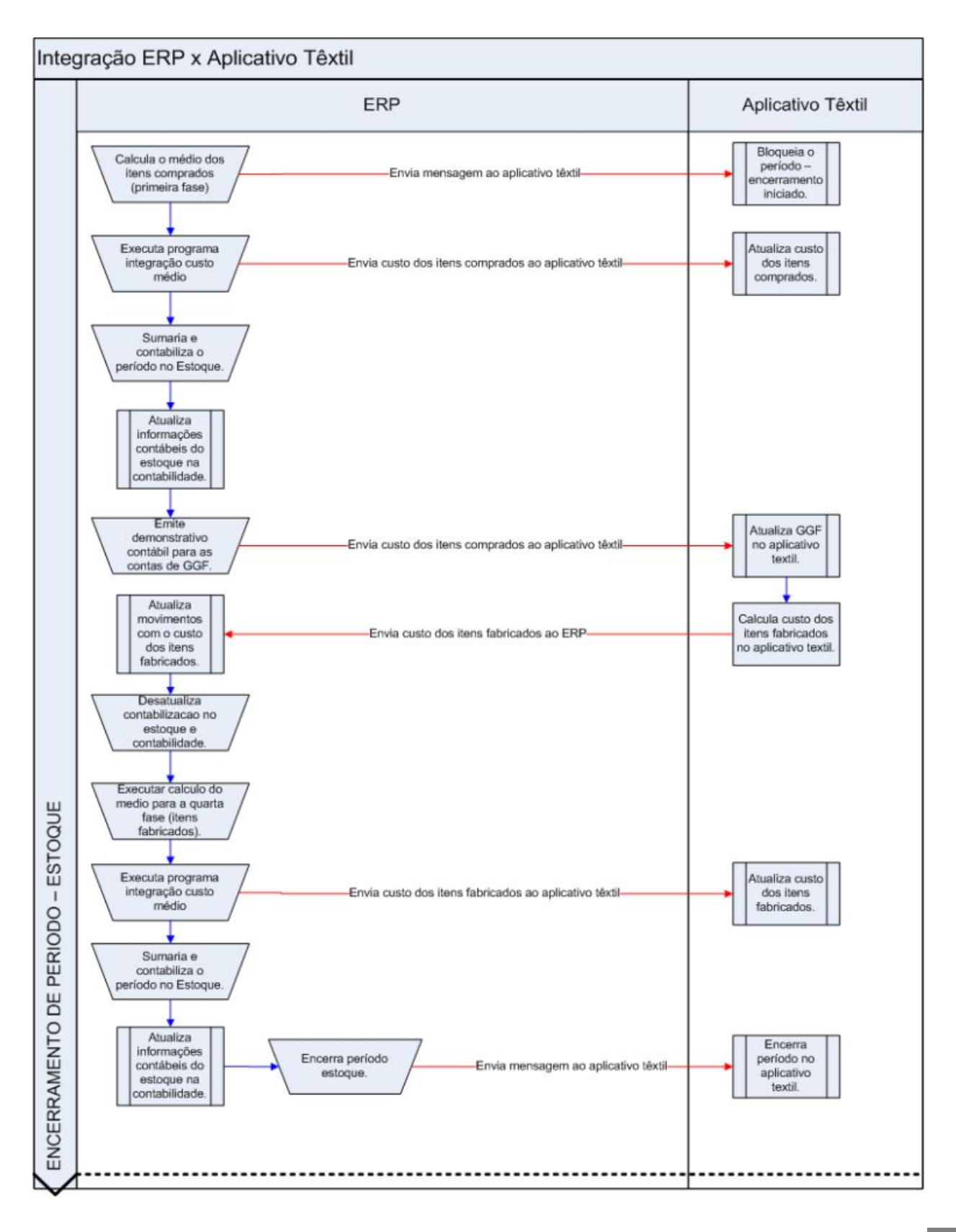

*Manual de Integração* **17** *ERP x Aplicação Têxtil*

Created with

nitro<sup>PDF</sup> professional download the free trial online at nitropdf.com/professional

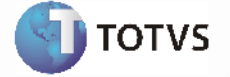

Com a integração ativada, será necessário seguir os passos descritos no fluxo acima para que seja possível manter sincronizado os 2 sistemas.

Por intermédio desta integração será possível:

- Avisar a Aplicação Têxtil quanto ao inicio e término do processo de fechamento;
- Atualizar a Aplicação Têxtil com o custo dos itens comprados e gastos gerais de fabricação;
- Atualizar o ERP2 com o custo dos produtos fabricados.

#### **Processos de Integração**

Segue abaixo como ficará a rotina de fechamento do estoque, considerando a integração entre o ERP 2 e a Aplicação Têxtil:

Os seguintes movimentos poderão gerar esta mensagem XML:

- [ERP 2] Calcular o preço médio da primeira fase (CE0401) Itens Comprados;
- [ERP 2] Executar Integração Preços Item EAI (CE0424) mais detalhes abaixo;
- [ERP 2] Sumarizar (CE0407);
- [ERP 2] Contabilizar o período (CE0412);
- [ERP 2] Emitir e Enviar o demonstrativo contábil para a Aplicação Têxtil;
- [Aplicação Têxtil] Será calculado o médio dos produtos fabricados por intermédio da Aplicação Têxtil e estes valores enviados para o ERP 2. A atualização dos custos enviados pela Aplicação Têxtil no ERP 2 será automática (por intermédio do recebimento de uma transação EAI);
- [Aplicação Têxtil] Rodar Pré-fechamento este procedimento grava os preços dos itens comprados no estoque e calcula as horas de produção;

¨ [Aplicação Têxtil] Importar os Gastos da Contabilidade - enviado pelo passo "Emitir demonstrativo contábil"; ¨ [Aplicação Têxtil] Gravar as horas de produção no Rateio de Custos;

[Aplicação Têxtil] Rodar o Rateio de Custos - para estabelecer o custo/hora por centro de custo; [Aplicação Têxtil] Rodar um Pré-fechamento - para calcular o custo de fabricação e preço médios dos itens produzidos;

¨ [Aplicação Têxtil] Exportar para o ERP 2 os preços médios dos itens fabricados; ¨ [ERP 2] Desatualizar a contabilização do período (CE0412);

- [ERP 2] Eliminar da Referencia contábil no ERP 5;
- [ERP 2] Após este procedimento for concluído, deverá então ser efetuado cálculo do médio da quarta fase (CE0401) - Itens Fabricados.
- [ERP 2] Executar Integração Preços Item EAI (**CE0424**) será enviado o novo médio dos itens fabricados;
- [Aplicação Têxtil] Rodar um Pré-fechamento para gravar no estoque da Aplicação Têxtil os preços importados do ERP 2 dos itens fabricados;
- [ERP 2] Sumarizar (**CE0407**);
- [ERP 2] Contabilização do período (**CE0412**);
- [ERP 2] Emitir o razão do estoque (CE0402)\*;
- [ERP 2] Emitir o diário do estoque (CE0403)\*;
- [ERP 2] Emitir o relatório de movimento e aplicação (CE0405)\*;
- [ERP 2] Emitir a valorização do estoque (CE0404)\*;
- [ERP 2] Atualizar o consumo dos materiais (CE0406);
- [ERP 2] Fechar o estoque (**CE0409**). No fechamento será enviada uma mensagem para a Aplicação Têxtil, com os saldos finais em valor do período.
- [Aplicação Têxtil] Irá receber a mensagem enviada pelo CE0409, e efetuar os ajustes que forem necessários entre o saldo final do ERP 2 e a Aplicação Têxtil.

*Manual de Integração* **18** *ERP x Aplicação Têxtil*

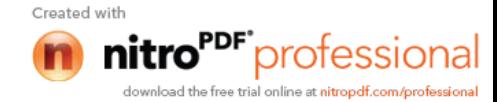

**Nota 1:**

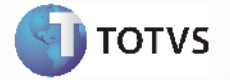

Os procedimentos CE0402, CE0403, CE0405 e CE0404 são relatórios de apoio ao fechamento. Não obrigatórios, porém recomenda-se a utilização destes para análise das informações do estoque.

#### **Nota 2:**

- Deverá haver uma atenção para a codificação dos itens no ERP 2 e na Aplicação Têxtil. Em função das necessidades do negócio, a Aplicação Têxtil oferece um formato de códigos de item diferente do ERP 2. Para esta integração, o código de item do ERP 2 será uma codificação seqüencial (numérica) registrada a partir da Aplicação Têxtil.

- No mapa de integração **SituationClosingProcess** (Publica Status do Processo de Fechamento) será possível visualizar as informações de aviso de inicio do fechamento que estarão sendo formatadas de um sistema para o outro (ERP 2 Têxtil). Mais informações em Introdução Integração ERP 2 X APL.

- No mapa de integração **ItemCosting** (Publica Médio Itens Comprados) será possível visualizar as informações geradas a partir da transação. Esta transação é enviada do ERP 2 para a Aplicação Têxtil, sendo a mesma disparada a partir do programa CE0424. Mais informações em Introdução Integração ERP 2 X APL.

- No mapa de integração **PeriodGLBalance** (Gastos Gerais Fabricação) será possível visualizar as informações geradas a partir do módulo de contabilidade do ERP 2 que estarão sendo formatadas de um sistema para o outro (ERP 2 Têxtil). Mais informações em Introdução Integração ERP 2 X APL.

- No mapa de integração **Updateitemcosting** (Importa Custos Médio Itens Fabricados) será possível visualizar as informações que serão formatadas na Aplicação Têxtil para o ERP 2. Esta transação é enviada do Aplicativo Têxtil para o ERP, sendo que os valores (custos unitários dos itens acabados) são atualizados diretamente na base do ERP. Mais informações em Introdução Integração ERP 2 X APL.

- No mapa de integração **ItemCostingManufacturing** (Publica Médio Itens Fabricados) será possível visualizar as informações geradas a partir da transação do ERP 2. Esta transação é enviada do ERP 2 para a Aplicação Têxtil, sendo a mesma disparada a partir do programa CE0424. Mais informações em Introdução Integração ERP 2 X APL.

- No mapa de integração **SituationClosingProcess** (Publica Status do Processo de Fechamento) será possível visualizar as informações de aviso de conclusão do fechamento que estarão sendo formatadas de um sistema para o outro (ERP 2 Textil). Mais informações em Introdução Integração ERP 2 X APL.

- No mapa de integração **SituationClosingProcess** (Publica Status do Processo de Fechamento) no ERP 2 será possível visualizar as informações de aviso de Desatualização do Médio ocorrida por intermédio do programa CE0420 do ERP 2 que estarão sendo formatadas de um sistema para o outro (ERP 2 Têxtil). Mais informações em Introdução Integração ERP 2 X APL.

- No mapa de integração **SituationClosingProcess** (Publica Status do Processo de Fechamento) no ERP 2 será possível visualizar as informações de aviso de Reabertura de Período ocorrida por intermédio do programa CE0413 do ERP 2 que estarão sendo formatadas de um sistema para o outro (ERP 2 Têxtil). Mais informações em Introdução Integração ERP 2 X APL.

- A transação **SituationClosingProcess** como é possível perceber nas descrições supracitadas é utilizada em mais de um mapeamento do ERP 2 para a Aplicação Têxtil. O que muda de um mapeamento para outro é o conteúdo da mensagem, ou mais especificamente a informação "Action" contida na mensagem. O Action poderá ser 1 - Calculo Médio; 2 - Desatualização Médio; 3 - Reabertura Período; 4 - Fechamento Período.

Para obtenção de informações mais detalhadas sobre todo o processo de compras no ERP 2, favor verificar o manual do **Módulo de estoque (ERP 2)**.

#### **Nota:**

- O aplicativo Datasul EAI utilizado na Integração do ERP 2 com a Aplicação Têxtil, também pode ocasionar erros de execução.

- Para mais detalhes relacionados aos procedimentos do aplicativo Datasul EAI, acessar o Manual de Referência do EAI, em especial a função Monitor de Integração.

#### **Tratamento de Erros de Integração (ERP 2)**

Não se Aplica.

*Manual de Integração* **19** *ERP x Aplicação Têxtil*

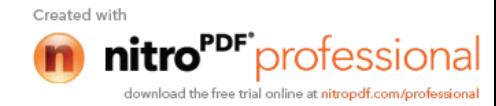

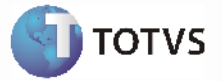

### *2.5 Processo Fechamento*

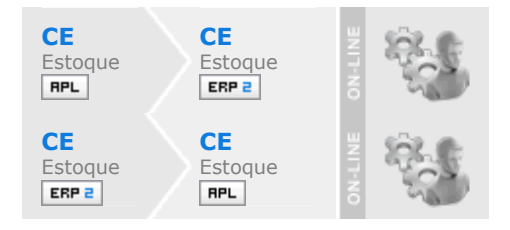

#### **Visão Geral**

Esta integração viabiliza a comunicação de dados entre o ERP 2 e o Aplicação Têxtil, possibilitando aos usuários envolvidos executar suas respectivas funções de forma integrada e assíncrona. A rotina de fechamento do aplicativo de materiais do ERP 2 integrado com a Aplicação Têxtil ocorrera de acordo com o seguinte fluxo:

> *Manual de Integração* **20** *ERP x Aplicação Têxtil*

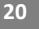

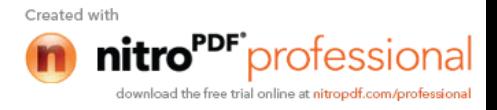

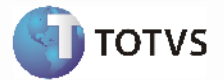

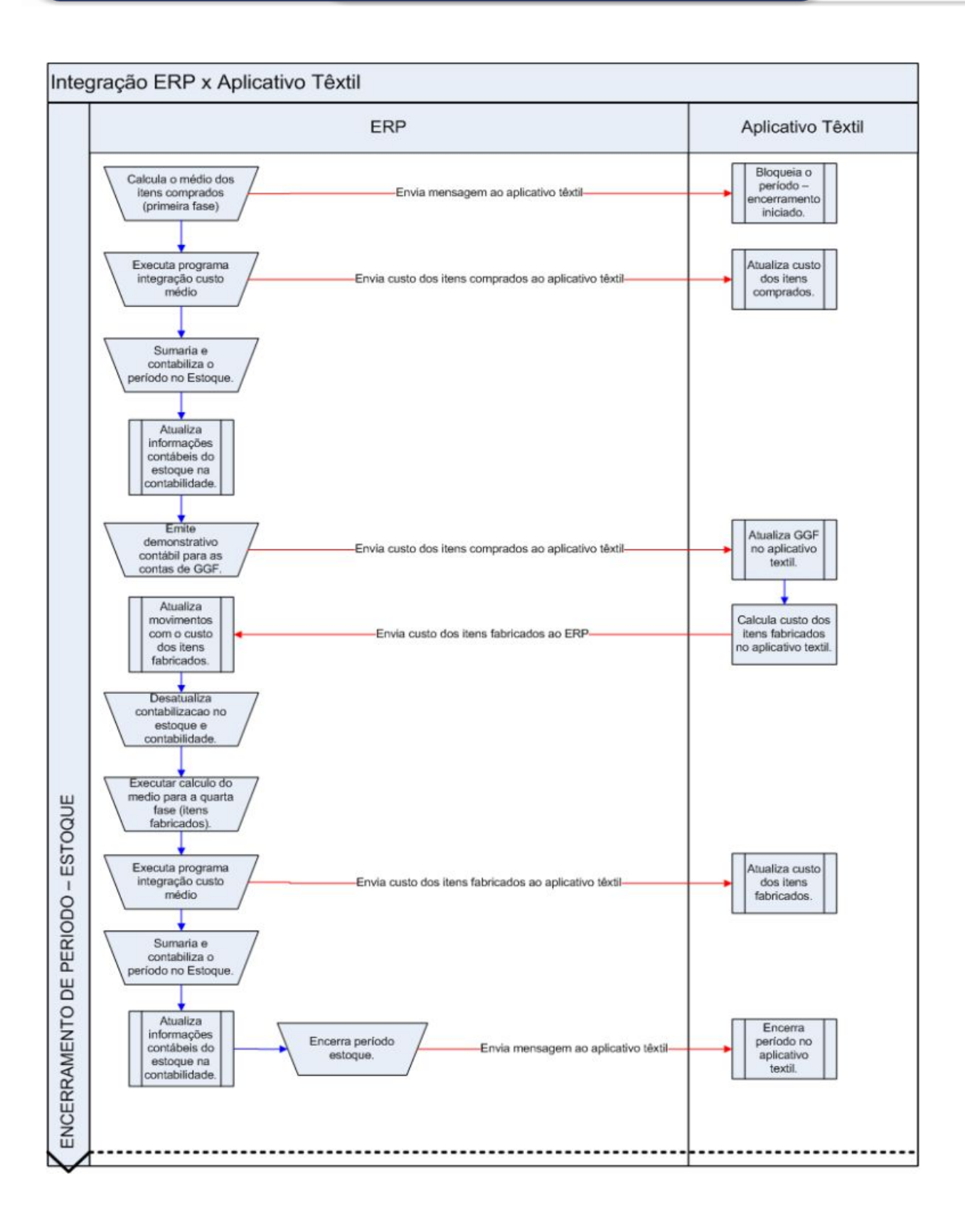

*Manual de Integração* **21** *ERP x Aplicação Têxtil*

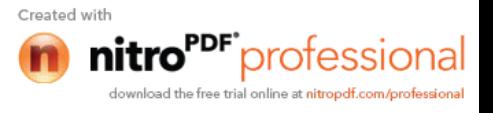

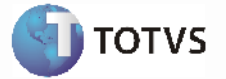

Com a integração ativada, será necessário seguir os passos descritos no fluxo acima para que seja possível manter sincronizado os 2 sistemas.

Por intermédio desta integração será possível:

- Avisar a Aplicação Têxtil quanto ao inicio e término do processo de fechamento;
- Atualizar a Aplicação Têxtil com o custo dos itens comprados e gastos gerais de fabricação;
- Atualizar o ERP2 com o custo dos produtos fabricados.

#### **Processos de Integração:**

Segue abaixo como ficará a rotina de fechamento do estoque, considerando a integração entre o ERP 2 e a Aplicação Têxtil: Os seguintes movimentos poderão gerar esta mensagem XML:

- [ERP 2] Calcular o preço médio da primeira fase (CE0401) Itens Comprados;
- [ERP 2] Executar Integração Preços Item EAI (CE0424) mais detalhes abaixo;
- [ERP 2] Sumarizar (CE0407);
- [ERP 2] Contabilizar o período (CE0412);
- [ERP 2] Emitir e Enviar o demonstrativo contábil para a Aplicação Têxtil;
- [Aplicação Têxtil] Será calculado o médio dos produtos fabricados por intermédio da Aplicação Têxtil e estes valores enviados para o ERP 2. A atualização dos custos enviados pela Aplicação Têxtil no ERP 2 será automática (por intermédio do recebimento de uma transação EAI);
- [Aplicação Têxtil] Rodar Pré-fechamento este procedimento grava os preços dos itens comprados no estoque e calcula as horas de produção;
- ¨ [Aplicação Têxtil] Importar os Gastos da Contabilidade enviado pelo passo "Emitir demonstrativo contábil";
- [Aplicação Têxtil] Gravar as horas de produção no Rateio de Custos;
- ¨ [Aplicação Têxtil] Rodar o Rateio de Custos para estabelecer o custo/hora por centro de custo;
- ¨ [Aplicação Têxtil] Rodar um Pré-fechamento para calcular o custo de fabricação e preço médios dos itens produzidos;
- [Aplicação Têxtil] Exportar para o ERP 2 os preços médios dos itens fabricados;
- [ERP 2] Desatualizar a contabilização do período (CE0412);
	- [ERP 2] Eliminar da Referencia contábil no ERP 5;
	- [ERP 2] Após este procedimento for concluído, deverá então ser efetuado cálculo do médio da quarta fase (CE0401) - Itens Fabricados.
	- [ERP 2] Executar Integração Preços Item EAI (**CE0424**) será enviado o novo médio dos itens fabricados;
	- [Aplicação Têxtil] Rodar um Pré-fechamento para gravar no estoque da Aplicação Têxtil os preços importados do ERP 2 dos itens fabricados;
	- [ERP 2] Sumarizar (**CE0407**);
	- [ERP 2] Contabilização do período (**CE0412**);
	- [ERP 2] Emitir o razão do estoque (CE0402)\*;
	- [ERP 2] Emitir o diário do estoque (CE0403)\*;
	- [ERP 2] Emitir o relatório de movimento e aplicação (CE0405)\*;
	- [ERP 2] Emitir a valorização do estoque (CE0404)\*;
	- [ERP 2] Atualizar o consumo dos materiais (CE0406);
	- [ERP 2] Fechar o estoque (**CE0409**). No fechamento será enviada uma mensagem para a Aplicação Têxtil, com os saldos finais em valor do período.
	- [Aplicação Têxtil] Irá receber a mensagem enviada pelo CE0409, e efetuar os ajustes que forem necessários entre o saldo final do ERP 2 e a Aplicação Têxtil.

**Nota 1:**

*Manual de Integração* **22 ERP** *x* 

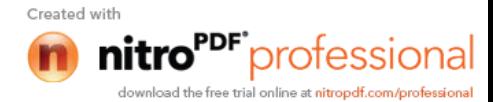

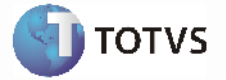

Os procedimentos CE0402, CE0403, CE0405 e CE0404 são relatórios de apoio ao fechamento. Não obrigatórios, porém recomenda-se a utilização destes para análise das informações do estoque.

#### **Nota 2**:

- Deverá haver uma atenção para a codificação dos itens no ERP 2 e na Aplicação Têxtil. Em função das necessidades do negócio, a Aplicação Têxtil oferece um formato de códigos de item diferente do ERP 2. Para esta integração, o código de item do ERP 2 será uma codificação seqüencial (numérica) registrada a partir da Aplicação Têxtil.

- No mapa de integração **SituationClosingProcess** (Publica Status do Processo de Fechamento) será possível visualizar as informações de aviso de inicio do fechamento que estarão sendo formatadas de um sistema para o outro (ERP 2 Têxtil). Mais informações em Introdução Integração ERP 2 X APL.

- No mapa de integração **ItemCosting** (Publica Médio Itens Comprados) será possível visualizar as informações geradas a partir da transação. Esta transação é enviada do ERP 2 para a Aplicação Têxtil, sendo a mesma disparada a partir do programa CE0424. Mais informações em Introdução Integração ERP 2 X APL.

- No mapa de integração **PeriodGLBalance** (Gastos Gerais Fabricação) será possível visualizar as informações geradas a partir do módulo de contabilidade do ERP 2 que estarão sendo formatadas de um sistema para o outro (ERP 2 Têxtil). Mais informações em Introdução Integração ERP 2 X APL.

- No mapa de integração **Updateitemcosting** (Importa Custos Médio Itens Fabricados) será possível visualizar as informações que serão formatadas na Aplicação Têxtil para o ERP 2. Esta transação é enviada do Aplicativo Têxtil para o ERP, sendo que os valores (custos unitários dos itens acabados) são atualizados diretamente na base do ERP. Mais informações em Introdução Integração ERP 2 X APL.

- No mapa de integração **ItemCostingManufacturing** (Publica Médio Itens Fabricados) será possível visualizar as informações geradas a partir da transação do ERP 2. Esta transação é enviada do ERP 2 para a Aplicação Têxtil, sendo a mesma disparada a partir do programa CE0424. Mais informações em Introdução Integração ERP 2 X APL.

- No mapa de integração **SituationClosingProcess** (Publica Status do Processo de Fechamento) será possível visualizar as informações de aviso de conclusão do fechamento que estarão sendo formatadas de um sistema para o outro (ERP 2 Textil). Mais informações em Introdução Integração ERP 2 X APL.

- No mapa de integração **SituationClosingProcess** (Publica Status do Processo de Fechamento) no ERP 2 será possível visualizar as informações de aviso de Desatualização do Médio ocorrida por intermédio do programa CE0420 do ERP 2 que estarão sendo formatadas de um sistema para o outro (ERP 2 Têxtil). Mais informações em Introdução Integração ERP 2 X APL.

- No mapa de integração **SituationClosingProcess** (Publica Status do Processo de Fechamento) no ERP 2 será possível visualizar as informações de aviso de Reabertura de Período ocorrida por intermédio do programa CE0413 do ERP 2 que estarão sendo formatadas de um sistema para o outro (ERP 2 Têxtil). Mais informações em Introdução Integração ERP 2 X APL.

- A transação **SituationClosingProcess** como é possível perceber nas descrições supracitadas é utilizada em mais de um mapeamento do ERP 2 para a Aplicação Têxtil. O que muda de um mapeamento para outro é o conteúdo da mensagem, ou mais especificamente a informação "Action" contida na mensagem. O Action poderá ser 1 - Calculo Médio; 2 - Desatualização Médio; 3 - Reabertura Período; 4 - Fechamento Período.

Para obtenção de informações mais detalhadas sobre todo o processo de compras no ERP 2, favor verificar o manual do

**Módulo de estoque (ERP 2)**.

#### **Nota:**

- O aplicativo Datasul EAI utilizado na Integração do ERP 2 com a Aplicação Têxtil, também pode ocasionar erros de execução.

- Para mais detalhes relacionados aos procedimentos do aplicativo Datasul EAI, acessar o Manual de Referência do EAI, em especial a função Monitor de Integração.

#### **Tratamento de Erros de Integração (ERP 2)**

*Manual de Integração* **23** *ERP x Aplicação Têxtil*

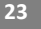

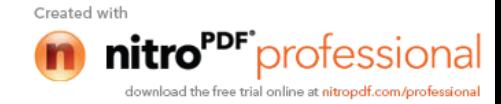

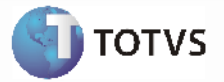

Não se aplica.

### *2.6 Processo Fechamento*

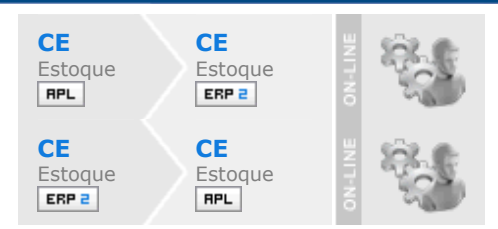

#### **Visão Geral**

Esta integração viabiliza a comunicação de dados entre o ERP 2 e o Aplicação Têxtil, possibilitando aos usuários envolvidos executar suas respectivas funções de forma integrada e assíncrona. A rotina de fechamento do aplicativo de materiais do ERP 2 integrado com a Aplicação Têxtil ocorrera de acordo com o seguinte fluxo:

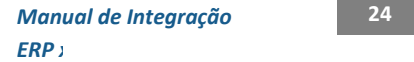

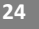

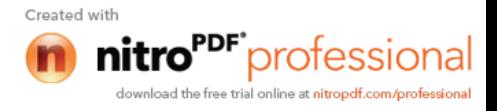

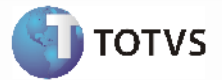

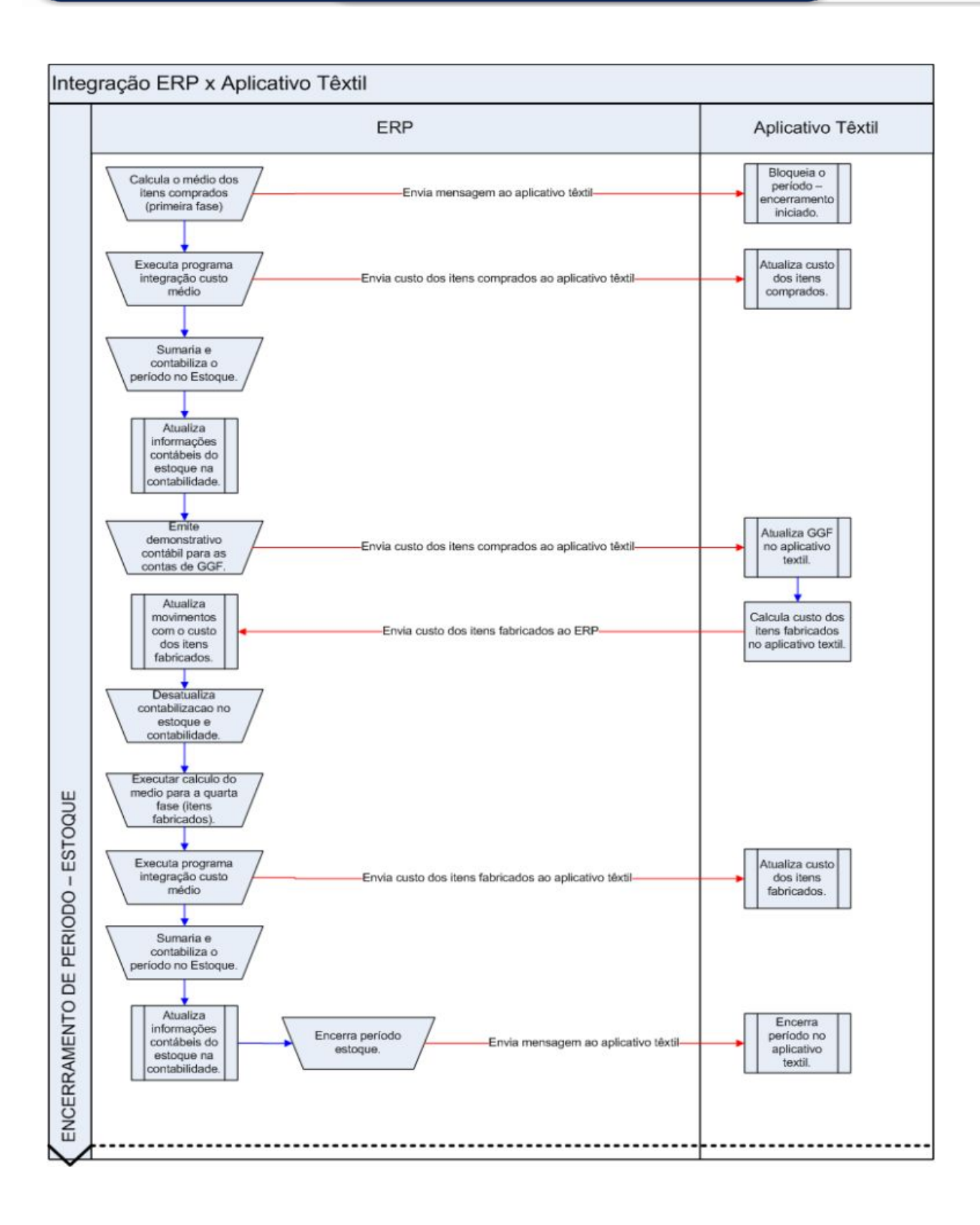

*Manual de Integração* **25** *ERP x Aplicação Têxtil*

Created with

nitro<sup>PDF</sup>professional download the free trial online at nitropdf.com/professional

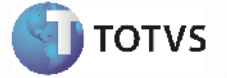

Com a integração ativada, será necessário seguir os passos descritos no fluxo acima para que seja possível manter sincronizado os 2 sistemas.

Por intermédio desta integração será possível:

- Avisar a Aplicação Têxtil quanto ao inicio e término do processo de fechamento;
- Atualizar a Aplicação Têxtil com o custo dos itens comprados e gastos gerais de fabricação;
- Atualizar o ERP2 com o custo dos produtos fabricados.

#### **Processos de Integração:**

Segue abaixo como ficará a rotina de fechamento do estoque, considerando a integração entre o ERP 2 e a Aplicação Têxtil:

Os seguintes movimentos poderão gerar esta mensagem XML:

- [ERP 2] Calcular o preço médio da primeira fase (CE0401) Itens Comprados;
- [ERP 2] Executar Integração Preços Item EAI (CE0424) mais detalhes abaixo;
- [ERP 2] Sumarizar (CE0407);
- [ERP 2] Contabilizar o período (CE0412);
- [ERP 2] Emitir e Enviar o demonstrativo contábil para a Aplicação Têxtil;
- [Aplicação Têxtil] Será calculado o médio dos produtos fabricados por intermédio da Aplicação Têxtil e estes valores enviados para o ERP 2. A atualização dos custos enviados pela Aplicação Têxtil no ERP 2 será automática (por intermédio do recebimento de uma transação EAI);
- [Aplicação Têxtil] Rodar Pré-fechamento este procedimento grava os preços dos itens comprados no estoque e calcula as horas de produção;
- ¨ [Aplicação Têxtil] Importar os Gastos da Contabilidade enviado pelo passo "Emitir demonstrativo contábil";
- [Aplicação Têxtil] Gravar as horas de produção no Rateio de Custos;
- ¨ [Aplicação Têxtil] Rodar o Rateio de Custos para estabelecer o custo/hora por centro de custo;
- ¨ [Aplicação Têxtil] Rodar um Pré-fechamento para calcular o custo de fabricação e preço médios dos itens produzidos;
- [Aplicação Têxtil] Exportar para o ERP 2 os preços médios dos itens fabricados;

¨ [ERP 2] Desatualizar a contabilização do período (CE0412);

- [ERP 2] Eliminar da Referencia contábil no ERP 5;
- [ERP 2] Após este procedimento for concluído, deverá então ser efetuado cálculo do médio da quarta fase (CE0401) - Itens Fabricados.
- [ERP 2] Executar Integração Preços Item EAI (**CE0424**) será enviado o novo médio dos itens fabricados;
- [Aplicação Têxtil] Rodar um Pré-fechamento para gravar no estoque da Aplicação Têxtil os preços importados do ERP 2 dos itens fabricados;
- [ERP 2] Sumarizar (**CE0407**);
- [ERP 2] Contabilização do período (**CE0412**);
- [ERP 2] Emitir o razão do estoque (CE0402)\*;
- [ERP 2] Emitir o diário do estoque (CE0403)\*;
- [ERP 2] Emitir o relatório de movimento e aplicação (CE0405)\*;
- [ERP 2] Emitir a valorização do estoque (CE0404)\*;
- [ERP 2] Atualizar o consumo dos materiais (CE0406);
- [ERP 2] Fechar o estoque (**CE0409**). No fechamento será enviada uma mensagem para a Aplicação Têxtil, com os saldos finais em valor do período.
- [Aplicação Têxtil] Irá receber a mensagem enviada pelo CE0409, e efetuar os ajustes que forem necessários entre o saldo final do ERP 2 e a Aplicação Têxtil.

**Nota 1:**

*Manual de Integração* **26 ERP** *x* 

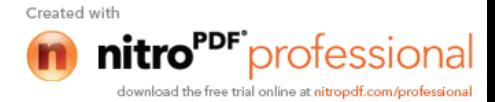

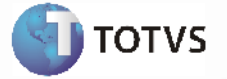

Os procedimentos CE0402, CE0403, CE0405 e CE0404 são relatórios de apoio ao fechamento. Não obrigatórios, porém recomenda-se a utilização destes para análise das informações do estoque.

#### **Nota 2**:

- Deverá haver uma atenção para a codificação dos itens no ERP 2 e na Aplicação Têxtil. Em função das necessidades do negócio, a Aplicação Têxtil oferece um formato de códigos de item diferente do ERP 2. Para esta integração, o código de item do ERP 2 será uma codificação seqüencial (numérica) registrada a partir da Aplicação Têxtil.

- No mapa de integração **SituationClosingProcess** (Publica Status do Processo de Fechamento) será possível visualizar as informações de aviso de inicio do fechamento que estarão sendo formatadas de um sistema para o outro (ERP 2 Têxtil). Mais informações em Introdução Integração ERP 2 X APL.

- No mapa de integração **ItemCosting** (Publica Médio Itens Comprados) será possível visualizar as informações geradas a partir da transação. Esta transação é enviada do ERP 2 para a Aplicação Têxtil, sendo a mesma disparada a partir do programa CE0424. Mais informações em Introdução Integração ERP 2 X APL.

- No mapa de integração **PeriodGLBalance** (Gastos Gerais Fabricação) será possível visualizar as informações geradas a partir do módulo de contabilidade do ERP 2 que estarão sendo formatadas de um sistema para o outro (ERP 2 Mais informações em Introdução Integração ERP 2 X APL.

- No mapa de integração **Updateitemcosting** (Importa Custos Médio Itens Fabricados) será possível visualizar as informações que serão formatadas na Aplicação Têxtil para o ERP 2. Esta transação é enviada do Aplicativo Têxtil para o ERP, sendo que os valores (custos unitários dos itens acabados) são atualizados diretamente na base do ERP. Mais informações em Introdução Integração ERP 2 X APL.

- No mapa de integração **ItemCostingManufacturing** (Publica Médio Itens Fabricados) será possível visualizar as informações geradas a partir da transação do ERP 2. Esta transação é enviada do ERP 2 para a Aplicação Têxtil, sendo a mesma disparada a partir do programa CE0424. Mais informações em Introdução Integração ERP 2 X APL.

- No mapa de integração **SituationClosingProcess** (Publica Status do Processo de Fechamento) será possível visualizar as informações de aviso de conclusão do fechamento que estarão sendo formatadas de um sistema para o outro (ERP 2 Textil). Mais informações em Introdução Integração ERP 2 X APL.

- No mapa de integração **SituationClosingProcess** (Publica Status do Processo de Fechamento) no ERP 2 será possível visualizar as informações de aviso de Desatualização do Médio ocorrida por intermédio do programa CE0420 do ERP 2 que estarão sendo formatadas de um sistema para o outro (ERP 2 Têxtil). Mais informações em Introdução Integração ERP 2 X APL.

- No mapa de integração **SituationClosingProcess** (Publica Status do Processo de Fechamento) no ERP 2 será possível visualizar as informações de aviso de Reabertura de Período ocorrida por intermédio do programa CE0413 do ERP 2 que estarão sendo formatadas de um sistema para o outro (ERP 2 Têxtil). Mais informações em Introdução Integração ERP 2X APL.

- A transação **SituationClosingProcess** como é possível perceber nas descrições supracitadas é utilizada em mais de um mapeamento do ERP 2 para a Aplicação Têxtil. O que muda de um mapeamento para outro é o conteúdo da mensagem, ou mais especificamente a informação "Action" contida na mensagem. O Action poderá ser 1 - Calculo Médio; 2 - Desatualização Médio; 3 - Reabertura Período; 4 - Fechamento Período.

Para obtenção de informações mais detalhadas sobre todo o processo de compras no ERP 2, favor verificar o manual do **Módulo de estoque (ERP 2)**.

#### **Nota:**

- O aplicativo Datasul EAI utilizado na Integração do ERP 2 com a Aplicação Têxtil, também pode ocasionar erros de execução.

- Para mais detalhes relacionados aos procedimentos do aplicativo Datasul EAI, acessar o Manual de Referência do EAI, em especial a função Monitor de Integração.

> *Manual de Integração* **27 ERP** *x*

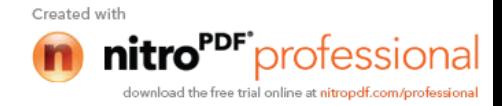

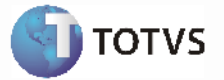

#### **Tratamento de Erros de Integração (ERP 2)**

Não se aplica.

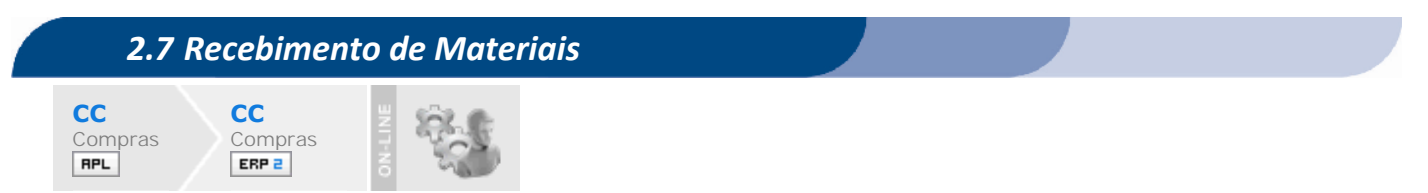

#### **Visão Geral**

Esta integração viabiliza a comunicação de dados entre o ERP 2 e a Aplicação Têxtil, possibilitando aos usuários envolvidos executar suas respectivas funções de forma integrada e assíncrona. A integração entre o aplicativo de Materiais do ERP 2 e a Aplicação Têxtil ocorrerá de acordo com o seguinte fluxo:

> *Manual de Integração* **28** *ERP x Aplicação Têxtil*

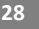

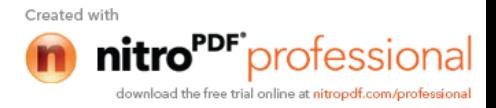

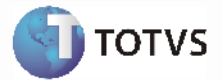

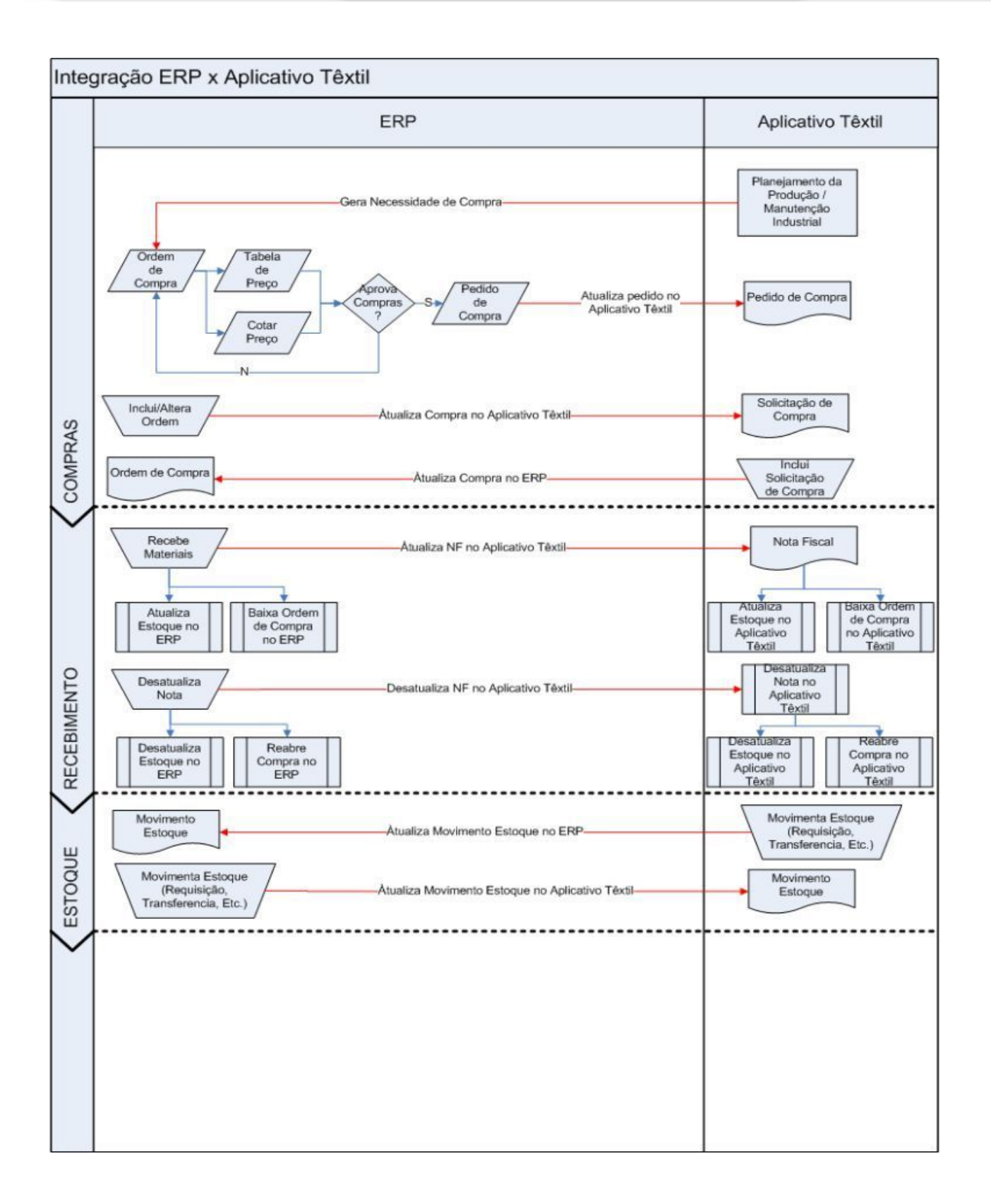

*Manual de Integração* **29** *ERP x Aplicação Têxtil*

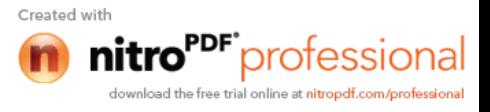

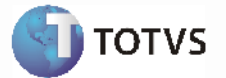

Com a integração ativada, será possível manter a Aplicação Têxtil sincronizada com o ERP 2, da seguinte forma:

- Atualiza a situação (status) da necessidade de compra;

- Atualiza a nota digitada no recebimento do ERP 2, gerando inclusive a movimentação de estoque pertinente a este documento no Recebimento de Materiais.

Por intermédio desta integração será possível atualizar a Aplicação Têxtil com todas as notas geradas pelo recebimento do ERP 2.

A nota atualizada no ERP 2 será enviada para a Aplicação Têxtil por intermédio de uma mensagem XML onde a transação do ERP 2 é denominada **ReceiptDocument**.

#### **Processos de Integração**

Assim que o ocorrer a emissão do pedido de compra a partir do ERP 2, será enviada uma mensagem XML para a Aplicação Têxtil.

Esta mensagem XML será enviada e atualizada na Aplicação Têxtil de acordo com as regras de negócio deste aplicativo.

Este documento/nota digitado no recebimento do ERP 2, irá atualizar o estoque do ERP 2 e as demais integrações (Contas a Pagar, Compras, Ativo Fixo). O mesmo irá ocorrer com o documento a ser atualizado na Aplicação Têxtil.

Este documento também irá atualizar o estoque da Aplicação Têxtil e suas demais integrações.

#### **Nota:**

- Deverá haver uma atenção para a codificação dos itens no ERP 2 e na Aplicação Têxtil. Em função das necessidades do negócio, a Aplicação Têxtil oferece um formato de códigos de item diferente do ERP 2. Para esta integração, o código de item do ERP 2 será uma codificação seqüencial (numérica) registrada a partir da Aplicação Têxtil.

- No mapa de integração **ReceiptDocument** (Publica Recebimento Compras) será possível visualizar as informações do recebimento da ordem de compra que estarão sendo formatadas de um sistema para o outro. Mais informações em Introdução Integração ERP 2 X APL.

- Para obtenção de informações mais detalhadas sobre todo o processo de compras no ERP 2, favor verificar o **Manual do Módulo de Compras (ERP 2)** e **Manual do Módulo de Recebimento (ERP 2)**.

#### **Nota:**

- O aplicativo Datasul EAI utilizado na Integração do ERP 2 com a Aplicação Têxtil, também pode ocasionar erros de execução.

- Para mais detalhes relacionados aos procedimentos do aplicativo Datasul EAI, acessar o Manual de Referência do EAI, em especial a função Monitor de Integração.

#### **Tratamento de Erros de Integração (ERP 2)**

Não se aplica.

*Manual de Integração* **30** *ERP x Aplicação Têxtil*

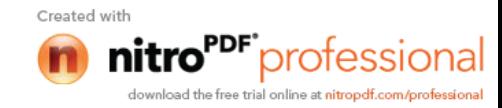

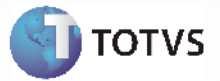

# *2.8 Emissão de Pedido de Compra*

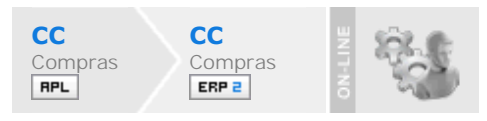

#### **Visão Geral**

Esta integração viabiliza a comunicação de dados entre o ERP 2 e a Aplicação Têxtil, possibilitando aos usuários envolvidos executar suas respectivas funções de forma integrada e assíncrona. A integração entre o aplicativo de Materiais do ERP 2 e a Aplicação Têxtil ocorrerá de acordo com o seguinte fluxo:

> *Manual de Integração* **31** *ERP x Aplicação Têxtil*

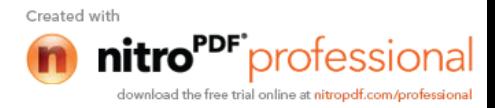

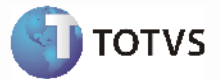

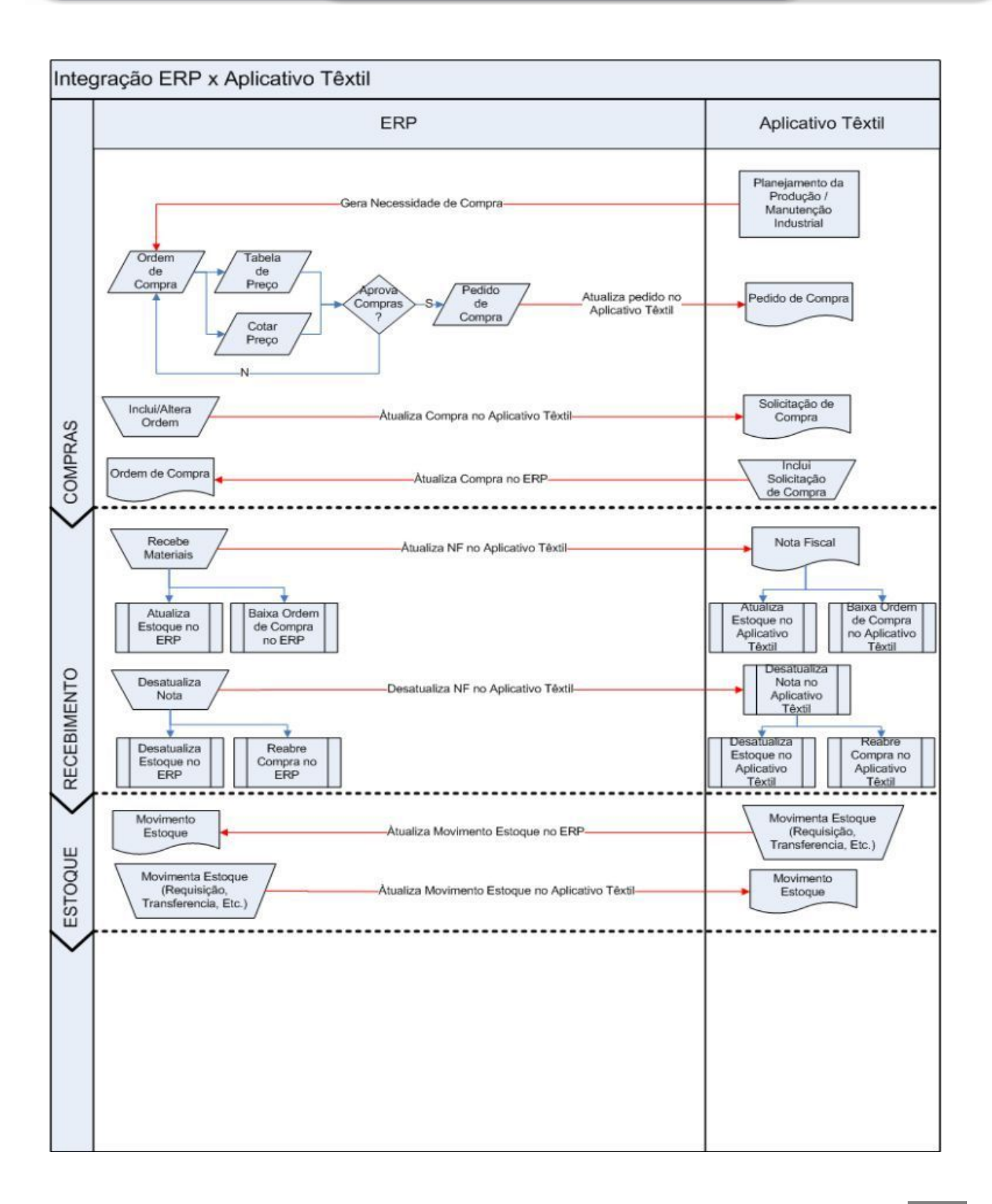

*Manual de Integração* **32** *ERP x Aplicação Têxtil*

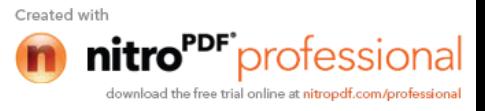

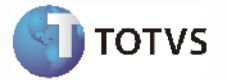

Com a integração ativada, será possível manter a Aplicação Têxtil sincronizada com o ERP 2, atualizando a situação (status) da necessidade de compra.

#### **Emissão de Pedido de Compra**:

Esta integração possibilita atualizar a Aplicação Têxtil com o pedido de compra gerado no ERP 2. O pedido de compra emitido no ERP 2 será enviado para a Aplicação Têxtil por intermédio de uma mensagem XML onde a transação do ERP 2 é denominada **PurchaseOrder**.

#### **Processos de Integração:**

Assim que o ocorrer a emissão do pedido de compra a partir do ERP 2, será enviada uma mensagem XML para a Aplicação Têxtil.

Esta mensagem XML será enviada e atualizada na Aplicação Têxtil de acordo com as regras de negócio deste aplicativo.

Este pedido de compra irá seguir o fluxo normal de compras do ERP 2, ficando disponível para o recebimento do material.

No recebimento também será enviado outra mensagem (na atualização da nota), que será detalhado no documento da mensagem Publica Recebimento de Materiais.

#### **Nota:**

- Deverá haver uma atenção para a codificação dos itens no ERP 2 e na Aplicação Têxtil. Em função das necessidades do negócio, a Aplicação Têxtil oferece um formato de códigos de item diferente do ERP 2. Para esta integração, o código de item do ERP 2 será uma codificação seqüencial (numérica) registrada a partir da Aplicação Têxtil.

- No mapa de integração **PurchaseOrder** (Pedido de Compra )será possível visualizar as informações da ordem de compra que estarão sendo formatadas de um sistema para o outro. Mais informações em *Introdução Integração ERP 2 X APL* 

- Para obtenção de informações mais detalhadas sobre todo o processo de compras no ERP 2, favor verificar o manual do **Módulo de Compras ERP 2**.

#### **Nota:**

- O aplicativo Datasul EAI utilizado na Integração do ERP 2 com a Aplicação Têxtil, também pode ocasionar erros de execução.

- Para mais detalhes relacionados aos procedimentos do aplicativo Datasul EAI, acessar o Manual de Referência do EAI, em especial a função Monitor de Integração.

#### **Tratamento de Erros de Integração (ERP 2)**

Não se aplica.

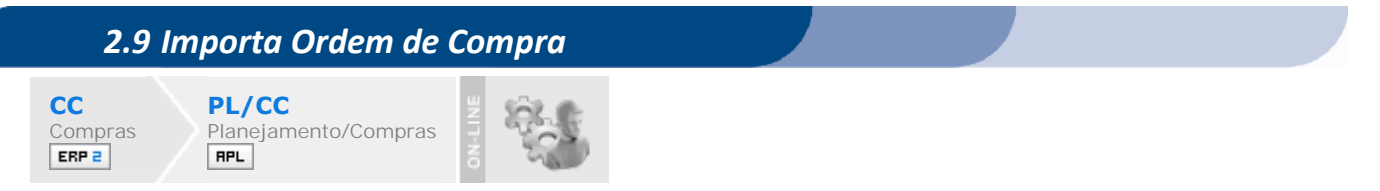

#### **Visão Geral**

Esta integração viabiliza a comunicação de dados entre o ERP 2 e a Aplicação Têxtil, possibilitando aos usuários

*Manual de Integração* **33 ERP** *x* 

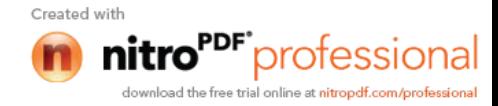

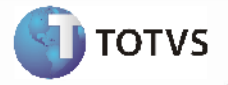

envolvidos executar suas respectivas funções de forma integrada e assíncrona.

A integração entre o aplicativo de Materiais do ERP 2 e a Aplicação Têxtil ocorrerá de acordo com o seguinte fluxo:

*Manual de Integração* **34** *ERP x Aplicação Têxtil*

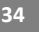

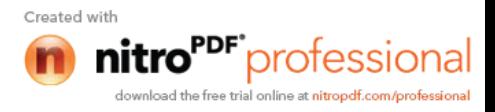

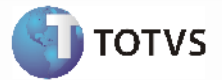

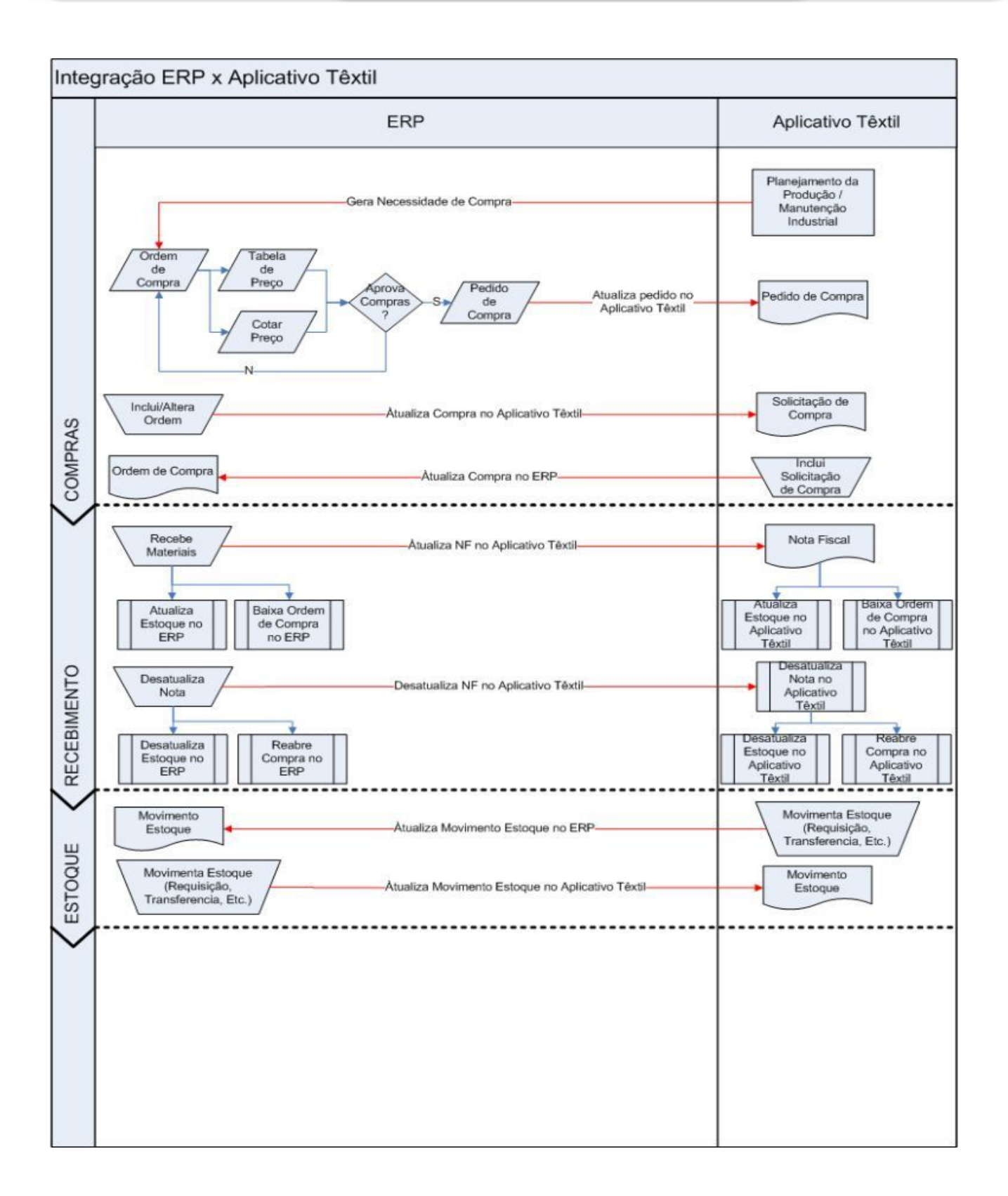

*Manual de Integração* **35** *ERP x Aplicação Têxtil*

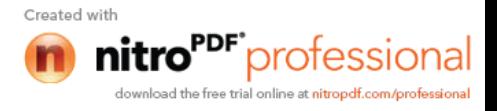

Com a integração ativada, será possível:

- Manter a Aplicação Têxtil sincronizada com o ERP 2.
- Gerenciar as necessidades de compras geradas pela Aplicação Têxtil no ERP 2.
- Enviar para os módulos financeiros do ERP 2 toda a informação contábil gerada pela Aplicação Têxtil.
- Acompanhar no fluxo de caixa todas as necessidades de compra geradas pela Aplicação Têxtil.
- Efetuar o gerenciamento dos estoques por todas as ferramentas existentes no ERP 2.

- Utilização das funcionalidades existentes nos módulos de Materiais (Compras, Estoque, Recebimento) e Finanças (Ativo fixo, Contas a Pagar, Contabilidade, Fluxo de Caixa e Caixa e Bancos).

#### **Importa Ordens de Compra**:

Esta integração possibilita a Aplicação Têxtil gerar as necessidades de compra no ERP 2. Estas necessidades de compra serão identificadas dentro da Aplicação Têxtil podendo ser de matéria-prima ou pontuais da fabrica.

A necessidade de compra será enviada da Aplicação Têxtil para o ERP 2 por intermédio de uma mensagem XML, onde a transação do ERP 2 é denominada **PurchaseOrderLine**.

#### **Processos de Integração:**

Assim que o ocorrer a geração de alguma necessidade de compra a partir da Aplicação Têxtil, será enviada uma mensagem XML para o ERP 2. Esta mensagem XML será importada para o ERP 2 gerando uma nova ordem de compra.

Esta ordem de compra irá seguir o fluxo normal de compras do ERP 2, passando pela cotação, pedido de compra e o recebimento do material.

Esta ordem de compra poderá ser alterada normalmente no ERP 2, sendo que estas alterações serão atualizadas na Aplicação Têxtil por intermédio de outra mensagem (Ver documentação Manutenção de Ordens de Compra).

No pedido de compra, será enviado uma outra mensagem (na impressão do pedido), que será detalhado no documento da mensagem Envia Pedido de Compra.

No recebimento também será enviado outra mensagem (na atualização da nota), que será detalhado no documento da mensagem Publica Recebimento de Compras.

#### **Nota**:

- Deverá haver uma atenção para a codificação dos itens no ERP 2 e na Aplicação Têxtil. Em função das necessidades do negócio, a Aplicação Têxtil oferece um formato de códigos de item diferente do ERP 2. Para esta integração, o código de item do ERP 2 será uma codificação seqüencial (numérica) registrada a partir da Aplicação Têxtil.

- No Mapa de Integração **PurchaseOrderLine** (Importa Ordem de Compra) será possível visualizar as informações da ordem de compra que estarão sendo formatadas de um sistema para o outro. Mais informações em *Introdução Integração* ERP 2 X APL.

- Para obtenção de informações mais detalhadas sobre todo o processo de compras no ERP 2, favor verificar o manual do **Módulo de Compras ERP 2**.

**Nota**:

*Manual de Integração* **36** *ERP x Aplicação Têxtil*

**I** TOTVS

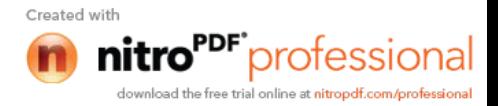

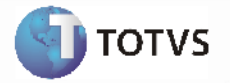

- O aplicativo Datasul EAI utilizado na Integração do ERP 2 com a Aplicação Têxtil, também pode ocasionar erros de execução.

- Para mais detalhes relacionados aos procedimentos do aplicativo Datasul EAI, acessar o Manual de Referência do EAI, em especial a função Monitor de Integração.

#### **Tratamento de Erros de Integração (ERP 2)**

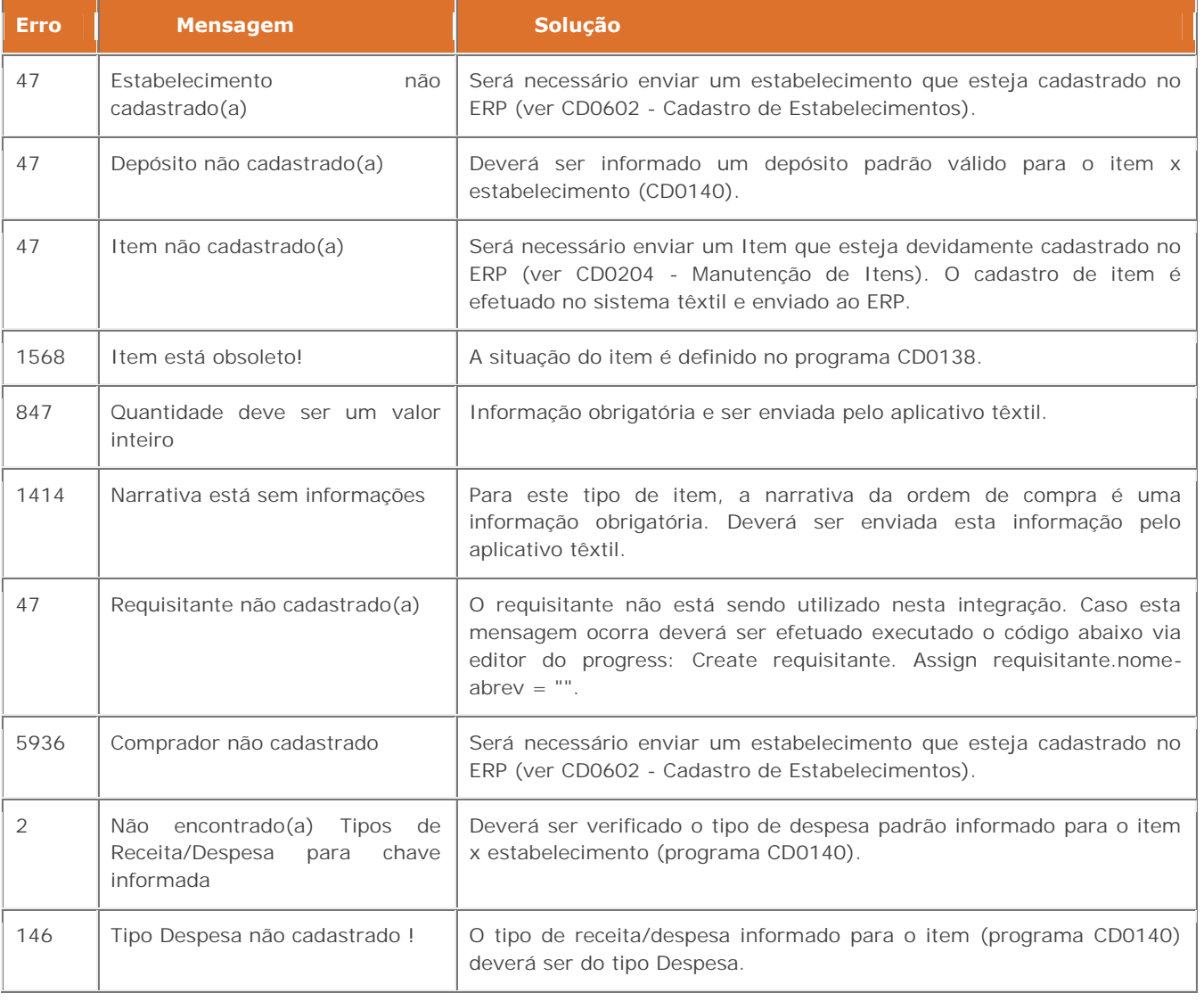

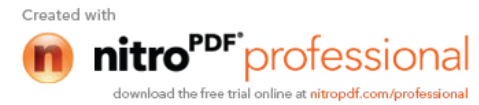

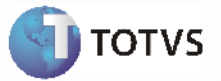

#### *2.10 Manutenção Ordens de Compra* **CC CC** Compras<br>ERP 2 **Compras** RPL

#### **Visão Geral**

Esta integração viabiliza a comunicação de dados entre o ERP 2 e a Aplicação Têxtil, possibilitando aos usuários envolvidos executar suas respectivas funções de forma integrada e assíncrona.

A integração entre o aplicativo de Materiais do ERP 2 e a Aplicação Têxtil ocorrerá de acordo com o seguinte fluxo:

*Manual de Integração* **38** *ERP x Aplicação Têxtil*

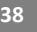

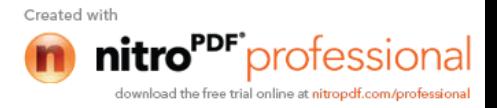

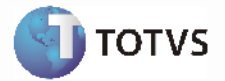

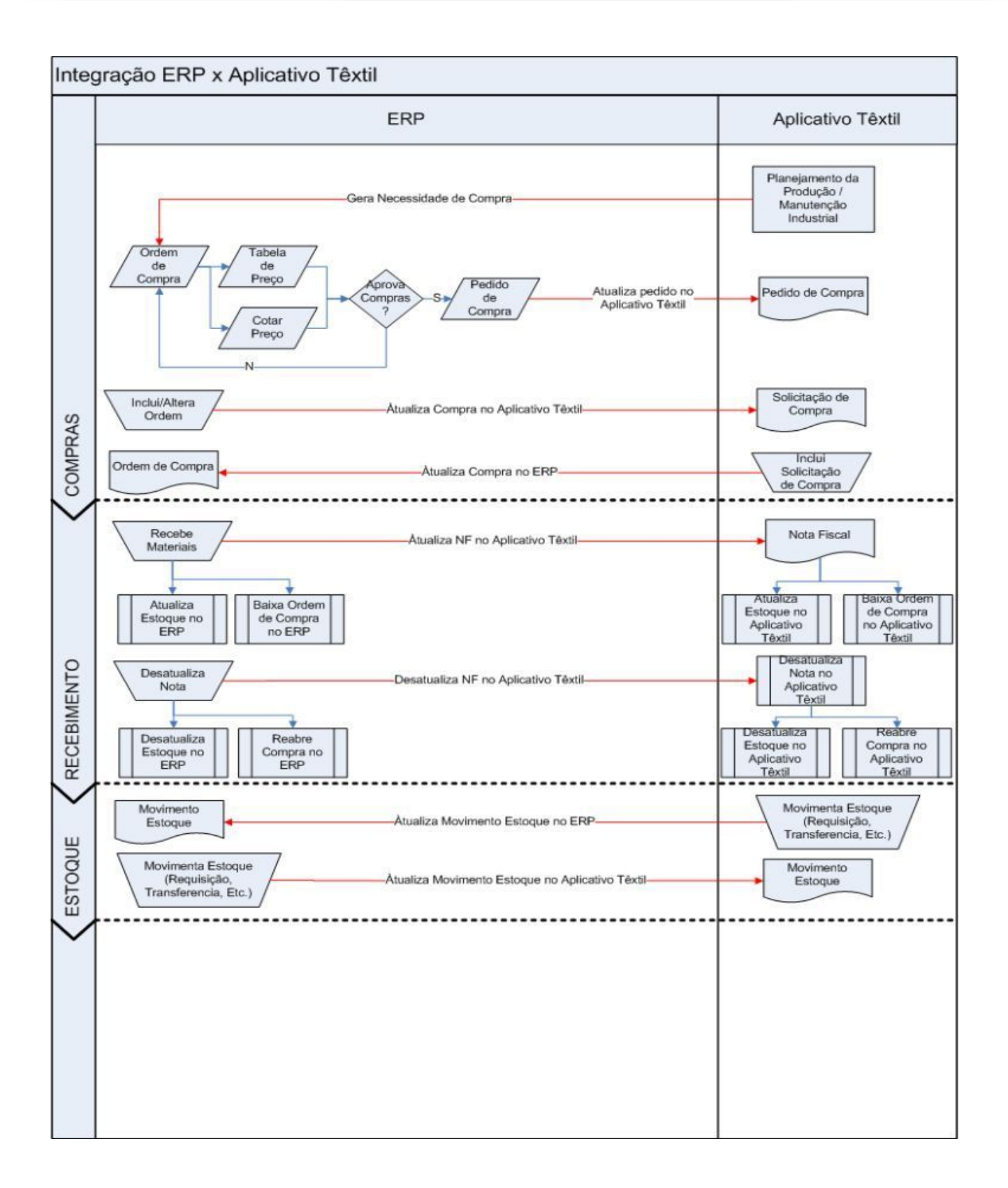

*Manual de Integração* **39** *ERP x Aplicação Têxtil*

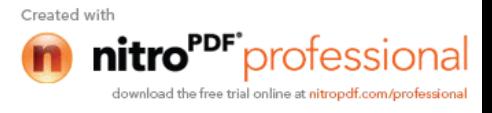

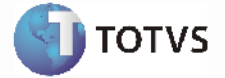

Com a integração ativada, será possível:

- manter a Aplicação Têxtil sincronizada com o ERP 2.

#### **Envio de Ordens de Compra:**

Esta integração possibilita atualizar a Aplicação Têxtil com todas as inclusões, modificações e eliminações de necessidades de compra ocorridas no ERP 2.

A atualização da necessidade de compra efetuada no ERP 2 será enviada para a Aplicação Têxtil por intermédio de uma mensagem XML, onde a transação do ERP 2 é denominada **PurchaseOrderLine**.

#### **Processos de Integração**

Assim que o ocorrer a inclusão de alguma necessidade de compra a partir do ERP 2, será enviada uma mensagem XML para a Aplicação Têxtil. O mesmo ocorrerá quando houver uma modificação ou eliminação de uma necessidade de compra já existente no ERP 2.

Esta mensagem XML será enviada e atualizada na Aplicação Têxtil de acordo com as regras de negócio deste aplicativo.

Esta ordem de compra irá seguir o fluxo normal de compras do ERP 2, passando pela cotação, pedido de compra e o recebimento do material.

No pedido de compra, será enviado uma outra mensagem (na impressão do pedido), que será detalhado no documento da mensagem Emissão de Pedido de Compra.

No recebimento também será enviado outra mensagem (na atualização da nota), que será detalhado no documento da mensagem Publica Recebimento de Compras.

#### **Nota:**

- Deverá haver uma atenção para a codificação dos itens no ERP 2 e na Aplicação Têxtil. Em função das necessidades do negócio, a Aplicação Têxtil oferece um formato de códigos de item diferente do ERP 2. Para esta integração, o código de item do ERP 2 será uma codificação seqüencial (numérica) registrada a partir da Aplicação Têxtil.

- No Mapa de Integração **PurchaseOrderLine** (Manutenção Ordem de Compra) será possível visualizar as informações da ordem de compra que estarão sendo formatadas de um sistema para o outro. Mais informações em Introdução Integração ERP 2 X APL;

- Para obtenção de informações mais detalhadas sobre todo o processo de compras no ERP 2, favor verificar o manual do **Módulo de Compras ERP 2**.

#### **Nota:**

- O aplicativo Datasul EAI utilizado na Integração do ERP 2 com a Aplicação Têxtil, também pode ocasionar erros de execução.

- Para mais detalhes relacionados aos procedimentos do aplicativo Datasul EAI, acessar o Manual de Referência do EAI, em especial a função Monitor de Integração.

#### **Tratamento de Erros de Integração (ERP 2)**

Não se aplica

*Manual de Integração* **40** *ERP x Aplicação Têxtil*

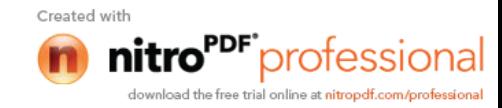

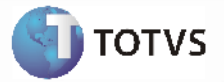

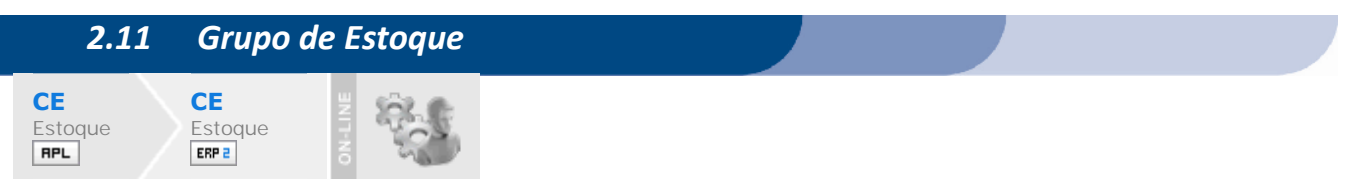

#### **Visão Geral**

Esta integração viabiliza a comunicação de dados de forma assíncrona entre o ERP 2 e a Aplicação Têxtil, possibilitando aos usuários envolvidos executar suas respectivas funções de forma integrada.

Com a integração ativada, será possível manter a Aplicação Têxtil sincronizada com o ERP 2, mantendo o cadastro de grupo de estoque atualizado em ambos os sistemas.

#### **Cadastro Grupo de Estoque:**

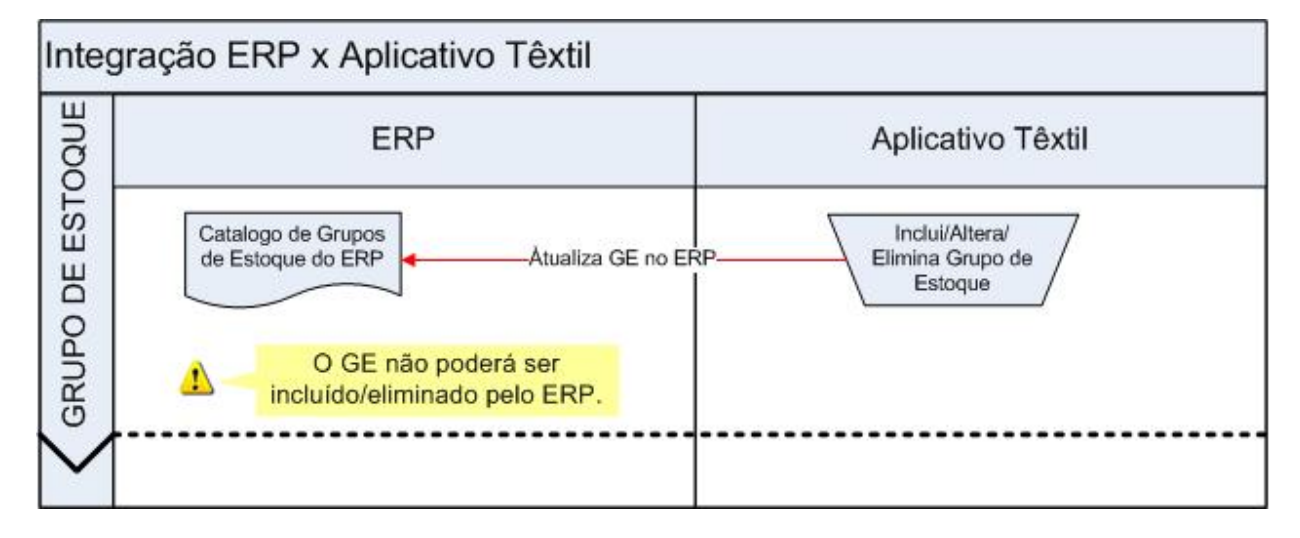

Esta integração possibilita atualizar o ERP 2 com as informações dos cadastros de família de material da Aplicação Têxtil.

As informações da família de material da Aplicação Têxtil serão enviadas para o ERP 2 por intermédio de uma mensagem XML onde a transação do ERP 2 é denominada **InventoryGroup**.

#### **Processos de Integração:**

- Sempre que ocorrer no cadastro de grupo de estoque a inclusão, manutenção ou eliminação de informações, será enviada a partir da Aplicação Têxtil uma mensagem XML para o ERP.
- Esta mensagem XML será enviada e atualizada no ERP 2 de acordo com as regras de negócio deste aplicativo.

#### **Nota**:

- O cadastro do grupo de estoque está disponível somente na Aplicação Têxtil. Esta função esta bloqueada no ERP 2.

- No mapa de integração **InventoryGroup** (Grupo de Estoque) será possível visualizar as informações que estarão sendo formatadas de um sistema para o outro. Mais informações em Introdução Integração ERP 2 X APL

> *Manual de Integração* **41** *ERP x Aplicação Têxtil*

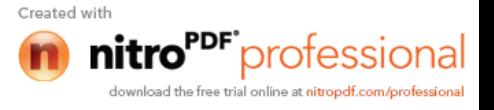

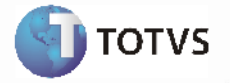

- Para obtenção de informações detalhadas sobre as funções de cadastro de família de material, favor verificar manual de referência do **Módulo de Estoque**.

#### **Nota:**

- O aplicativo Datasul EAI utilizado na Integração do ERP 2 com a Aplicação Têxtil, também pode ocasionar erros de execução.

- Para mais detalhes relacionados aos procedimentos do aplicativo Datasul EAI, acessar o Manual de Referência do EAI, em especial a função Monitor de Integração.

#### **Tratamento de Erros de Integração (ERP 2)**

Não se aplica.

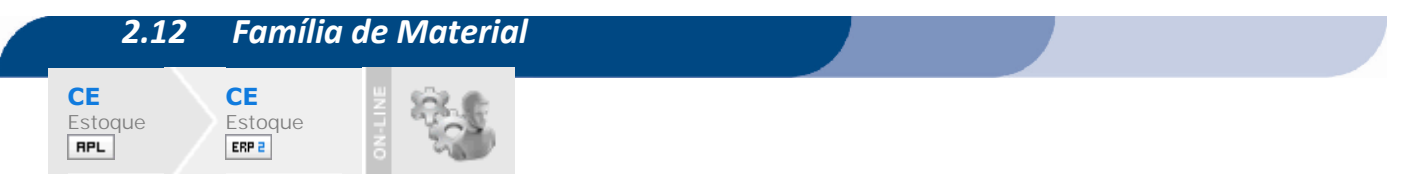

#### **Visão Geral**

Esta integração viabiliza a comunicação de dados de forma assíncrona entre o ERP 2 e a Aplicação Têxtil, possibilitando aos usuários envolvidos executar suas respectivas funções de forma integrada.

Com a integração ativada, será possível manter a Aplicação Têxtil sincronizada com o ERP 2, mantendo o cadastro de família de material atualizado em ambos os sistemas.

#### **Cadastro Família de Material:**

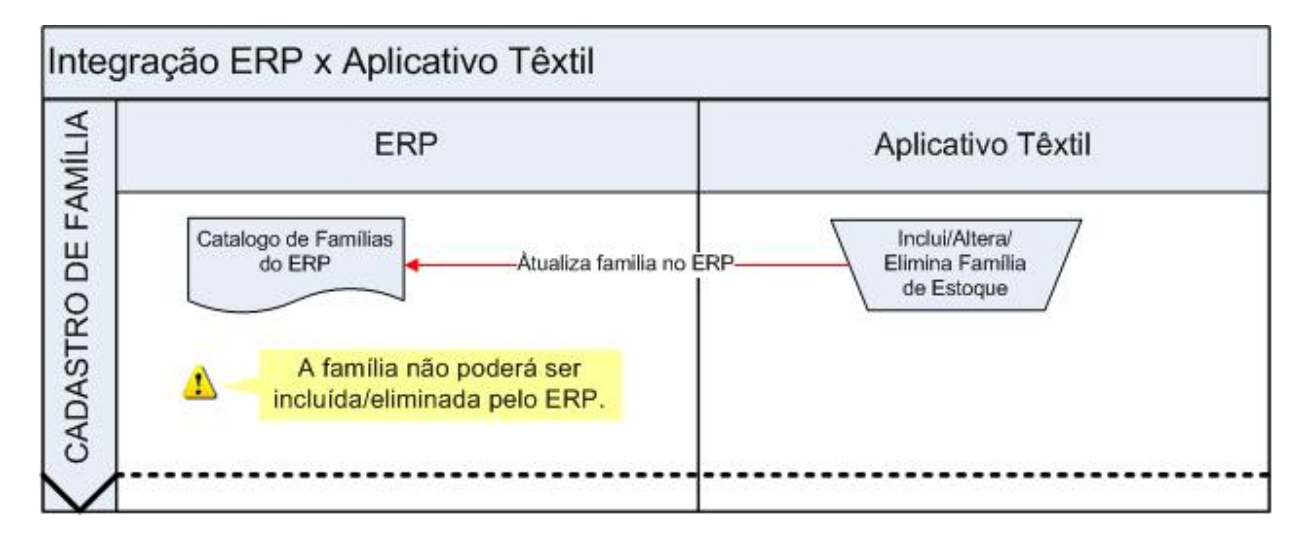

Esta integração possibilita atualizar o ERP 2 com as informações dos cadastros de família de material da Aplicação Têxtil.

As informações da família de material da Aplicação Têxtil serão enviadas para o ERP 2 por intermédio de uma mensagem XML onde a transação do ERP 2 é denominada **MaterialFamily**.

> *Manual de Integração* **42** *ERP x Aplicação Têxtil*

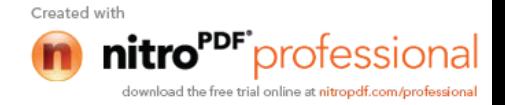

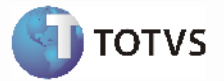

#### **Processos de Integração:**

- Sempre que ocorrer no cadastro de família de material a inclusão, manutenção ou eliminação de informações, será enviada a partir da Aplicação Têxtil uma mensagem XML para o ERP 2.
- Esta mensagem XML será enviada e atualizada no ERP 2 de acordo com as regras de negócio deste aplicativo.

#### **Nota**:

- O cadastro da família de material está disponível somente na Aplicação Têxtil. Esta função esta bloqueada no ERP 2.

- No mapa de integração **MaterialFamily** (Material Família) será possível visualizar as informações que estarão sendo formatadas de um sistema para o outro. Mais informações em Introdução Integração ERP 2 X APL

- Para obtenção de informações detalhadas sobre as funções de cadastro de família de material, favor verificar manual de referência do **Módulo de Estoque**.

#### **Nota:**

- O aplicativo Datasul EAI utilizado na Integração do ERP 2 com a Aplicação Têxtil, também pode ocasionar erros de execução.

- Para mais detalhes relacionados aos procedimentos do aplicativo Datasul EAI, acessar o Manual de Referência do EAI, em especial a função Monitor de Integração.

#### **Tratamento de Erros de Integração (ERP 2)**

Não se aplica.

# *2.13Cadastro de Item - Aplicação Têxtil X ERP 2*

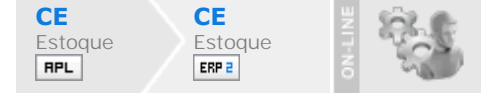

#### **Visão Geral**

Manter o cadastro de itens atualizado entre a Aplicação Têxtil e o módulo de Estoques no ERP 2. Esta integração é automática e será realizada toda vez que um item for incluído, alterado ou eliminado na Aplicação Têxtil. Esta integração é importante devido a alta criticidade da informação do item que pode afetar as movimentações existentes no produto.

> *Manual de Integração* **43** *ERP x Aplicação Têxtil*

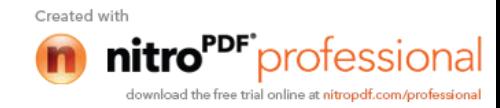

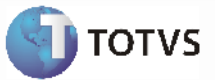

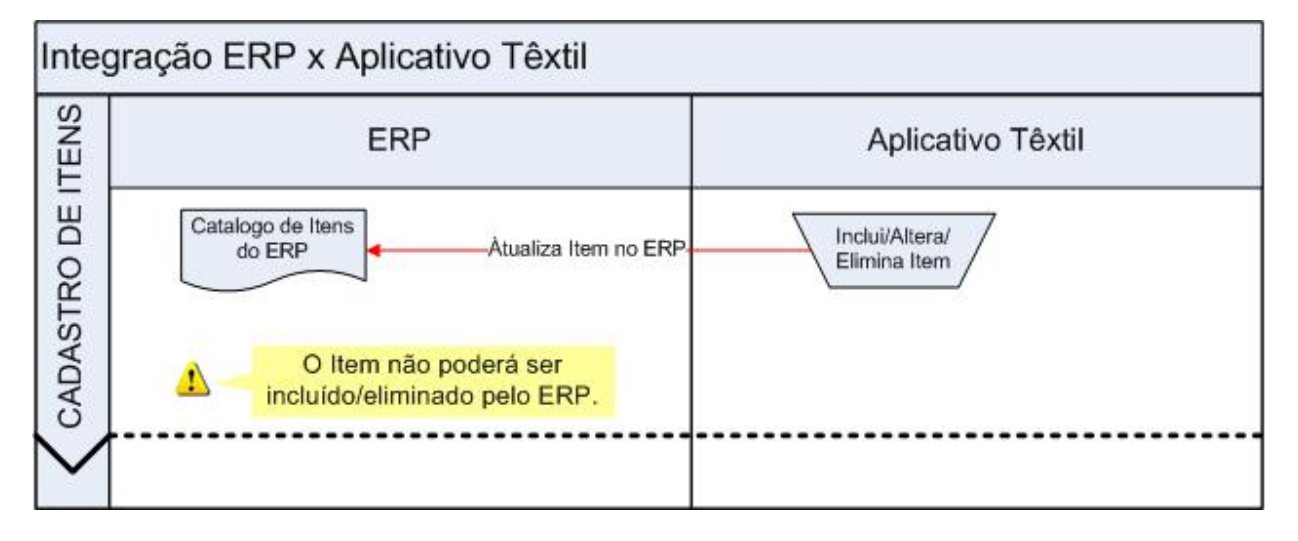

#### **Processos de Integração**

- Com a integração do ERP 2 e a Aplicação Têxtil devidamente cadastrada e ativada a entrada do cadastro de itens passará a ser realizada pela Aplicação Têxtil, ou seja, os itens não poderão mais ser incluídos pelo ERP 2. Para impedir a inclusão de itens pelo ERP 2, o programa Cadastro de Itens (CD0204) será desabilitado para manutenção, podendo ser utilizado somente para consulta.
- Com a confirmação da atualização do registro do item na Aplicação Têxtil (inclusão, alteração, eliminação), os dados do item serão transmitidos automaticamente para o ERP 2 para que o item fique disponível com a informação atualizada.
- Para os movimentos de inclusão de itens, após a efetivação do mesmo na Aplicação Têxtil, o usuário deverá complementar as informações relacionadas ao item referente aos demais módulos do ERP 2. **Exemplo:** Item Compras, Item Recebimento, Item Controle de Qualidade. Esses dados continuam habilitados para manutenção no ERP 2, pois referem-se a movimentações exclusivas do ERP 2 e não estão disponíveis na Aplicação Têxtil.

#### **Nota**:

- O código do ítem na Aplicação Têxtil não é o mesmo código do ítem no ERP 2. Existe um campo no cadastro da Aplicação Têxtil exclusivo para armazenar o código do ítem no ERP 2;

- As informações do item que referem-se a outros cadastros existentes no ERP 2, como grupo de estoque, família de material e unidade de medida, já devem estar devidamente cadastradas no ERP 2, para que o item possa ser incluído corretamente.

- Para informações mais detalhadas sobre os cadastros complementares dos itens para os módulos do ERP 2, verificar o manual de referência do ERP 2.

O mapa de integração utilizado é **Item** (Item). Mais informações em Introdução Integração ERP 2 X APL.

#### **Nota:**

- O aplicativo Datasul EAI utilizado na Integração do ERP 2 com a Aplicação Têxtil, também pode ocasionar erros de execução.

- Para mais detalhes relacionados aos procedimentos do aplicativo Datasul EAI, acessar o Manual de Referência do EAI, em especial a função Monitor de Integração.

> *Manual de Integração* **44** *ERP x Aplicação Têxtil*

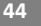

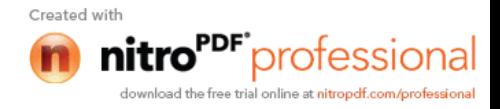

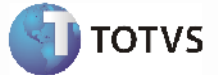

#### **Tratamento de Erros de Integração (ERP 2)**

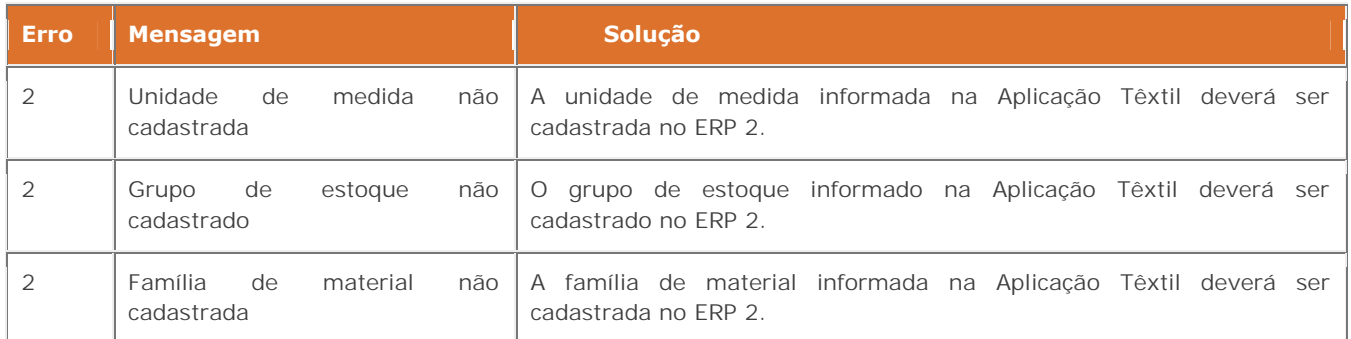

#### **3 Distribuição**

### *3.1Transação Cadastro Emitente*

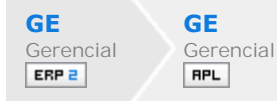

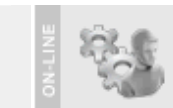

#### **Visão Geral**

Esta integração viabiliza a comunicação de dados entre o ERP 2 e a Aplicação Têxtil, possibilitando aos usuários envolvidos executar suas respectivas funções de forma integrada e assíncrona.

Com a integração ativada, será possível manter a Aplicação Têxtil sincronizada com o ERP 2, mantendo o cadastro de clientes/fornecedores atualizado em ambos os sistemas.

#### **Cadastro Cliente/Fornecedor:**

Esta integração possibilita atualizar na Aplicação Têxtil as informações dos cadastros de clientes e fornecedores do ERP 2.

As informações de cliente e fornecedor no ERP 2 serão enviadas para a Aplicação Têxtil por intermédio de uma mensagem XML onde a transação do ERP 2 é denominada **CustomerVendor (axsfi001).**

#### **Processos de Integração**

Sempre que ocorrer no cadastro de cliente ou fornecedor a inclusão, manutenção ou eliminação de informações, será enviada a partir do ERP 2 uma mensagem XML para a Aplicação Têxtil.

Esta mensagem XML será enviada e atualizada na Aplicação Têxtil de acordo com as regras de negócio deste aplicativo.

#### **Nota:**

- O cadastro de cliente e fornecedor está disponível somente no ERP 2. Esta função esta bloqueada na Aplicação Têxtil.

- A integração utiliza o cadastro de Cliente/Fonecedor do ERP 2.

*Manual de Integração* **45** *ERP x Aplicação Têxtil*

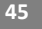

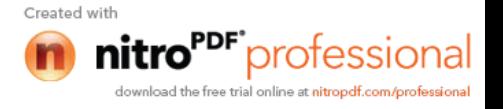

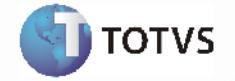

- No mapa de integração **CustomerVendor** (Transação Cliente/Fornecedor), será possível visualizar as informações que estarão sendo formatadas de um sistema para o outro. Mais informações em Introdução Integração ERP 2 X APL.

- Para obtenção de informações detalhadas sobre as funções de cadastro de clientes e fornecedor, favor verificar manual de referência do **Módulo Gerencial**.

#### **Nota**:

- O aplicativo Datasul EAI utilizado na Integração do ERP 2 com a Aplicação Têxtil, também pode ocasionar erros de execução.

- Para mais detalhes relacionados aos procedimentos do aplicativo Datasul EAI, acessar o Manual de Referência do EAI, em especial a função Monitor de Integração.

#### **Tratamento de Erros de Integração (ERP 2)**

Não se aplica.

### *3.2Transação Cadastro Natureza de Operação*

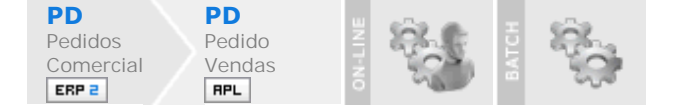

#### **Visão Geral**

Esta integração viabiliza a comunicação de dados entre o ERP 2 e a Aplicação Têxtil, possibilitando aos usuários envolvidos executar suas respectivas funções de forma integrada e assíncrona.

Com a integração ativada, será possível manter a Aplicação Têxtil sincronizada com o ERP 2, mantendo o cadastro de natureza de operação atualizado em ambos os sistemas.

#### **Cadastro Natureza de Operação:**

Esta integração possibilita atualizar na Aplicação Têxtil as informações do cadastro de natureza de operação do ERP 2.

As informações de natureza de operação no ERP 2 serão enviadas para a Aplicação Têxtil por intermédio de uma mensagem XML onde a transação do ERP 2 é denominada **FiscalOperation (axsvd002)**.

#### **Processos de Integração**

Sempre que ocorrer no cadastro de natureza de operação a inclusão, manutenção ou eliminação de informações, será enviada a partir do ERP 2 uma mensagem XML para a Aplicação Têxtil.

Esta mensagem XML será enviada e atualizada na Aplicação Têxtil de acordo com as regras de negócio deste aplicativo.

#### **Nota:**

- O cadastro de natureza de operação está disponível somente no ERP 2. Esta função esta bloqueada na Aplicação Têxtil.

*Manual de Integração* **46**

**ERP** *x* 

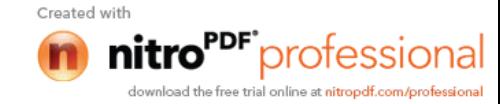

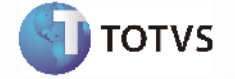

- No mapa de integração **FiscalOperation** (Transação de Natureza de Operação) será possível visualizar as informações que estarão sendo formatadas de um sistema para o outro. Mais informações em Introdução Integração ERP 2 X APL.

- Para obtenção de informações detalhadas sobre a função de natureza de operação, favor verificar manual de referência do módulo de **Pedidos de Venda**.

#### **Nota:**

- O aplicativo Datasul EAI utilizado na Integração do ERP 2 com a Aplicação Têxtil, também pode ocasionar erros de execução.

- Para mais detalhes relacionados aos procedimentos do aplicativo Datasul EAI, acessar o Manual de Referência do EAI, em especial a função Monitor de Integração.

#### **Tratamento de Erros de Integração (ERP 2)**

Não se aplica

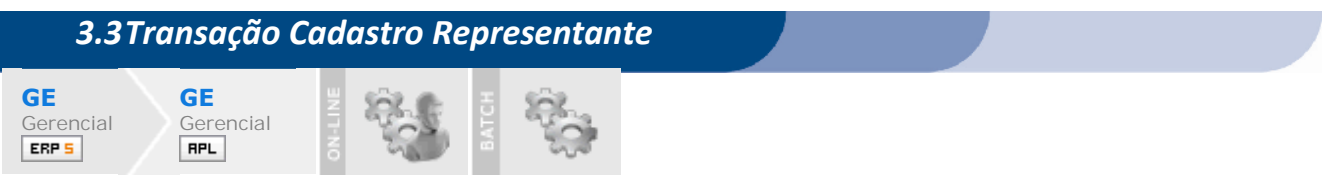

#### **Visão Geral**

Esta integração é viabiliza a comunicação de dados entre o ERP 5 e a Aplicação Têxtil, possibilitando aos usuários envolvidos executar suas respectivas funções de forma integrada e assíncrona.

Com a integração ativada, será possível manter a Aplicação Têxtil sincronizada com o ERP 5, mantendo o cadastro de representantes atualizado em ambos os sistemas.

#### **Cadastro Representantes:**

Esta integração possibilita atualizar na Aplicação Têxtil as informações dos cadastros de representante do ERP 5.

As informações de representante no ERP 5 serão enviadas para a Aplicação Têxtil por intermédio de uma mensagem XML onde a transação do ERP é denominada **Representative (axsun004)**.

#### **Processos de Integração**

Sempre que ocorrer no cadastro de representante a inclusão, manutenção ou eliminação de informações, será enviada a partir do ERP 5 uma mensagem XML para a Aplicação Têxtil.

Esta mensagem XML será enviada e atualizada na Aplicação Têxtil de acordo com as regras de negócio deste aplicativo.

#### **Nota:**

- O cadastro de representante está disponível somente no ERP 5. Esta função esta bloqueada na Aplicação Têxtil.
- A integração utiliza o cadastro de Representante do ERP 5.

- No mapa de integração **Representative** (Transação de Representantes) será possível visualizar as informações que estarão sendo formatadas de um sistema para o outro. Mais informações em Introdução Integração ERP 2 X APL.

> *Manual de Integração* **47 ERP** *x*

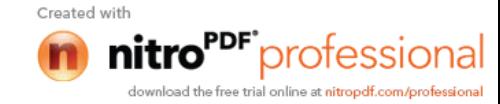

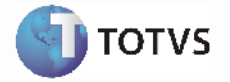

- Para obtenção de informações detalhadas sobre as funções de cadastro de representante, favor verificar Manual de referência do **Módulo Gerencial**.

#### **Nota:**

- O aplicativo Datasul EAI utilizado na Integração do ERP 2 com a Aplicação Têxtil, também pode ocasionar erros de execução.

- Para mais detalhes relacionados aos procedimentos do aplicativo Datasul EAI, acessar o Manual de Referência do EAI, em especial a função Monitor de Integração.

#### **Tratamento de Erros de Integração (ERP 2)**

Não se aplica.

#### *3.4Transação Cadastro Transportador* **PD PD** Pedidos Pedidos de Comercial Venda ERP 2 **RPL**

#### **Visão Geral**

Esta integração viabiliza a comunicação de dados entre o ERP 2 e a Aplicação Têxtil, possibilitando aos usuários envolvidos executar suas respectivas funções de forma integrada e assíncrona.

Com a integração ativada, será possível manter a Aplicação Têxtil sincronizada com o ERP 2, mantendo o cadastro de transportador atualizado em ambos os sistemas.

#### **Cadastro Transportador:**

Esta integração possibilita atualizar na Aplicação Têxtil as informações do cadastro de transportador do ERP 2.

As informações do transportador no ERP 2 serão enviadas para a Aplicação Têxtil por intermédio de uma mensagem XML onde a transação do ERP 2 é denominada **Carrier (axsvd007)**.

#### **Processos de Integração**

Sempre que ocorrer no cadastro de transportador a inclusão, manutenção ou eliminação de informações, será enviada a partir do ERP 2 uma mensagem XML para a Aplicação Têxtil.

Esta mensagem XML será enviada e atualizada na Aplicação Têxtil de acordo com as regras de negócio deste aplicativo.

#### **Nota**:

- O cadastro de transportador está disponível somente no ERP 2. Esta função esta bloqueada na Aplicação Têxtil.

- No mapa de integração **Carrier** (Transação de Transportador) será possível visualizar as informações que estarão sendo formatadas de um sistema para o outro. Mais informações em Introdução Integração ERP 2 X APL.

- Para obtenção de informações detalhadas sobre a função de transportadores, favor verificar manual de referência do Módulo de Pedidos de Vendas.

> *Manual de Integração* **48 ERP** *x*

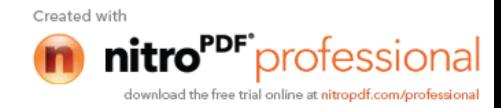

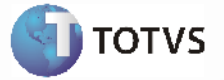

#### **Nota**:

- O aplicativo Datasul EAI utilizado na Integração do ERP 2 com a Aplicação Têxtil, também pode ocasionar erros de execução.

- Para mais detalhes relacionados aos procedimentos do aplicativo Datasul EAI, acessar o Manual de Referência do EAI, em especial a função Monitor de Integração.

#### **Tratamento de Erros de Integração (ERP 2)**

Não se aplica.

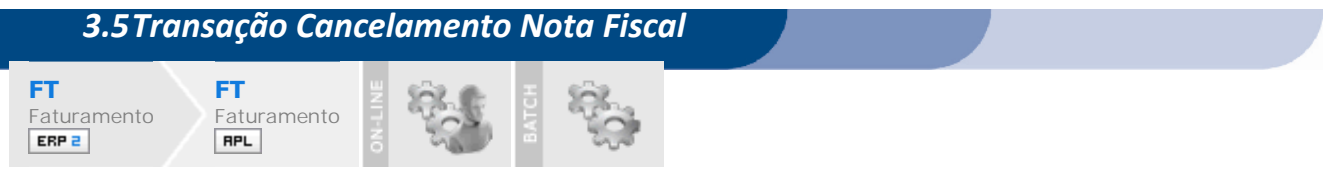

#### **Visão Geral**

Esta integração viabiliza a comunicação de dados entre o ERP 2 e a Aplicação Têxtil, possibilitando aos usuários envolvidos executar suas respectivas funções de forma integrada e assíncrona.

A integração entre o aplicativo de distribuição do ERP 2 e a Aplicação Têxtil ocorrerá de acordo com o seguinte fluxo:

> *Manual de Integração* **49** *ERP x Aplicação Têxtil*

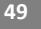

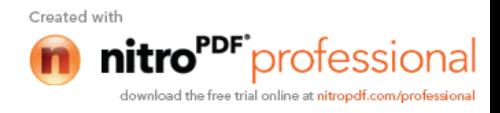

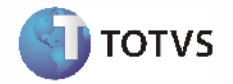

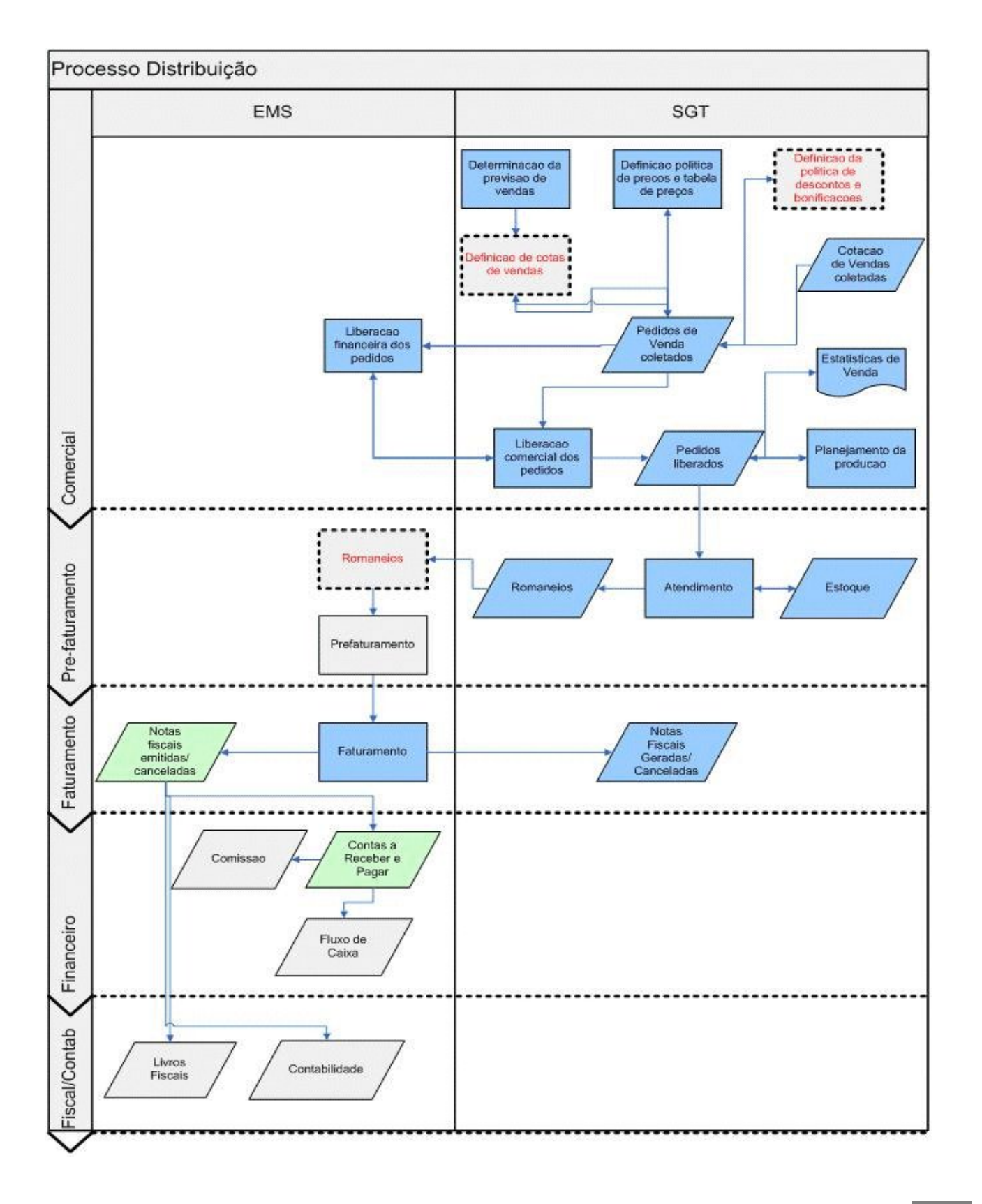

*Manual de Integração* **50** *ERP x Aplicação Têxtil*

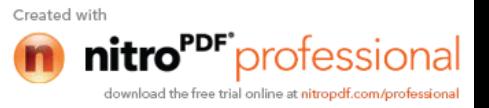

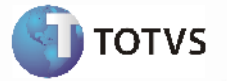

Com a integração ativada, será possível manter a Aplicação Têxtil sincronizada com o ERP 2, atualizando a situação da nota fiscal.

#### **Cancelamento Nota Fiscal**:

Esta integração possibilita atualizar a Aplicação Têxtil com o cancelamento da nota fiscal efetuada no ERP 2.

O cancelamento da nota fiscal no ERP 2 será enviado para a Aplicação Têxtil por intermédio de uma mensagem XML onde a transação do ERP 2 é denominada **CancelInvoiceDocumento2 (axsep005)**.

#### **Processos de Integração**

Assim que ocorrer o cancelamento da nota fiscal a partir do ERP 2, será enviada uma mensagem XML para a Aplicação Têxtil.

Esta mensagem XML será enviada e atualizada na Aplicação Têxtil de acordo com as regras de negócio deste aplicativo.

#### **Nota:**

- Ao cancelar uma nota fiscal não é cancelado o romaneio, para cancelar e enviar a mensagem de romaneio à Aplicação Têxtil deve ser acessada a função de cancelamento de romaneio.

- O cancelamento de nota fiscal pode ser realizado somente no ERP 2. Não é possível o cancelamento na Aplicação Têxtil.

- No mapa de integração **CancelInvoiceDocumento2** (Transação Cancelamento de Nota Fiscal) será possível visualizar as informações que estarão sendo formatadas de um sistema para o outro. Mais informações em Introdução Integração ERP 2 X APL.

- Para obtenção de informações detalhadas sobre a função de cancelamento de notas fiscais, favor verificar manual de referência do **Módulo de Faturamento**.

#### **Nota:**

- O aplicativo Datasul EAI utilizado na Integração do ERP 2 com a Aplicação Têxtil, também pode ocasionar erros de execução.

- Para mais detalhes relacionados aos procedimentos do aplicativo Datasul EAI, acessar o Manual de Referência do EAI, em especial a função Monitor de Integração.

#### **Tratamento de Erros de Integração (ERP 2)**

Não se aplica.

#### *3.6Transação Cancelamento Romaneio* **FT FT** Faturamento Faturamento ERP 2 **RPL**

#### **Visão Geral**

Esta integração viabiliza a comunicação de dados entre o ERP 2 e a Aplicação Têxtil, possibilitando aos usuários envolvidos executar suas respectivas funções de forma integrada e assíncrona.

> *Manual de Integração* **51 ERP** *x*

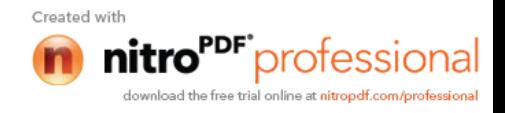

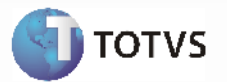

A integração entre o aplicativo de distribuição do ERP 2 e a Aplicação Têxtil ocorrerá de acordo com o seguinte fluxo:

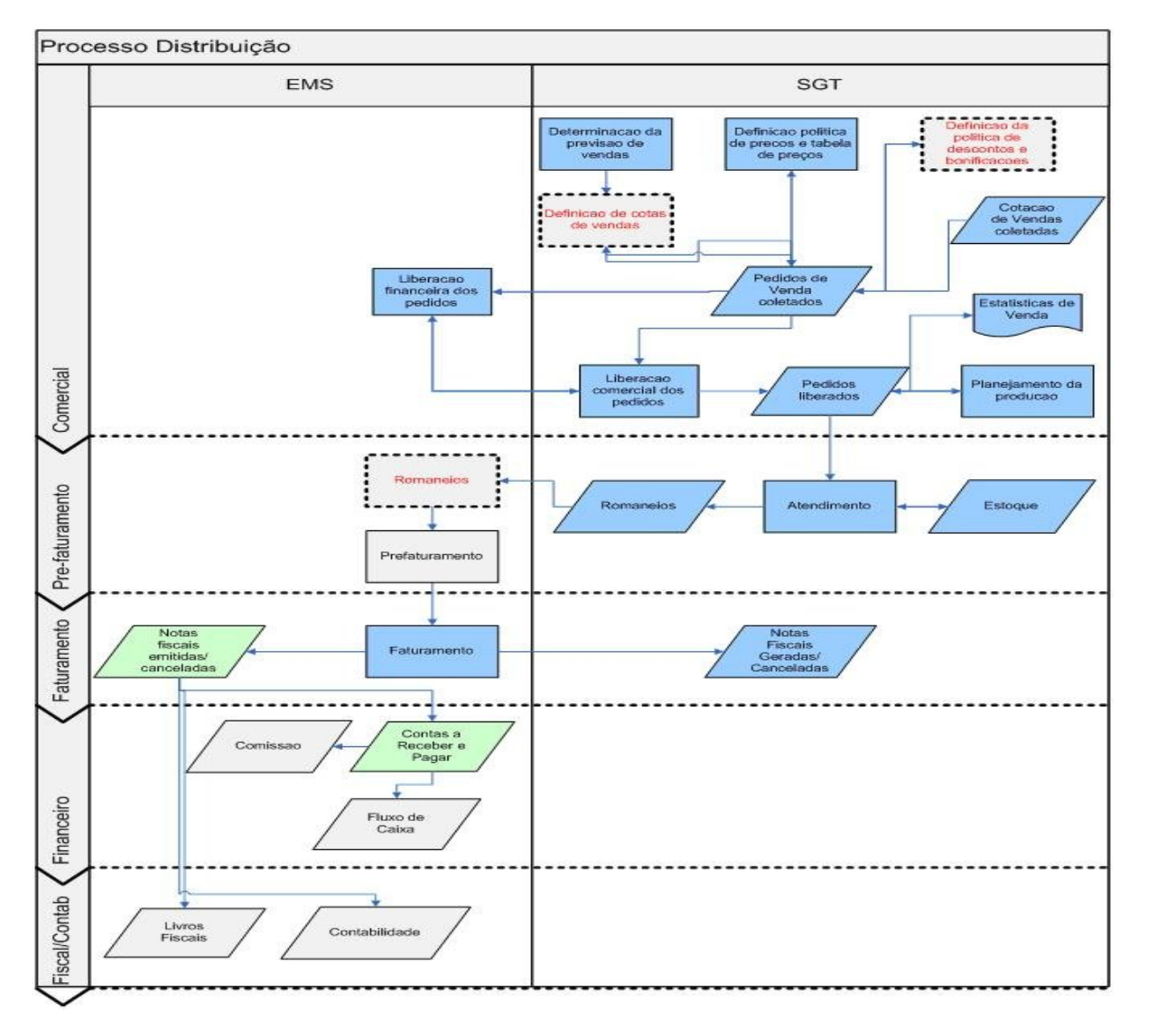

Com a integração ativada, será possível manter a Aplicação Têxtil sincronizada com o ERP 2, atualizando a situação do romaneio como Cancelado.

#### **Cancelamento Romaneio**:

Esta integração possibilita atualizar a Aplicação Têxtil com o cancelamento do romaneio efetuado no ERP 2.

O cancelamento do romaneio no ERP 2 será enviado para a Aplicação Têxtil por intermédio de uma mensagem XML onde a transação do ERP 2 é denominada **CancelPickingList (axsep509)**.

> *Manual de Integração* **52** *ERP x Aplicação Têxtil*

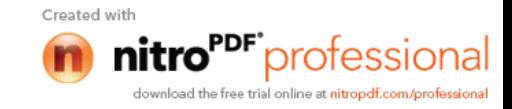

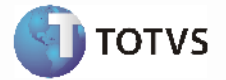

#### **Processos de Integração**

Assim que o ocorrer o cancelamento do romaneio a partir do ERP 2, será enviada uma mensagem XML para a Aplicação Têxtil.

Esta mensagem XML será enviada e atualizada na Aplicação Têxtil de acordo com as regras de negócio deste aplicativo.

#### **Nota:**

- O romaneio é cancelado somente por esta função no ERP 2, o cancelamento de notas fiscais não cancela o romaneio, para refaturamento.

- O cancelamento de romaneios integrados pode ser realizado somente no ERP 2. A função de cancelamento de romaneios na Aplicação Têxtil não envia mensagens para o ERP 2, portanto não deve ser utilizada para romaneios integrados.

- No mapa de integração **CancelPickingList** (Transação Cancelamento de Romaneio) será possível visualizar as informações que estarão sendo formatadas de um sistema para o outro. Mais informações em Introdução Integração ERP 2 X APL.

- Para obtenção de informações detalhadas sobre a função de cancelamento de romaneio, favor verificar manual de referência do **Módulo de Faturamento**.

#### **Nota**:

- O aplicativo Datasul EAI utilizado na Integração do ERP 2 com a Aplicação Têxtil, também pode ocasionar erros de execução.

- Para mais detalhes relacionados aos procedimentos do aplicativo Datasul EAI, acessar o Manual de Referência do EAI, em especial a função Monitor de Integração.

#### **Tratamento de Erros de Integração (ERP 2)**

Não se aplica.

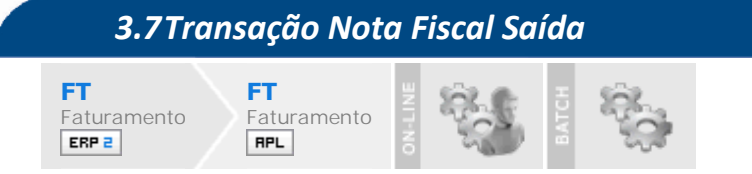

#### **Visão Geral**

Esta integração viabiliza a comunicação de dados entre o ERP 2 e a Aplicação Têxtil, possibilitando aos usuários envolvidos executar suas respectivas funções de forma integrada e assíncrona.

A integração entre o aplicativo de distribuição do ERP 2 e a Aplicação Têxtil ocorrerá de acordo com o seguinte fluxo:

> *Manual de Integração* **53** *ERP x Aplicação Têxtil*

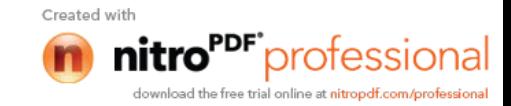

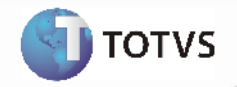

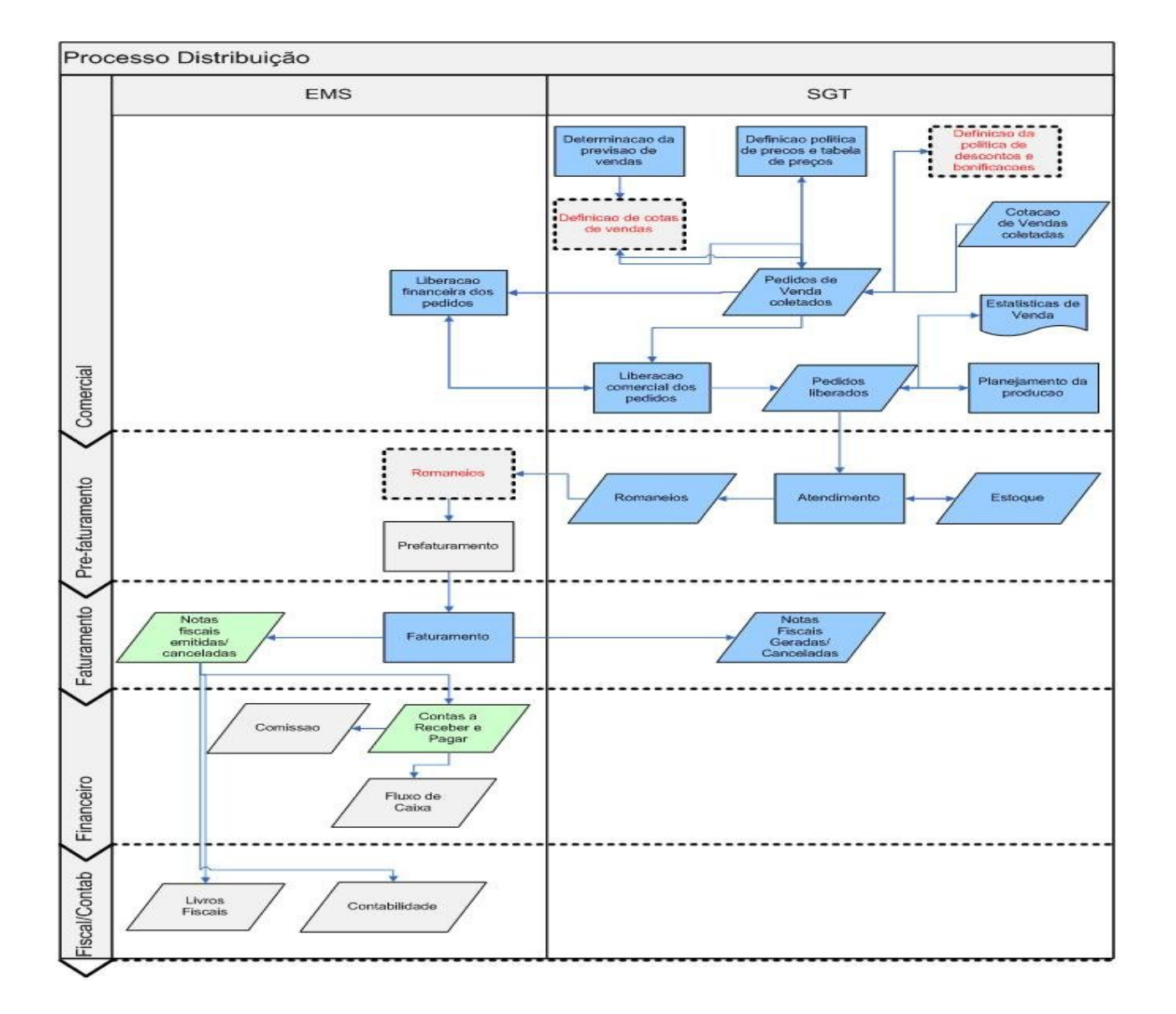

Com a integração ativada, será possível manter a Aplicação Têxtil sincronizada com o ERP 2, mantendo a nota fiscal atualizada em ambos os sistemas.

#### **Nota Fiscal Saída**:

Esta integração possibilita atualizar na Aplicação Têxtil a nota fiscal de saída gerada no ERP 2 a partir do romaneio recebido.

A nota fiscal no ERP 2 será enviada para a Aplicação Têxtil por intermédio de uma mensagem XML onde a transação do ERP 2 é denominada **InvoiceDocumento (axsep001)**.

#### **Processos de Integração**

*Manual de Integração* **54** *ERP x Aplicação Têxtil*

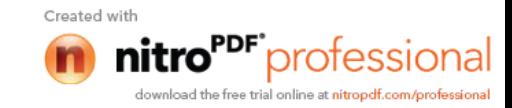

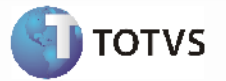

Assim que ocorrer a geração da nota fiscal a partir do ERP 2, será enviada uma mensagem XML para a Aplicação Têxtil.

Esta mensagem XML será enviada e atualizada na Aplicação Têxtil de acordo com as regras de negócio deste aplicativo.

#### **Nota:**

- A geração da nota fiscal no ERP 2 pode ser efetuada a partir das funções de cálculo de romaneio ou faturamento de notas especiais somente. Após a geração da nota fiscal a partir de uma dessas funções é enviada a nota fiscal para a Aplicação Têxtil.

- Não está disponível o faturamento de pedidos nesta integração.
- Somente o ERP 2 pode gerar a nota fiscal e depois enviá-la para replicação na Aplicação Têxtil.

- A nota fiscal é gerada no ERP 2 a partir dos romaneios enviado pela Aplicação Têxtil, na mensagem de nota fiscal consta o número dos romaneios que gerou a nota.fiscal. Essa informação é enviada para a Aplicação Têxtil criar o relacionamento nota a construction of the fiscal construction of the set of the set of the set of the set of the set of the s

- No mapa de integração **InvoiceDocumento** (Transação Nota Fiscal Saída) será possível visualizar as informações que estarão sendo formatadas de um sistema para o outro. Mais informações em Introdução Integração ERP 2 X APL.

- Para obtenção de informações detalhadas sobre a função de cancelamento de romaneio, favor verificar manual de referência do **Módulo de Faturamento**.

#### **Nota:**

- O aplicativo Datasul EAI utilizado na Integração do ERP 2 com a Aplicação Têxtil, também pode ocasionar erros de execução.

- Para mais detalhes relacionados aos procedimentos do aplicativo Datasul EAI, acessar o Manual de Referência do EAI, em especial a função Monitor de Integração.

#### **Tratamento de Erros de Integração (ERP 2)**

Não se aplica.

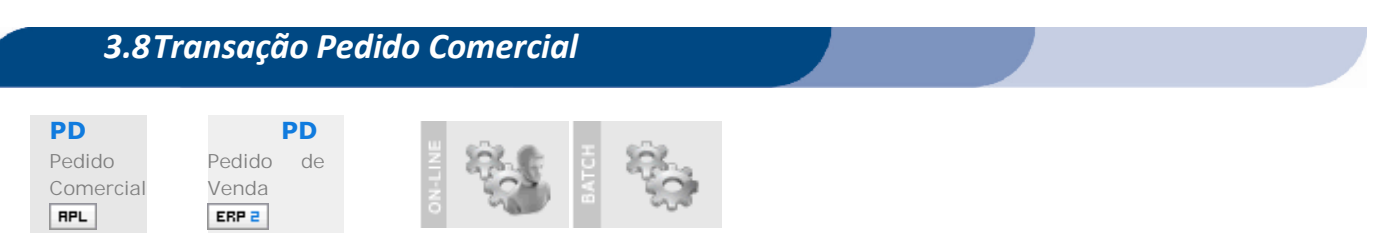

#### **Visão Geral**

Esta integração viabiliza a comunicação de dados entre o ERP 2 e a Aplicação Têxtil, possibilitando aos usuários envolvidos executar suas respectivas funções de forma integrada e assíncrona.

A integração entre o aplicativo de distribuição do ERP 2 e a Aplicação Têxtil ocorrerá de acordo com o seguinte fluxo:

> *Manual de Integração* **55 ERP** *x*

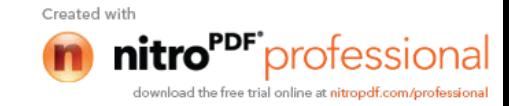

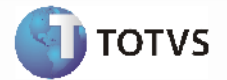

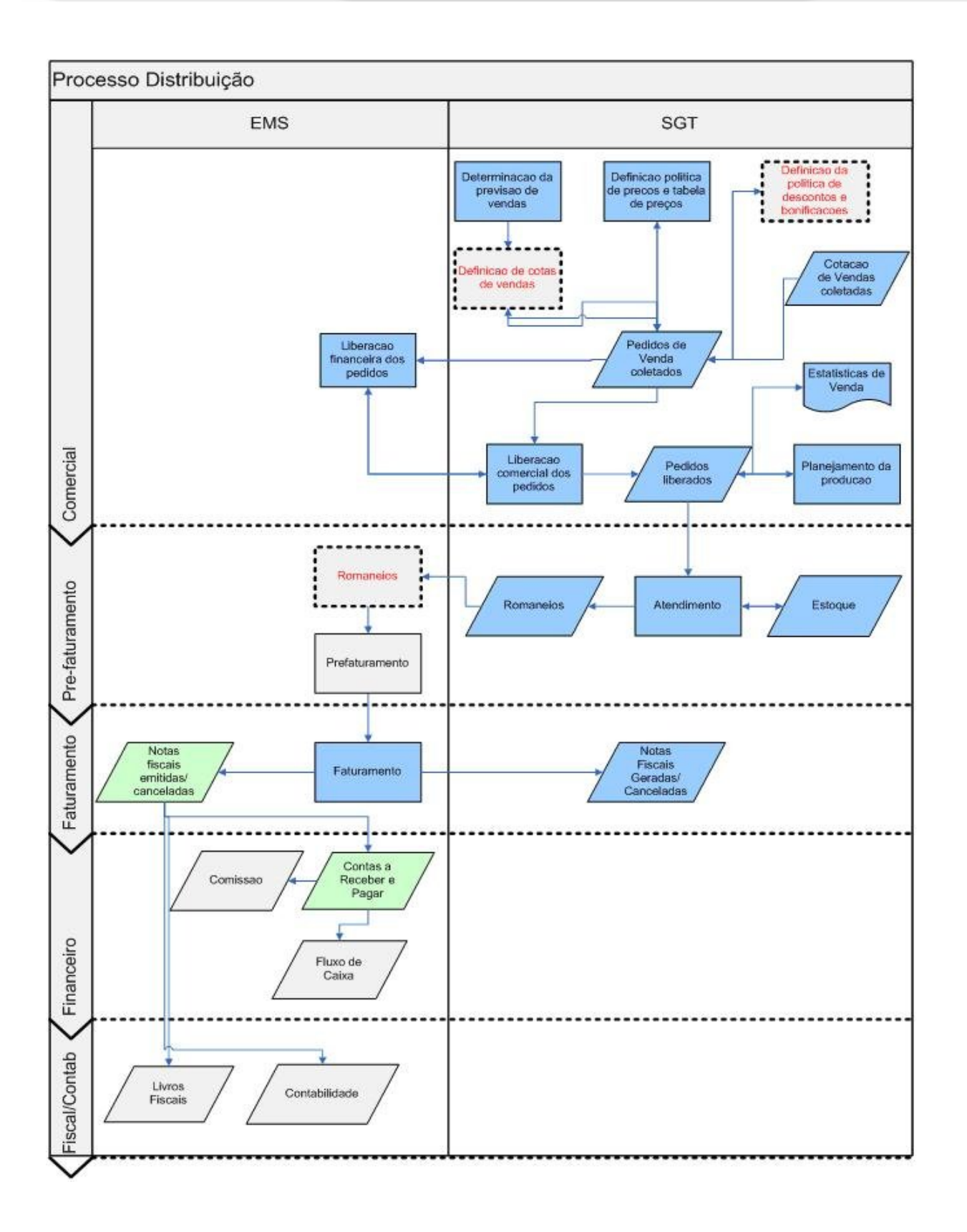

*Manual de Integração* **56** *ERP x Aplicação Têxtil*

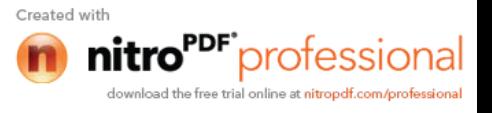

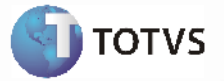

Com a integração ativada, será possível manter o ERP 2 sincronizado com a Aplicação Têxtil.

#### **Pedido Comercial**:

Esta integração possibilita a Aplicação Têxtil replicar os pedidos de venda no ERP 2, para avaliação de crédito e armazenar informações para o faturamento.

Os pedidos comerciais serão enviados da Aplicação Têxtil para o ERP 2 por intermédio de uma mensagem XML, onde a transação do ERP 2 é denominada **SalesOrder (axsvd003)**.

#### **Processos de Integração**

Assim que o ocorrer a geração de alguma operação de venda a partir da Aplicação Têxtil, será enviada uma mensagem XML para o ERP 2.

Esta mensagem XML será importada para o ERP 2 gerando um pedido de venda no sistema. O ERP 2 de forma automática ou manual, conforme parametrização, fará a avaliação de crédito e retornará à Aplicação Têxtil uma mensagem XML com a situação de crédito do pedido.

#### **Pré-requisitos Integração Pedidos**:

- Função Manutenção de clientes (Integração automática)
- Função Manutenção de Representante (Integração automática ERP 5)
- Função Usuário Comercial (Integração manual)
- Função Manutenção de Natureza de Operação (Integração automática)
- Função Manutenção de Transportador (Integração automática)
- Função Manutenção de Canal de Venda (Integração manual)
- Função Manutenção de Estabelecimento (Integração manual)
- Função Manutenção de Itens (Integração automática enviado pela Aplicação Têxtil)

#### **Nota**

- A manutenção do pedido comercial somente poderá ser realizada na Aplicação Têxtil. As funções de manutenção de pedidos do ERP 2 serão bloqueadas quando a integração estiver ativa.

- O ERP 2 pode receber mensagem de inclusão, manutenção, eliminação e cancelamento do pedido ou do item do pedido. As ações de suspensão e reativação não existem na Aplicação Têxtil.

- As funções de consultas e relatórios de pedido de venda estão disponíveis no ERP 2, mesmo o pedido sendo originado na Aplicação Têxtil.

- O pedido de venda armazena as informações que permite o faturamento de romaneio, ou seja, todo romaneio importado no ERP 2 obrigatoriamente estará vinculado a um pedido de venda.

- No mapa de integração **SalesOrder** (Transação Pedido de Venda) será possível visualizar as informações que estarão sendo formatadas de um sistema para o outro. Mais informações em Introdução Integração ERP 2 X APL.

- Para obtenção de informações detalhadas sobre a função de Pedido Comercial, favor verificar manual de referência do Módulo de Pedido de Vendas.

#### **Nota:**

- O aplicativo Datasul EAI utilizado na Integração do ERP 2 com a Aplicação Têxtil, também pode ocasionar erros de execução.

> *Manual de Integração* **57** *ERP x Aplicação Têxtil*

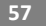

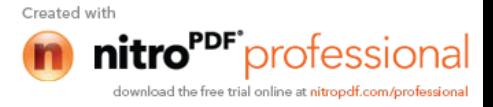

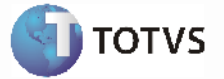

- Para mais detalhes relacionados aos procedimentos do aplicativo Datasul EAI, acessar o Manual de Referência do EAI, em especial a função Monitor de Integração.

#### **Tratamento de Erros de Integração (ERP 2)**

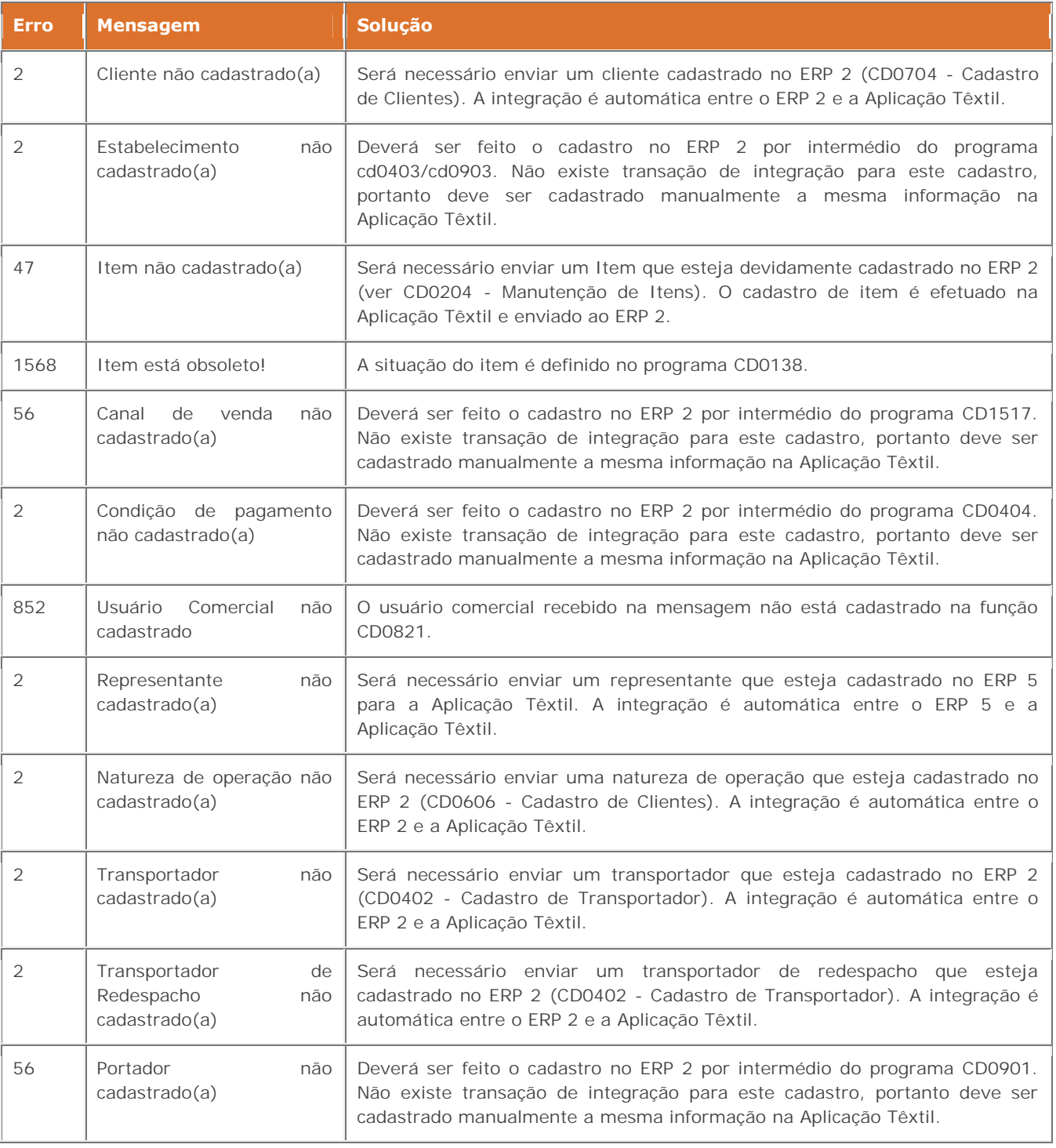

*Manual de Integração* **58** *ERP x Aplicação Têxtil*

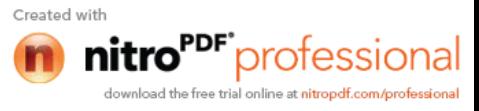

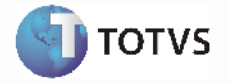

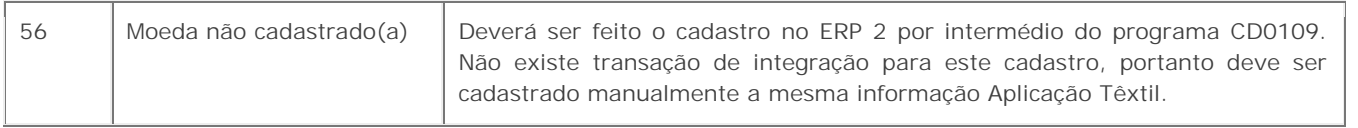

### *3.9Transação Pedido Comercial Notificação*

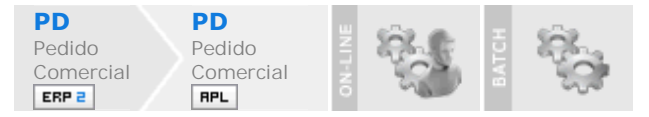

#### **Visão Geral**

Esta integração viabiliza a comunicação de dados entre o ERP 2 e a Aplicação Têxtil, possibilitando aos usuários envolvidos executar suas respectivas funções de forma integrada e assíncrona.

A integração entre o aplicativo de distribuição do ERP 2 e a Aplicação Têxtil ocorrerá de acordo com o seguinte fluxo:

> *Manual de Integração* **59** *ERP x Aplicação Têxtil*

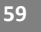

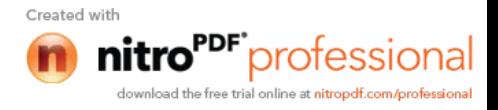

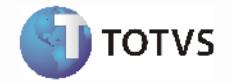

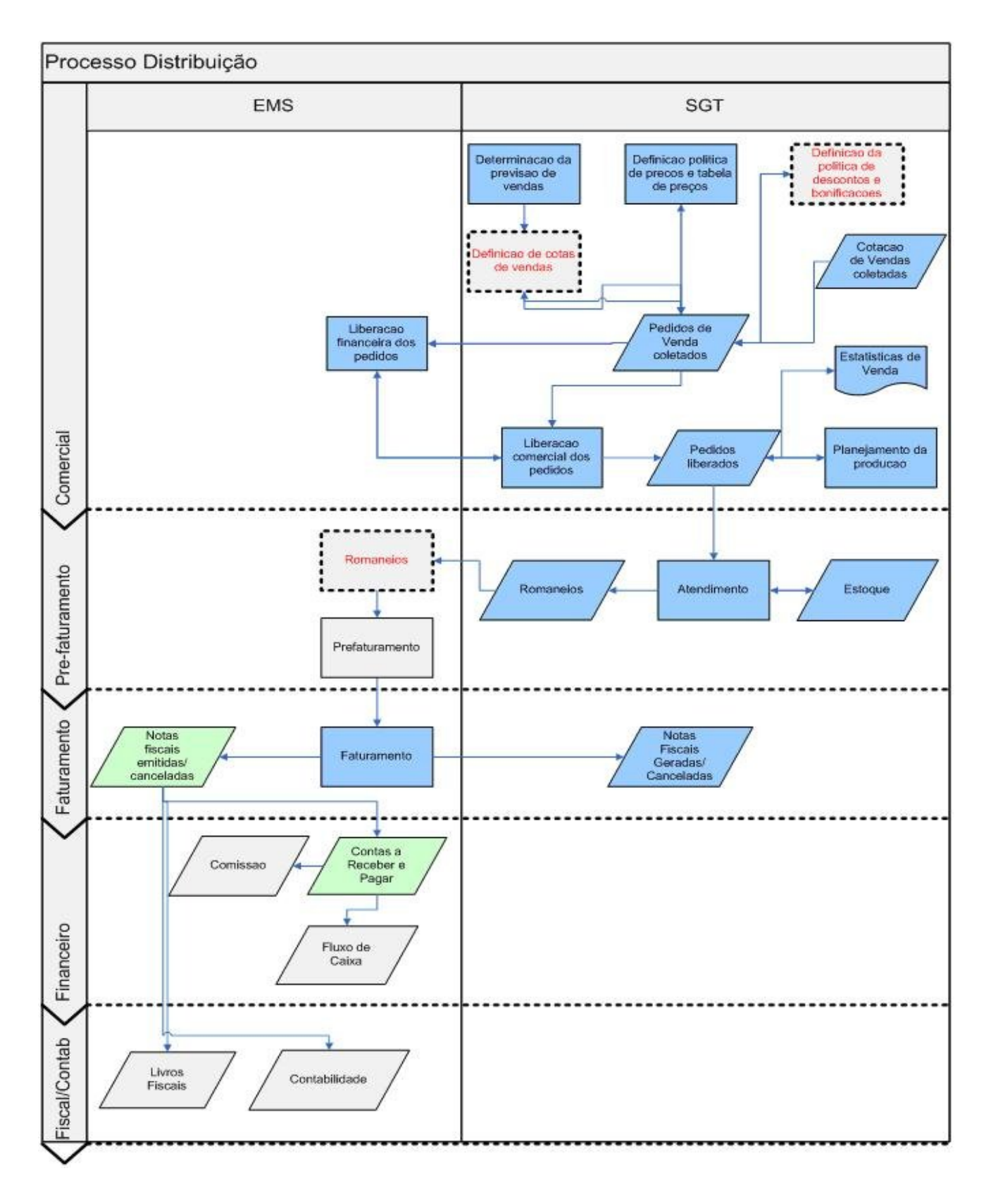

*Manual de Integração* **60** *ERP x Aplicação Têxtil*

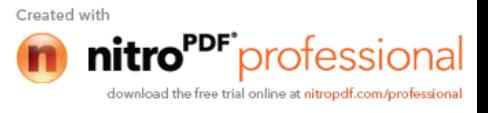

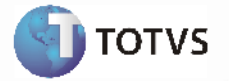

Com a integração ativada, será possível manter a Aplicação Têxtil sincronizada com o ERP 2, atualizando a situação de crédito do pedido comercial.

#### **Notificação Pedido Comercial**:

Esta integração possibilita atualizar a Aplicação Têxtil com a situação de crédito do pedido comercial do ERP 2.

A notificação do pedido comercial no ERP 2 será enviado para a Aplicação Têxtil por intermédio de uma mensagem XML onde a transação do ERP 2 é denominada **SalesOrderNotify (axnvd003)**.

#### **Processos de Integração**

Assim que ocorrer a avaliação de crédito a partir do ERP 2, será enviada uma mensagem XML para a Aplicação Têxtil.

Esta mensagem pode ser enviado de forma automática durante a avaliação de crédito na implantação do pedido comercial ou pode ser enviada por intermédio da função de aprovação manual de crédito do módulo de pedido de venda do ERP 2.

Esta mensagem XML será enviada e atualizada na Aplicação Têxtil de acordo com as regras de negócio deste aplicativo.

#### **Nota**:

- Todo pedido implantado na Aplicação Têxtil e enviado ao ERP 2 fica bloqueado até que a mensagem de notificação de crédito do pedido comercial seja enviada do ERP 2 para a Aplicação Têxtil com a situação devida para liberação.

- No mapa de integração **SalesOrderNotify** (Transação Notificação Pedido de Venda) será possível visualizar as informações que estarão sendo formatadas de um sistema para o outro. Mais informações em Introdução Integração ERP 2 X APL.

#### **Nota:**

- O aplicativo Datasul EAI utilizado na Integração do ERP 2 com a Aplicação Têxtil, também pode ocasionar erros de execução.

- Para mais detalhes relacionados aos procedimentos do aplicativo Datasul EAI, acessar o Manual de Referência do EAI, em especial a função Monitor de Integração.

#### **Tratamento de Erros de Integração (ERP 2)**

Não se aplica.

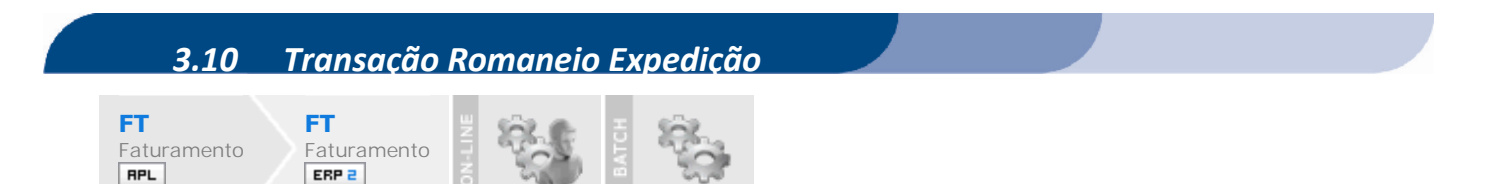

**Visão Geral**

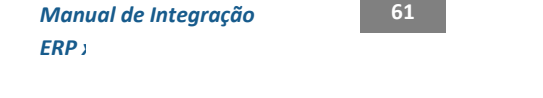

Created with

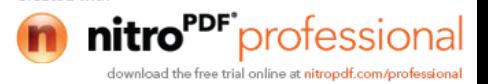

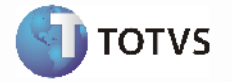

Esta integração viabiliza a comunicação de dados entre o ERP 2 e a Aplicação Têxtil, possibilitando aos usuários envolvidos executar suas respectivas funções de forma integrada e assíncrona.

A integração entre o aplicativo de distribuição do ERP 2 e a Aplicação Têxtil ocorrerá de acordo com o seguinte fluxo:

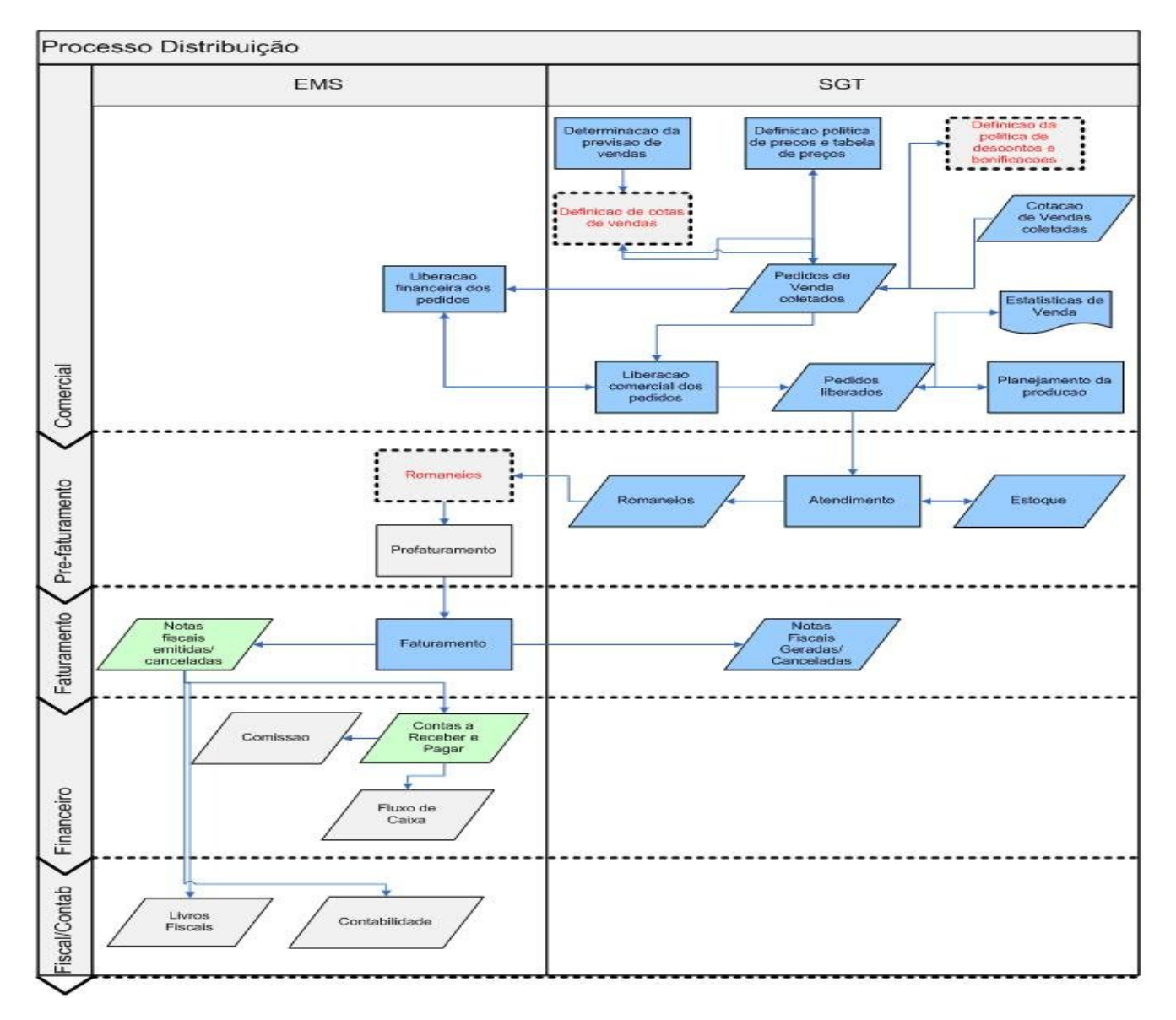

Os romaneios serão enviados da Aplicação Têxtil para o ERP 2 por intermédio de uma mensagem XML, onde a transação do ERP 2 é denominada **PickingList (axrep509)**.

#### **Processos de Integração**

Assim que ocorrer a geração de algum romaneio a partir da Aplicação Têxtil, será enviada uma mensagem XML para o ERP 2.

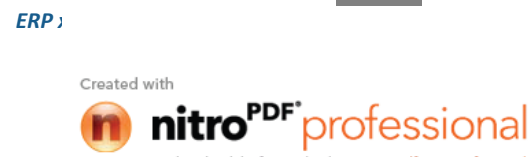

download the free trial online at nitropdf.com/professional

*Manual de Integração* **62**

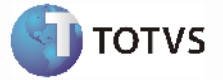

Esta mensagem XML será importada para o ERP 2 gerando um romaneio no sistema.

O ERP 2 não retorna à Aplicação Têxtil nenhuma mensagem XML de confirmação da efetivação da transação como é realizado na transação de pedidos de venda.

#### **Nota:**

- O pedido de venda referenciado no romaneio deve estar implantado no ERP 2, atentando-se que a Aplicação Têxtil é que envia o pedido de venda, não sendo permitido a implantação/manutenção do mesmo no ERP 2.

- O pedido de venda fornece as informações para o cálculo do romaneio/geração da nota.

- No caso de um romaneio de devolução a fornecedor, o documento de entrada referenciado no romaneio deve estar implantado no ERP 2. E não haverá informação de pedido de venda.

- Os itens do romaneio devem possuir a mesma seqüência dos itens do pedido de venda/documento de entrada e as quantidades devem ser diferentes de zero.

- A implantação/manutenção do romaneio somente poderá ser realizada na Aplicação Têxtil. O cancelamento de romaneio registrados no ERP 2, somnete poderão ser cancelados no ERP 2.

- No mapa de integração **PickingList** (Transação Romaneio Expedição) será possível visualizar as informações que estarão sendo formatadas de um sistema para o outro. Mais informações em Introdução Integração ERP 2 X APL.

- Para obtenção de informações detalhadas sobre a função de Pedido Comercial, favor verificar manual de referência do **Módulo de Pedido de Vendas**.

#### **Nota**:

- O aplicativo Datasul EAI utilizado na Integração do ERP 2 com a Aplicação Têxtil, também pode ocasionar erros de execução.

- Para mais detalhes relacionados aos procedimentos do aplicativo Datasul EAI, acessar o Manual de Referência do EAI, em especial a função Monitor de Integração.

#### **Tratamento de Erros de Integração (ERP 2)**

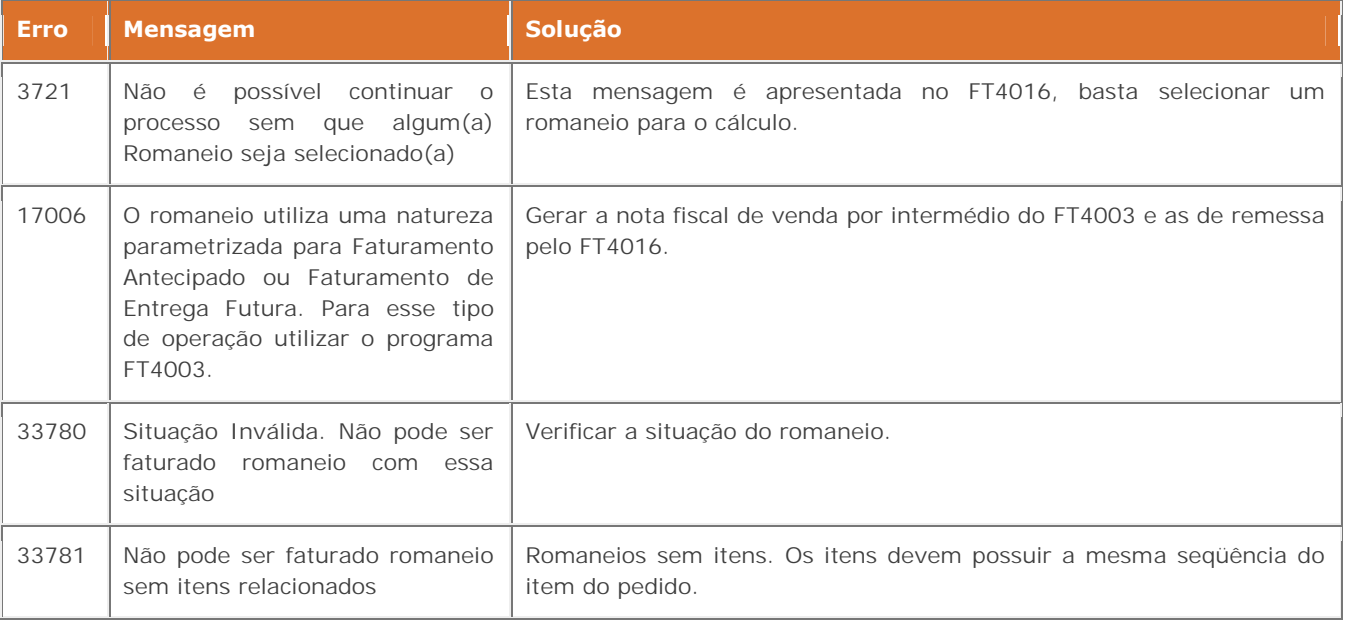

*Manual de Integração* **63** *ERP x Aplicação Têxtil*

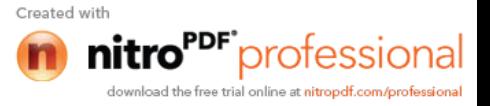

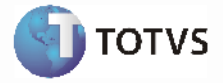

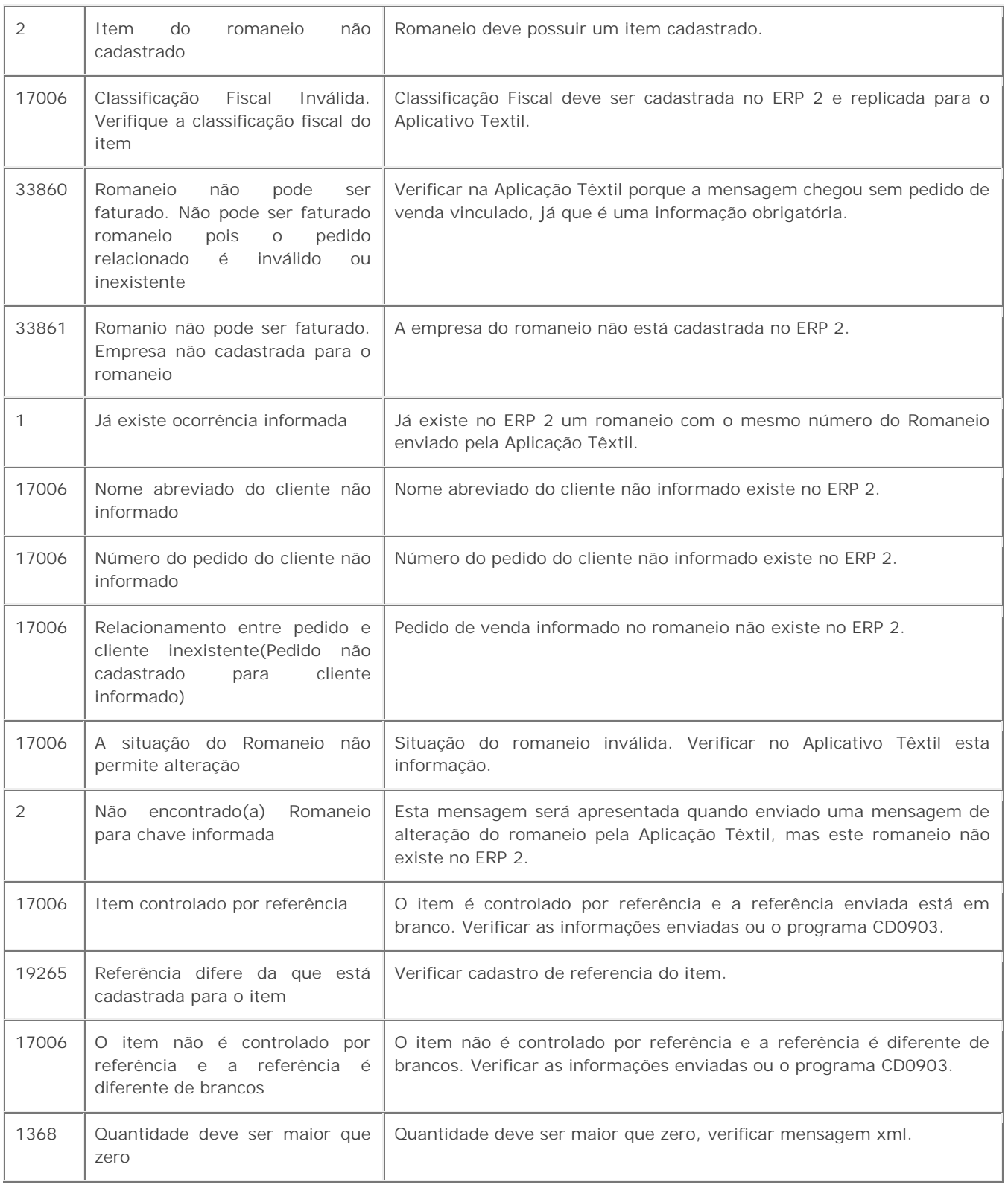

*Manual de Integração* **64** *ERP x* 

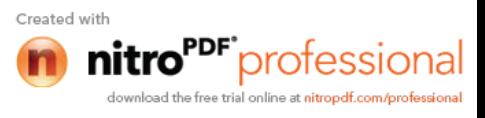

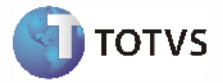

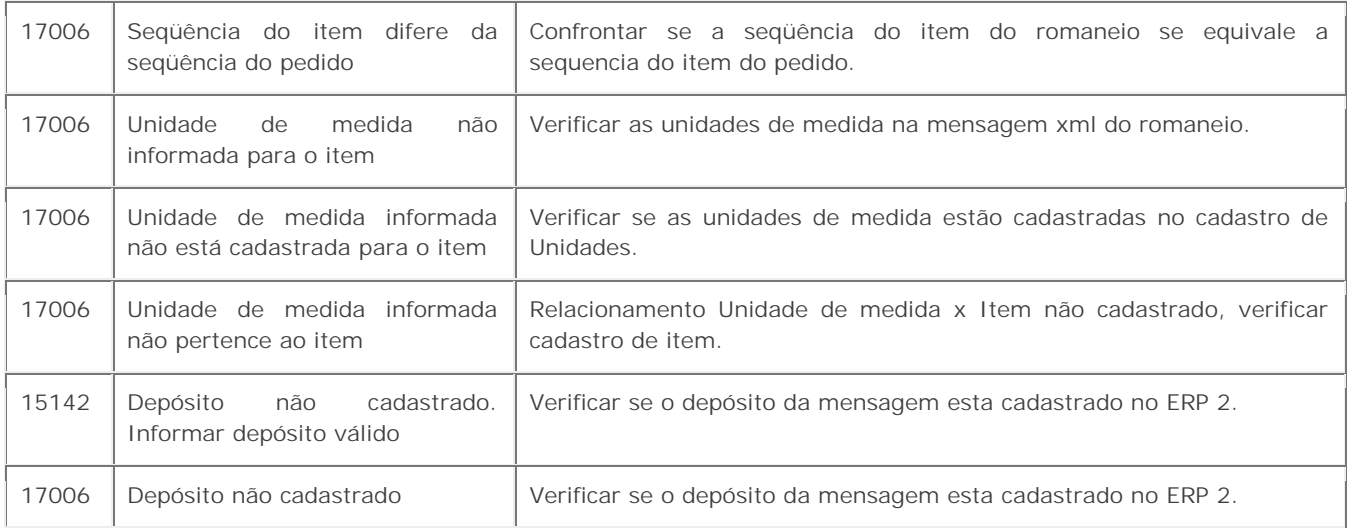

#### **Tratamento de Erros de Integração (ERP 2) - Romaneio de Devolução a Fornecedor**

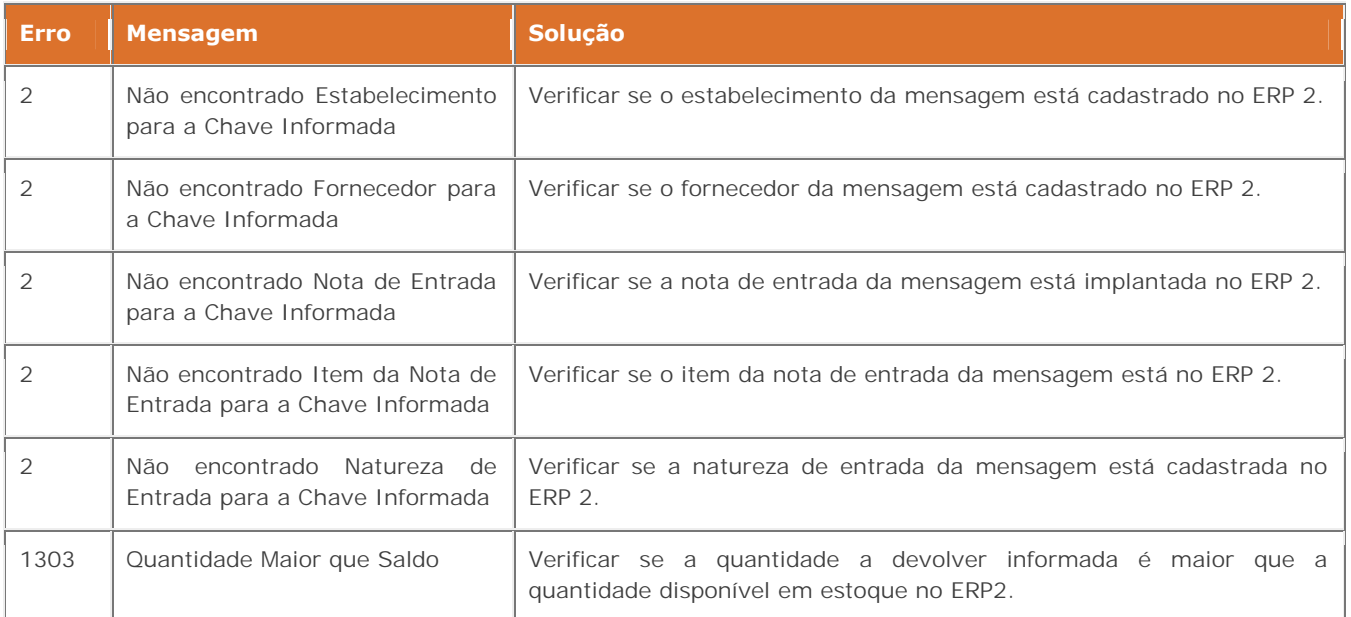

# *3.11 Transação Cadastro Classificação Fiscal*

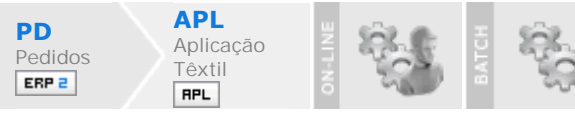

#### **Visão Geral**

Manter o cadastro de Classificações Fiscais entre a Aplicação Têxtil e o ERP 2, sempre que realizada uma inclusão,

*Manual de Integração* **65** *ERP x Aplicação Têxtil*

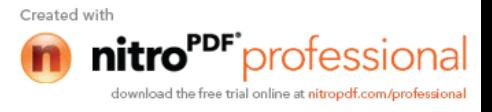

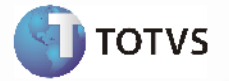

manutenção ou eliminação de uma classificação fiscal será disparado uma mensagem XML para a Aplicação Têxtil.

Esta integração é necessária por questões fiscais que necessitam que esta informação esteja integrada nos dois sistemas. O pedido de venda proveniente da Aplicação Têxtil enviado ao ERP 2 deve possuir a classificação correta já cadastrada no ERP 2 para que o pedido de venda não seja bloqueado durante a integração.

#### **Processos de Integração**

- A cada efetivação de ação, será chamado o programa de envio para gerar o arquivo XML no padrão EAI com as informações que foram gravadas, para que a Aplicação Têxtil possa também gravar estas classificações fiscais.
- Para a situação do cliente já possuir o ERP 2 e ocorrer a implantação da Aplicação Têxtil, deverá ser executado o programa de exportação (**CD9123**), que fará a leitura de todos os registros da tabela de Classificação Fiscal e fará a chamada do mesmo programa interno de envio para gerar o arquivo XML no padrão EAI com as informações para efetuar a carga das Classificações Fiscais na Aplicação Têxtil.

#### **Nota**:

- A manutenção das classificações fiscais vai ocorrer somente no ERP 2, assim cada ação executada, seja inclusão, alteração<br>ou exclusão, é replicada de maneira automática na Aplicação Têxtil. ou exclusão, é replicada de maneira automática na Aplicação Têxtil.

- Não será tratada a situação de carga de Classificações Fiscais no ERP 2 proveniente da Aplicação Têxtil, pois o cadastro de Classificações Fiscais do ERP 2 é mais completo que o da Aplicação Têxtil. Portanto toda informação de classificação fiscal, deve ser gerada pelo ERP 2.

- Para informações mais detalhadas sobre os cadastros complementares dos itens para os módulos do ERP 2, verificar o manual de referência do ERP 2.

O mapa de integração **FiscalClassification** (Transação Classificação Fiscal) se aplica aos técnicos que necessitam do depara de informações entre o ERP 2 e a Aplicação Têxtil. Mais informações em Introdução Integração ERP 2 X APL.

#### **Nota:**

- O aplicativo Datasul EAI utilizado na Integração do ERP 2 com a Aplicação Têxtil, também pode ocasionar erros de execução.

- Para mais detalhes relacionados aos procedimentos do aplicativo Datasul EAI, acessar o Manual de Referência do EAI, em especial a função Monitor de Integração.

#### **Tratamento de Erros de Integração (ERP 2)**

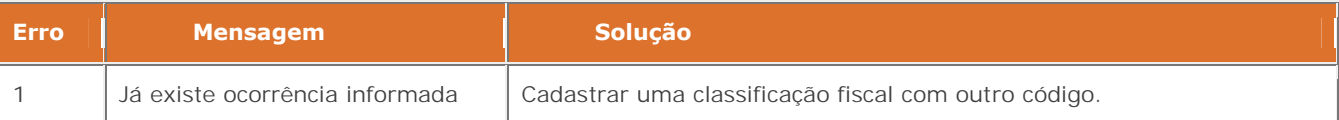

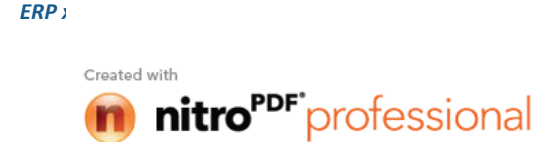

download the free trial online at nitropdf.com/professional

*Manual de Integração* **66**